1620 GENERAL PROGRAM LIBRARY

JT

The 141 Data Processing System - An Educational Computer for Instruction in Basic Programming 13.0.017

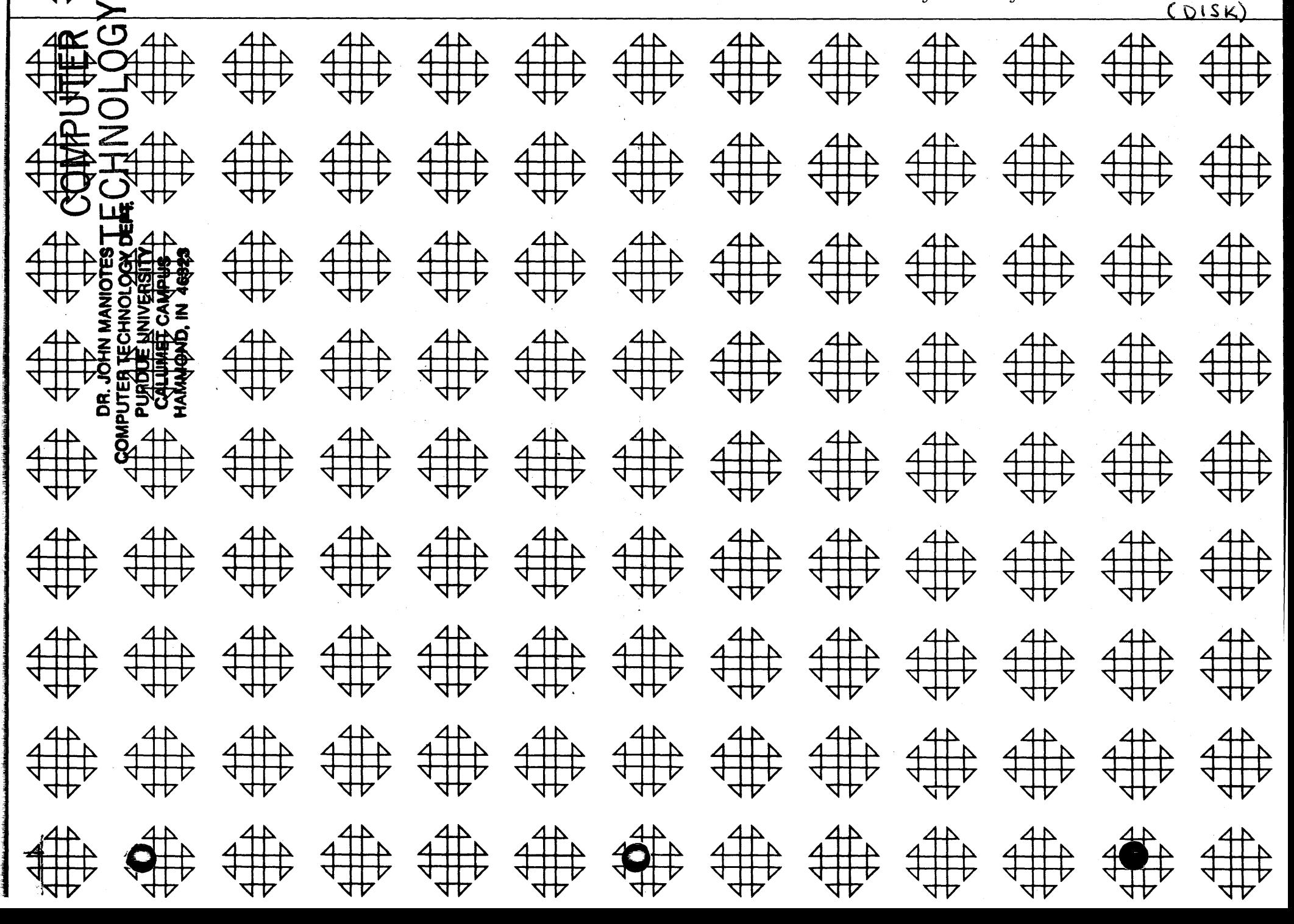

# DISCLAIMER

e en la servició de la política<br>La servició de la servició de la política de<br>Ministro de la servició de la servició de la

 $\label{eq:R1} \mathcal{F}^{(n)}(t) = \sum_{i=1}^n \frac{1}{2\pi i} \sum_{\substack{m=1 \\ m \neq n}}^n \frac{1}{m!} \sum_{\substack{m=1 \\ m \neq n}}^n \frac{1}{m!} \sum_{\substack{m=1 \\ m \neq n}}^n \frac{1}{m!} \sum_{\substack{m=1 \\ m \neq n}}^n \frac{1}{m!} \sum_{\substack{m=1 \\ m \neq n}}^n \frac{1}{m!} \sum_{\substack{m=1 \\ m \neq n}}^n \frac{1}{m!} \sum_{\substack{m=1 \\ m \neq n}}$ 

1986년<br>1988년 - 대한민국<br>19월 - 대한민국의 원

 $\mathcal{L}_{\text{max}}$  and  $\mathcal{L}_{\text{max}}$  . The  $\mathcal{L}_{\text{max}}$ 

 $\label{eq:2} \frac{1}{\sqrt{2}}\frac{1}{\sqrt{2}}\frac{1}{\sqrt{2}}\left(\frac{1}{\sqrt{2}}\right)^2\frac{1}{\sqrt{2}}\left(\frac{1}{\sqrt{2}}\right)^2\frac{1}{\sqrt{2}}\left(\frac{1}{\sqrt{2}}\right)^2.$ 

. Although each program has been tested by its contributor, no warranty, express or implied, is made by the contributor or 1620 USERS Group, as to the accuracy and functioning of the program and related program material, nor shall the fact of distribution constitute any such warranty, and no responsibility is assumed by the contributor or 1620 USERS Group, in con-<br>nection therewith.

o

o

# 1620 USERS GROUP PROGRAM REVIEW AND EVALUATION

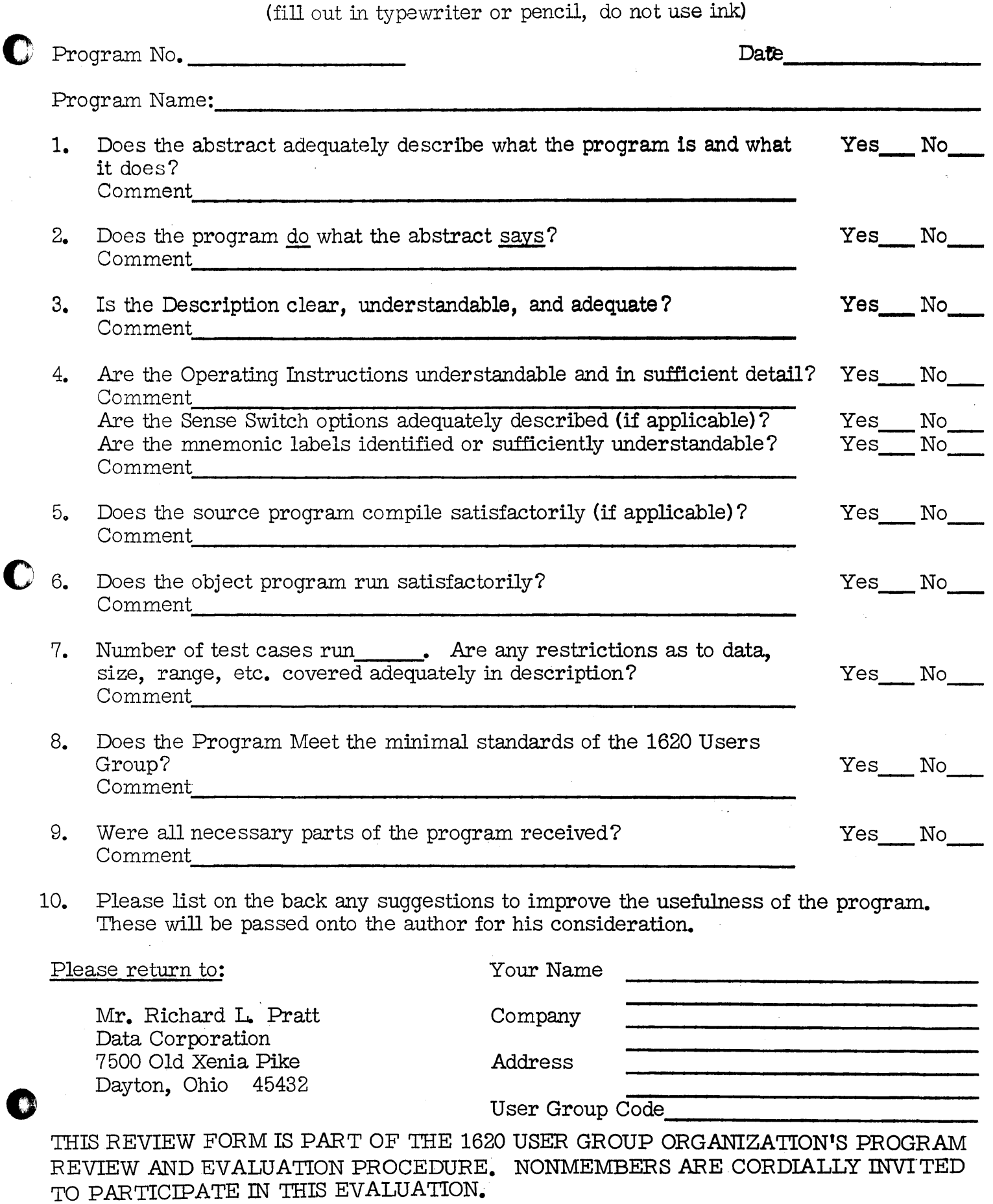

11/09/64

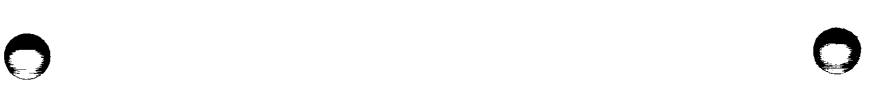

ï.

### - THE 141 DATA PROCESSING SYSTEM -

AN EDUCATIONAL COMPUTER FOR

INSTRUCTION IN BASIC PROGRAMMING

## By

### Kenneth P. Swallow College of San Mateo

and

Richard E. Gentry

### Submitted by

### College of San Mateo 1700 West Hillsdale Blvd. San Mateo, California Telephone: 341 - 6161

Users Group # 5194 November 12, 1964

Modifications or revisions to this program, as they occur, will be announced in the appropriate Catalog of Programs for IBM Data Processing Systems. When such an announcement occurs, users should order a complete new program from the Program Information Department.

### 1620 USERS GROUP LIBRARY

### P ROGRAi4 ABSTRACT

- 1. TITLE: The 141 Data Frocessing System An Educational Computer for Instruction in Basic Programming. SUBJECT CLASSIFICATION: 13.0.
- 2. AUTHOR; ORGANIZATION: Kenneth P. 3wallow, College of San Mateo and Richard E. Gentry, USERS GROUP MEMBERSHIF CODE: 5194
- 3. DIRECT INQUIRIES TO: Kenneth P. Swallow, College of San Mateo, 1700 West Hillsdale Blvd., San Mateo, California. Phone: 341 - 6161
- 4. DESCRIPTION/FURPOSE: The 141 Data Processing System is an educational tool for teaching basic computer concepts through a 1401 type machine language and 1401 SPS. The 141 Simulator set of basic 1401 instructions includes: SW, CW, R, P, W, MCW, LeA, CS, B, C, A, S, H, and NOF. This set is sufficient to illustrate such concepts as: (1) reading, punching, and printing, (2) looping for iterative processes, (3) sequence checking, (4) counted loops, (5) program switches, (6) load routines, (7) address modification, (8) subroutines and subroutine linkages, etc. Basic utility routines are incorporated in the 141 Simulator for easy debugging *of* 141 programs. 141 written subroutines are provided for multiplication, diVision, zero suppression, and editing.

The 141 SPS Assembler processes the 141 set of instructions and all 1401 pseudo operations including: DCW, DC, DS, D3A, ORG, EX, and END.

7. SFECIFICATIORS:

- a. STORAGE USED BY FROGRAM: 20,000 positions of storage.<br>b. EQUIPEENT REGUIRED BY PROGRAM:
	- BQUIPMENT REQUIRED BY PROGRAM:
		- Version A Basic 1620 card system
		- Version  $B 1620$ , 1622, and 1443
		- Version C 1620, 1622, 1311, and indirect addressing<br>Version D 1620, 1622, 1443, 1311, and indirect
- addressing<br>c. PROGRAMMING TYFE:
- - Versions A and B  $SPS 1620/1710$ 
		- Versions C and D SFS II-D

 $\ddot{\phantom{0}}$ III

TABLE OF CONTENTS

 $\frac{1}{2}$  .  $\lambda$ 

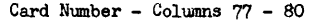

v

 $\bigcirc$ 

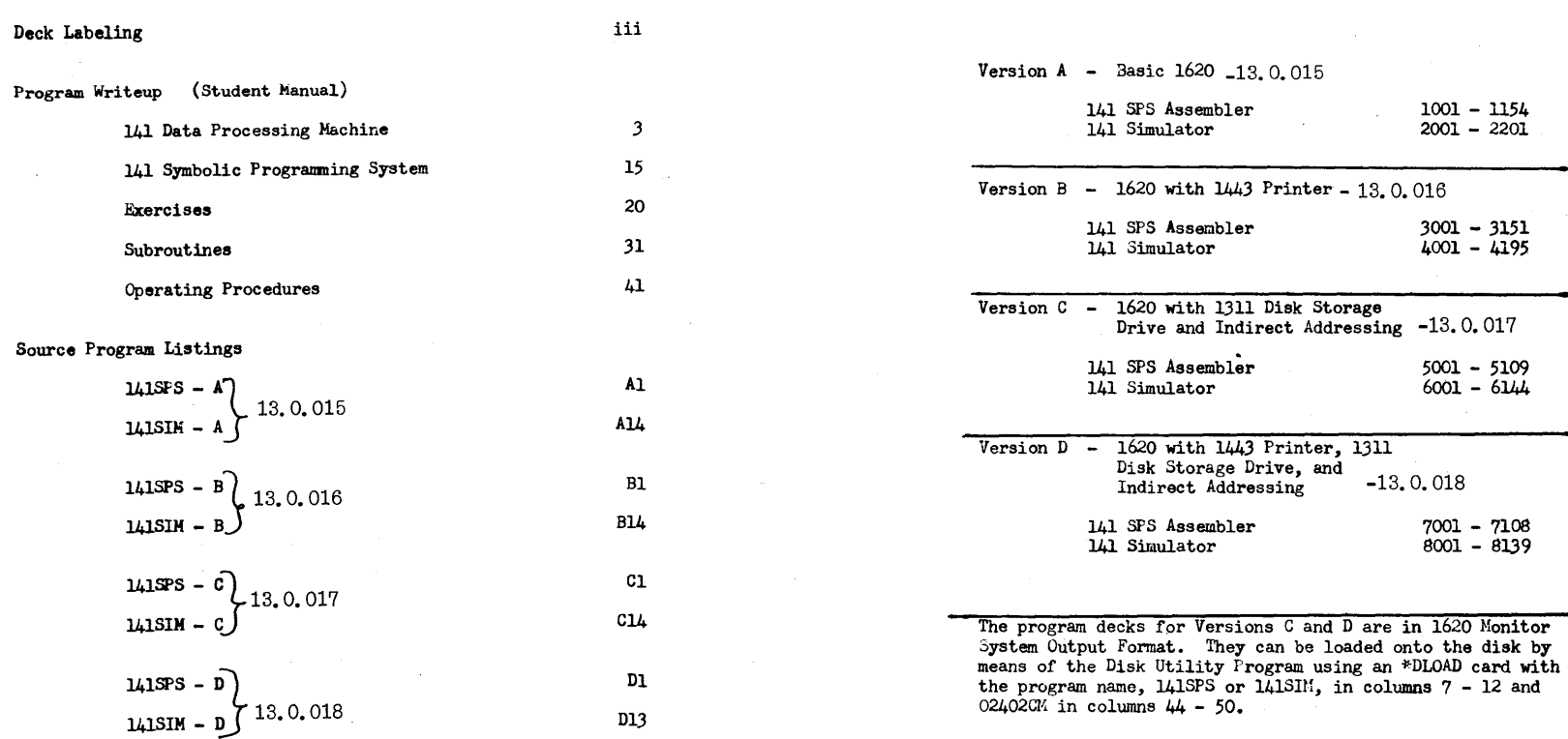

o

 $\bullet$ 

PROGRAM WRITEUP

AND

o

## STUDENT MANUAL FOR

 $-$  THE 141 DATA PROCESSING SYSTEM  $-$ AN EDUCATIONAL COMPUTER FOR

INSTRUCTION IN BASIC PROGRAMMING

 $-$  THE 141 DATA PROCESSING SYSTEM  $-$ AN EDUCATIONAL COMPUTER FOR

INSTRUCTION IN BASIC PROGRAMMING

 $\mathbf{By}$ 

Kenneth p. Swallow College of San Mateo

and

Richard E. Gentry

Submitted by

. College of San Hateo 1700 West Hillsdale Blvd. San Mateo, California Telephone: 341 - 6161

 $\mathbf 1$ 

Users Group # 5194

o

November 12, 1964

VI

~

### THE 141 DATA PROCESSING SYSTEM

### SECTION 1

### THE 141 DATA PROCESSING MACHINE

INTRODUCTION

### CONTENTS

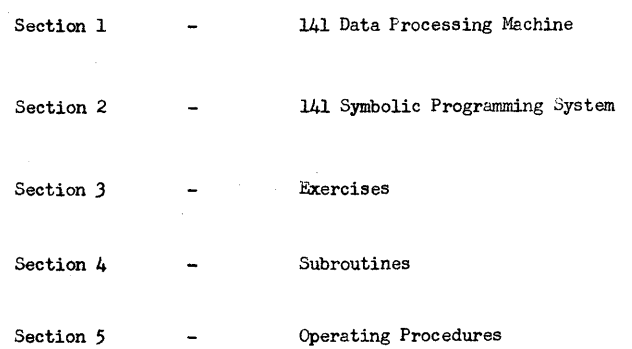

A basic course in the use of computers for data processing can serve many purposes, such as: introducing the terminology that is peculiar to the industry, describing the elements that are common to all computer systems, enumerating the application areas in data processing, exploring the coding systems used with computers, and many others.<br>But undoubtedly the greatest service that a basic computer course can give to the beginner is to provide a firm, even if limited, foundation in stored programming concepts. The degree to which a beginning programmer grasps these basic principles will, to a large extent, determine his success in future programming classes.

The choice of the computer, the programming language, and the exercises to be used in the basic course is an important factor in the ease with which stored program concepts can be imparted to the student. The 141 was designed solely as a vehicle for teaching these initial concepts.

The 141 has sufficient instructions to allow the coding of a wide range of programming problems, but at the same time the instruction set is small enough that the primary effort of the student is directed toward the understanding of programming concepts and not the memorization of a large number of operational rules. The 141 set of fourteen instructions will permit field definition, data movement, input/ output operations, comparing, arithmetic operations, and branching. Simple exercises in 141 programming can illustrate such concepts as (1) reading, punching,and printing, (2) looping for iterative processes,  $(3)$  sequence checking,  $(4)$  counted loops,  $(5)$  address modification, (6) program switches, (7) subroutine linkages, etc.

If coding a program builds confidence in the new programmer, seeing his program run and seeing it printed as it is represented in core storage can only strengthen that confidence and cement further the whole concept of stored programming in his mind. Any 141 program can be run on an IBM 1401, 1460, or 1410 Data Processing System. It can also be run on an IBM 1620 Data Processing System through the use of a special simulator program.

In addition to the concept of stored programming, a basic computer course should also include the introduction to a symbolic assembly

 $-3 -$ 

o

o o

language. 141 programs can be written in IBM 1401 SPS (Symbolic Programming System) and assembled on a 1401. If instead an IBM 1620 is available, programs written for the 141 in SPS can be assembled on the 1620.

### DESCRIPTION

The 141 Data Processing System is an abbreviated version of the IBM 1401 Data Frocessing System. It is an internally stored program machine with the following features:

- 1. Input: IBM Card Reader.
- 2. Output: IBM Card Punch and 100 character per line Printer.
- 3. Storage: 1000 positions of core storage with three digit numerical addresses.
- 4. Instuction length and date length: Variable.

Each position is designated by a three digit address in the range of 000 through 999 and is capable of storing one character: a letter of the alphabet, a numeric digit or a special character such as  $\cdot$ ,  $/$  + or  $\pi$ . A group of consecutive storage positions make up a field.<br>Both data and instruction fields are variable in length so that no storage space need be wasted with meaningless blanks or zeros.

### DATA

If a field is used for data it is referred to by the address of its low order, or right most, position. A special indicator called a word mark is placed in the high order, or left most, position to indicate the length of the field. The machine processes data fields from right to left starting at the addressed low order position and continuing until a character with a word mark is met. For example, a five-digit data field in storage locations 482 through 486 would have a word mark (indicated by an underline) in position 482 and would be addressed by 486. Notice that the low order position has the highest address.

-4-

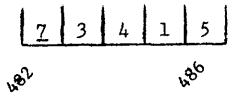

### INSTRUCTIONS

When a field contains an instruction it is addressed by the high order, or left most, position of the field. This position contains the operation code character and a word mark. In addition to the operation code an instruction may also contain one or two three-digit addresses and/ or a modifying character. An instruction may therefore contain one, four, five, seven, or eight characters. The machine reads instructions from left to right starting with the addressed high order position and continuing until it meets the word mark in the high order position of the next instruction.

### CHARACTER CODING

Each position of storage is made up of eight magnetic cores, each of which can hold one "yes-or-no" bit. Four bits are needed to represent the digit portion of the Hollerith code.of the characters; two more bits are needed to represent the zone portion of the Hollerith code of the characters; another bit is used to indicate the presence or absence of a word mark; and the eighth bit is used for checking.

The digit portion is coded in the Binary Code Decimal (BCD) system in which the four bits have the values of  $8, 4, 2,$  and 1 respectively. The sum of the "yes" bits is equal to the value of the digit. Notice that the digit 0 is represented by the 8 bit and the 2 bit rather than no bits at all.

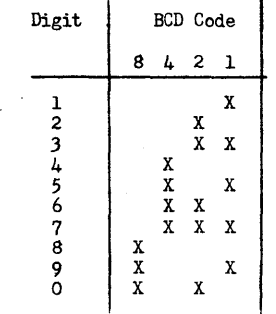

 $-5-$ 

In representing alphabetic and special characters the zone is represented by the A and the B bits as follows:

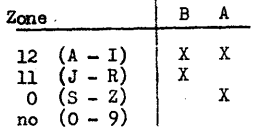

The C bit is used for parity checking and is chosen so that the character will always contain an odd number of "yes" bits. For example, the letter "F" which is represented by the 12 and 6 punches on an IBM<br>card is represented in the seven-bit alphameric code as:

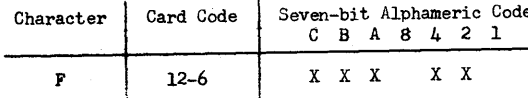

Table 1 gives the seven-bit alphameric code for each Hollerith character used with the 141 Data Processing Machine.

 $\overline{z}$ ÷ TABLE 1

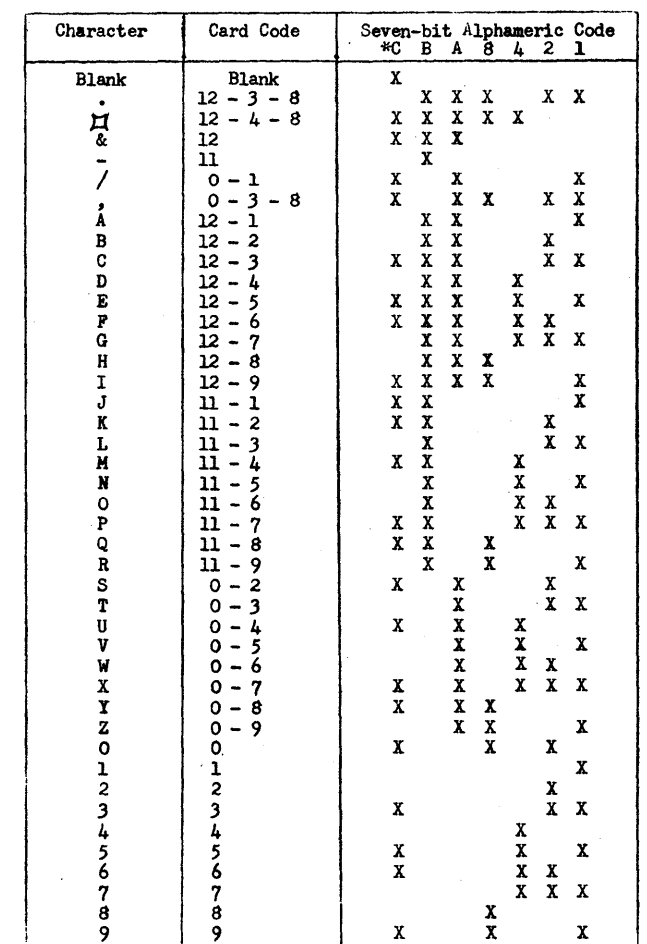

\* Check bit to produce odd-parity. Table shows values for positions with no word mark. Reverse if word mark is present.

 $-7-$ 

$$
f_{\rm{max}}
$$

 $-6-$ 

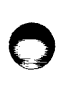

Branch If Indicator On

B

### 141 INSTRUCTIONS

### (IN ALPHABETIC ORDER OF SPS HNEMONICS)

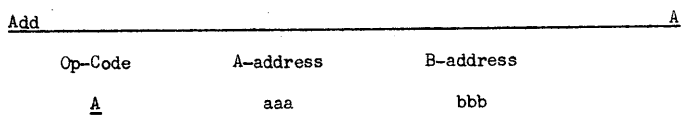

- Description The Add instruction causes the data in the A-field to be added algebraically to the data in the B-field. The A-field is not disturbed and the resulting sum is stored in the B-field.
- Word Marks The defining word mark of the B-field terminates the operation. If the A-field is shorter than the B-field, the A-field word mark will halt transmission of data from the A-field but any resulting carries will be added to the B-field until the B-field word mark is sensed. If a carry results beyond the B-field word mark, it is lost or if the A-field is longer, the high order positions of the A-field which exceed the limits imposed by the B-field word mark are lost. These both represent overflow conditions.

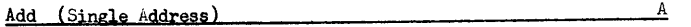

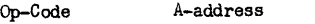

 $\overline{\mathbf{r}}$ aaa

Description The four position Add instruction causes the A-field to be added to itself with the sum replacing the original A-field.

Word Harks The word mark is not affected.

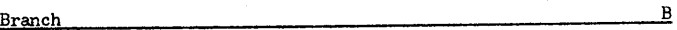

Op-Code I-address

 $\frac{B}{2}$  iii

Description The Branch instruction causes the program to branch to the instruction specified by the I-address.

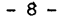

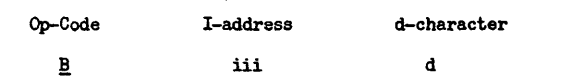

Description The Branch If Indicator On instruction is a conditional branch. The d-character specifies the indicator to be tested as a criterion for the branch. If the indicator is on, then the program branches to the instruction specified by the I-address. If the indicator is off, the next sequential instruction is executed. The indicators to be tested and their d-character codings are:

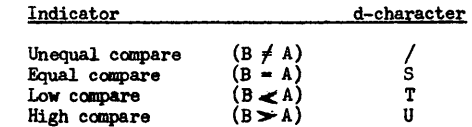

Testing of an indicator does not affect its setting.

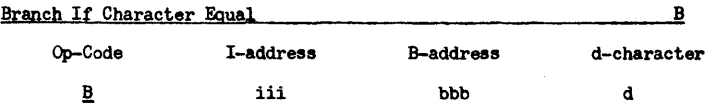

Description The Branch If Character Equal instruction causes the single character at the B-address to be compared to the d-character. If they are identical, the program branches to the instruction specified by the I-address. If they are different, the program proceeds to the next instruction in sequence.

Word Marks Word marks at the B-address are ignored and thus do not affect the comparison.

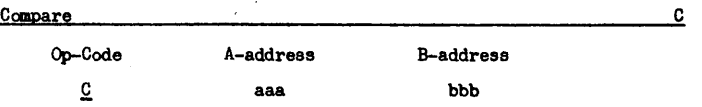

Description The Compare instruction causes the information in the B-field to be compared with an equal number of characters in the A-field. The bit configuration of each character of the two fields is compared and appropriate indicators are set as described below.

-9-

- Word Marks The first word mark encountered terminates the operation. If the A-field is longer than the B-field, extra positions beyond the length of the B-field will not be compared.
- Indicators If the two fields are identical, character by character, an Equal Compare results and the Fqual Indicator is turned on. If the fields are not equal then an Unequal Compare results and the Unequal Indicator is turned on. In addition, the High Indicator is turned on if the B-field is greater than the A-field and the low indicator if the A-field is greater than the B-field. If the B-field is longer than the A-field, the Unequal and High Indicators are turned on ragardless of their contents. All indicators are reset only by another Compare instruction.

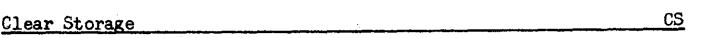

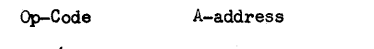

 $\angle$  aaa

o

Description The Clear Storage instruction causes the storage to be cleared to blanks beginning at the location specified by the A-address and continuing downward through the nearest hundreds position.

Word Marks Both word marks and data are cleared by this instruction.

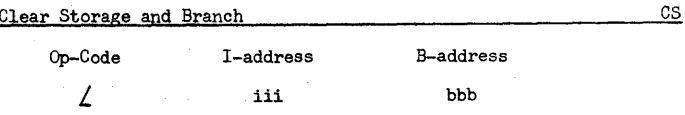

Description The Clear Storage and Branch instruction causes the storage to be cleared (including word marks) to blanks beginning at the location specified by the B-address and con-<br>tinuing downward through the nearest hundreds position in<br>the same manner as the Clear Storage instruction. Upon completion of the clearing operation the program branches to the instruction specified by the I-address.

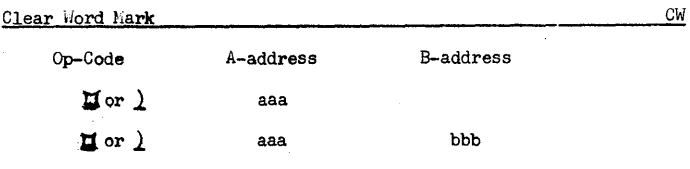

 $-10 -$ 

Description The Clear Word Mark instruction causes a word mark to be cleared from the location specified by the A-address. If a B-address is also used, word marks will be cleared from the locations specified by each address, If no word mark existed in either location prior tothe instruction, there will be no change at that location. Data will not be disturbed.

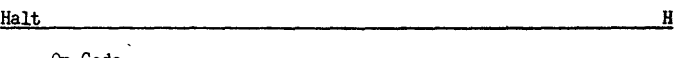

Op-Code

o

.!.

Description The Halt instruction causes the computer to stop. Depressing the start key will cause the program to proceed to the next instruction in sequence.

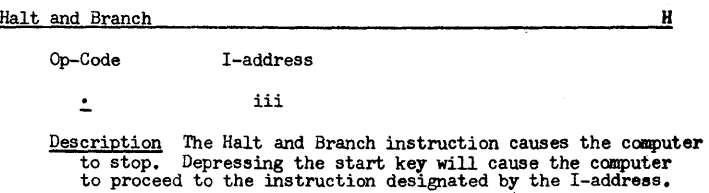

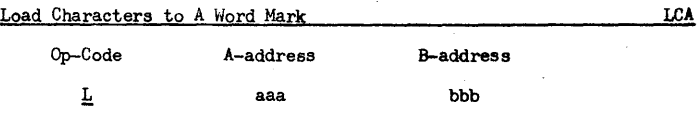

Description The Load Characters to A word Mark instruction causes the characters and word mark from the A-field to replace the B-field. The A-field remains undisturbed.

Word Marks The A-field must contain a word mark to terminate the transmission of data. All word marks in the B-field are cleared and a word mark is placed in the B-field corresponding to that in the A-field.

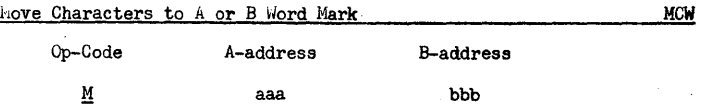

-11-

'\Ioc

R

Description The Move Characters to A or B Word Mark instruction causes the field specified by the A-address (A-field) to be moved to corresponding positions of the B-field. The A-field remains undisturbed but the B-field is lost.

Word Marks The first word mark encountered in either field stops the transmission of data. Existing word marks in either field are not disturbed.

No Operation NOP

Op-Code

!

Description The only purpose of the No Operation instruction is to cause the program to proceed to the next instruction in sequence. The instruction may have the format of any allowable instruction, that is, it may have an A-address, an A-address and a B-address, etc.

Punch a Card

Op-Code

 $\overline{a}$ 

Description The Punch a Card instruction causes information in storage locations 101 through 180 (PUNCH area) to be punched in columns 1 through 80 respectively of a Hollerith coded sard. The machine coding is converted to Hollerith coding prior to punching. The information stored in the PUNCH area is undisturbed. This instruction punches only information from the PUNCH area of storage onto the card.

Word Marks Word marks are not punched, are not affected by the Punch instruction and do not affect punching in any manner.

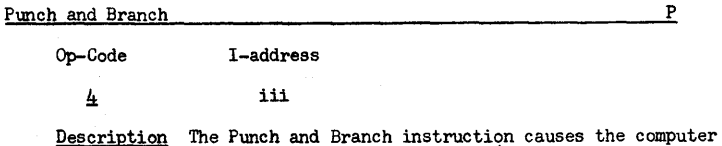

Description The Punch and Branch instruction causes the computer to punch the contents of the PUNCH area (in the same manner as the Punch a Card instruction) then branch to the instruction specified by the I-address.

Read a Card

Op-Code

 $\overline{1}$ 

Description The Read a Card instruction causes the information in columns 1 through 80 of a Hollerith coded card to be read into storage positions 001 through 080 respectively. The Hollerith code from each column is converted to the appropriate computer coding as it is read into the computer. The Read a Card instruction always reads into positions 001 through 080 (the READ area).

Word Marks Word marks which exist in the READ area prior to execution of the instruction are not disturbed nor do they affect the reading of information.

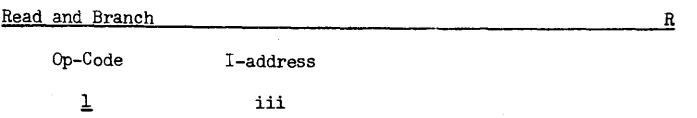

Description The Read and Branch instruction causes the computer to read one Hollerith coded card (in the same manner as the Read a Card instruction) then branch to the instruction specified by the I-address.

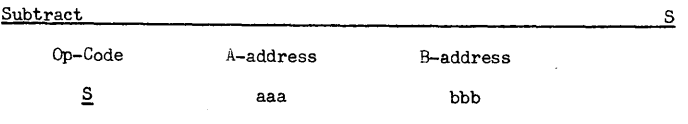

Description The Subtract instruction causes the data in the A-field to be subtracted algebraically fram the data in the B-field. The A-field is not disturbed and the resulting difference is stored in the B-field.

Word Harks vlord marks control the subtract operation in the same manner as the Add instruction.

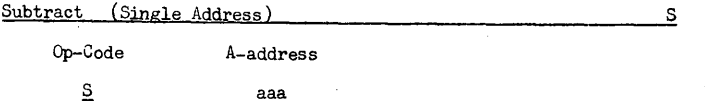

 $-12 -$ 

Description The four position Subtract instruction causes the A-field to be subtracted from itself with zero replacing the original A-field.

Word Marks The word mark is not affected.

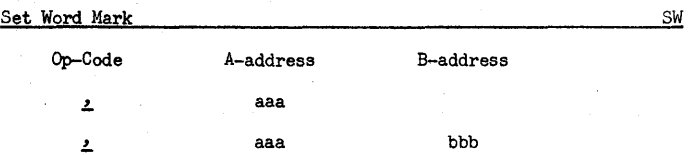

Description The Set Word Mark instruction causes a word mark to be set at the location specified by the A-address. If a B-address is also used, word marks will be set at the locations specified by each address. Existing word marks are undis**turbed.** Data at the location (or locations) will not be disturbed.

W

Write a Line

Op-Code

~

Description The Write a Line instruction causes the information in storage locations 201 through 300 (the WRITE area) to be printed on the printer (or typewriter). The information will remain in the WRITE area of storage after execution of the instruction. This instruction always prints information from all 100 positions of the WRITE area.

Word Marks Word marks are not printed, are not affected by the instruction and do not affect printing in any manner.

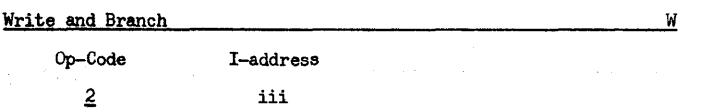

Description The Write and Branch instruction causes the computer to print the contents of the PRINT area (in the manner as the Write a Line instruction) then branch to the instruction specified by the I-address.

SECTICN 2

### 141 SYMBOLIC PROGRAMMING SYSTEM

The Symbolic Programming System, SPS, has been developed to facilitate logical, efficient programming with a minimum of actual coding effort. It almost completely relieves the programmer of the task of assigning actual storage location to the instructions and data of the program and allows him to refer to them by easy-to-remember names of his choice.

### INSTRUCTIONS

Instructions written in SPS contain a label, an operation code, an A-operand, a B-operand, and a d-character. Any of the parts except the operation code may be left blank.

The label is the symbolic representation of the location in memory in which the instruction will be stored. It may have from one to six alphameric characters, the first of which must be alphameric and must be placed in column 8 of the coding sheet. The label may be left blank if no reference is made to the instruction elsewhere in the program.

The operation code is mnemonic and consists of from one to three characters starting in column 14.

If the instruction requires an A-operand it is written in columns 17 through 26. If no A-operand is used those columns may be left blank. The address of an operand may be expressed as a symbol, an actual location, or an asterisk. If it is written symbolically, it takes the same form as a label. If it is written as an actual location, it must be a four-digit number with leading zeros where necessary (although four digits are written on the coding sheet, only three characters will be used in memory). If an asterisk is used its equivalent address is that of the right most, or low order, position in the instruction defined by the statement.

The address of an operand may be adjusted by placing the number of characters of adjustment in columns 24 through 26 and the sign of the adjustment in colum 23. Leading zeros may be omitted but the units digit of the adjustment must be in column 26.

 $-15 -$ 

o

o o

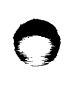

COUNT

o

 $\frac{8}{2}$ 

 $\boldsymbol{\ddot{\mathrm{s}}}$ 

**20022** 

<sub>រះម</sub><br>ខេ

The indexing character (column 27) is not used with the 141.

If the instruction requires a B-operand, its address is written in columns 28 through 37 in the same form as the A-operand.

When an instruction requires a d-character, the actual machine code is placed in column 39.

## COMMENTS

Short comments may be placed in columns 40 through 55 of the instruction cards. Longer comments may be placed on "Comment Cards". These cards are identified by an asterisk in column 8. The remainder of the card, columns 9 through 55, is available for the comment.

A sample coding sheet is shown on the next page.

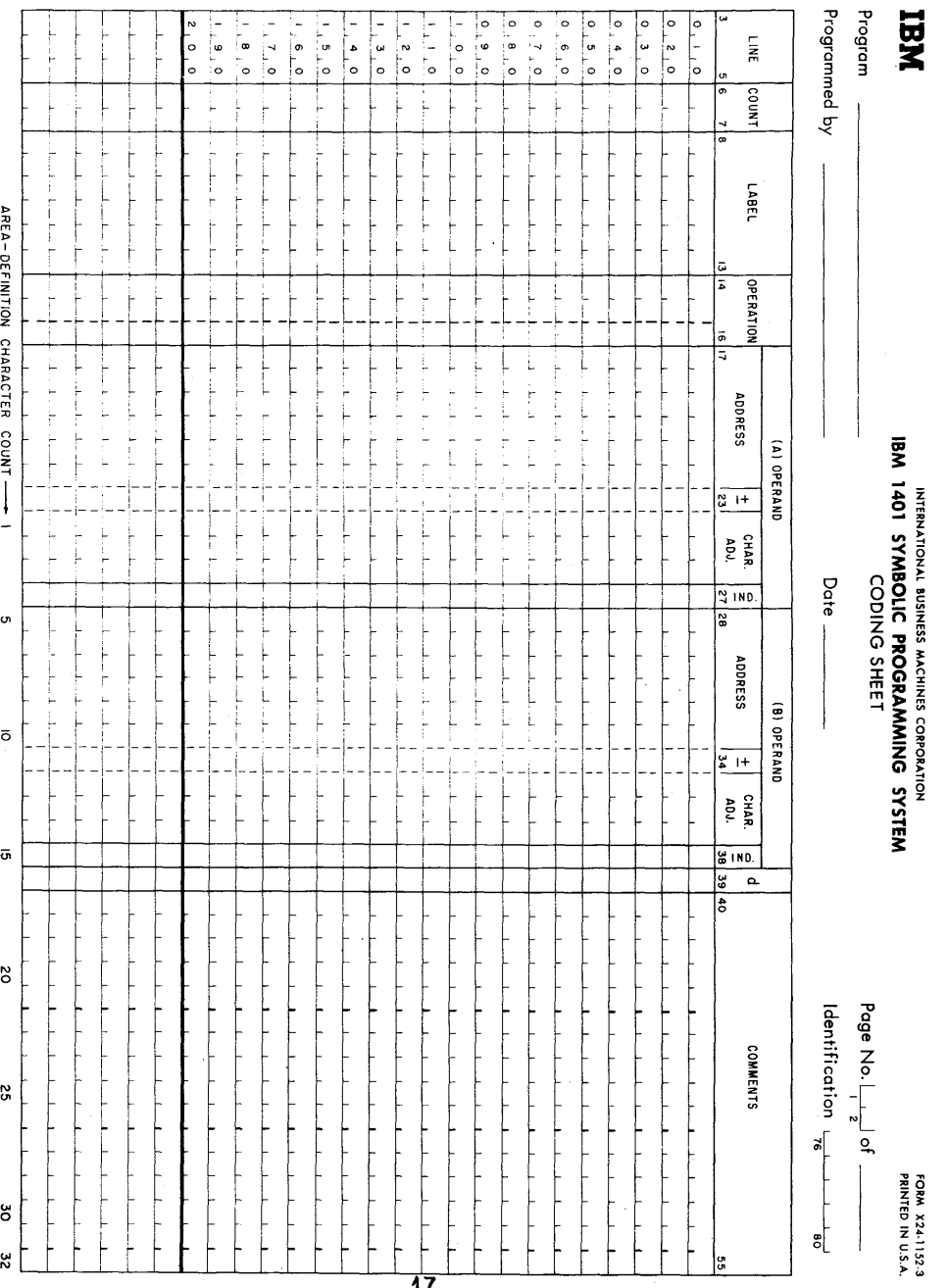

ቜ<br>፟

 $\vec{e}$  :

SYSTEI

o

**FORM X24-1152-3**<br>PRINTED IN U.S.A.

**)** 

### DECLARATIVES

### Define Constant With Word Mark DCW

The symbolic operation code DCW causes a constant to be loaded into storage and sets a word mark in the high-order (left most) position of the constant field. The number of characters in the constant field is specified in the Count portion of the coding sheet. (columns  $6$  and  $7$ ). The symbolic label by which the constant is referenced is placed in the Label area (columns 8 through 13). The code DCW is placed in columns 14 through 16. Column 17 must contain an asterisk to indicate to the assembler that it may choose the location of the constant field or else columns 17 through 20 must contain the desired storage location of the low order position (right most) of the constant field. The constant itself begins in column 24 and may extend through column 55 giving a m&ximum of 32 characters. If the constant is to be a signed number, the sign may be placed in column 23.

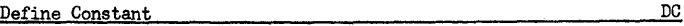

The symbolic operation code DC causes a constant to be loaded into storage without a word mark. otherwise, it is identical to the DCW.

### Define Symbol Define Symbol Define Symbol Define Symbol Define Symbol Define Symbol Define Symbol Define Symbol Define Symbol Define Symbol Define Symbol Define Symbol Define Symbol Define Symbol Define Symbol Define Symbo

The operation code OS causes the processor to assign equivalent addresses to labels or to assign storage for work areas. The DS differs from DC and DCW statements in that neither data nor word marks are loaded during assembly. The number of positions to be reserved in storage is specified in the Count portion of the coding sheet. If it is desired to refer symbolically to the low order position of the field reserved, then a label must be placed in the Label field. If the assembler is to assign the address, an asterisk must be placed in column 17 of the coding sheet. If it is desired to equate the label to an actual address, then that address is written beginning in column 17 and the Count field of the coding sheet is left blank. It is not possible to character adjust DS statements.

### Define Symbolic Address DSA by Contract of the Symbolic Address

The OSA statement causes a three character machine language address which the assembler has assigned to a label to be stored as a constant when the program is loaded.

 $\bullet$   $\bullet$ 

**- li-**

The number of characters need not be specified in the Count portion of the coding sheet since it is automatically assigned three storage positions by the processor. If it is desired to refer to the address of tbe address field, a symbol may be written in the Label portion of the coding sheet. Column 17 may contain an asterisk thus allowing the assembler to assign the storage positions or else columns 17 through 20 may contain the desired storage locations of the low order position for the address field. The symbol whose equivalent address is to be the address field is written beginning in column 28 of the B-operand.

### CONTROL STATEMENTS

### Origin ORG

The ORG statement causes the assembler to assign addresses to the following instructions beginning at the location specified by the statement. The symbolic operation code ORG must be placed in the operation field and the absolute address at which storage assignment is to be made must be written in columns 17 through 20 of the coding sheet.

### Execute Execute

The *EX* statement causes the computer to suspend loading of the object program and execute part of the program prior to continuing the loading process. The symbolic operation code *EX*  must be placed in the operation field and the symbolic or actual address of the first instruction to be executed when the loading process is suspended must be placed in the A-operand portion of the coding sheet. The card containing the Execute statement must be inserted at the point in the source program where suspension of loading is desired in order to execute the preceeding portion.

End **Example 200** RND

o

The END statement is an indication to the assembler that the last card of the source program has been processed. The symbolic operation code END must be placed in the operation field and the address of the first instruction, either actual or symbolic, must be placed in the A-operand portion of the coding sheet.

**- 19 -**

### SECTICN 3

EXERCISES

 $\sim$   $\sim$ 

### Exercise<sub>1</sub>

**•** 

Write a program that will reproduce a card, that is, will read a card and punch a card identical to the one read.

### Exercise 2

Write a program that will read a card and punch a card with the information from columns  $1 - 40$  of the card read in columns  $41 - 30$ of the card punched and the information from columns 41 - 80 of the card read in columns  $1 - 40$  of the card punched.

### Exercise 3

Write a program that will reproduce an entire deck of cards.

### Exercise 4

Write a program that will read one card and will punch copy after copy of it until the machine is stopped by the operator.

### Exercise 5

Write a program that will print a directory of telephone ex-<br>tensions from a deck of personnel cards. The cards and directory forms are as follows:

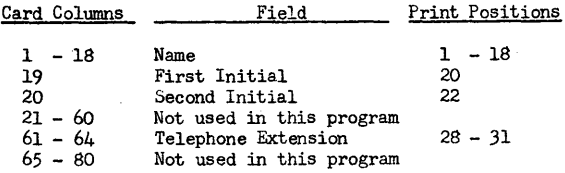

### Exercise 6

Write a program that will read cards containing numeric fields A, B, and C and will punch corresponding cards that contain fields A, B, C, and D, where  $D = A + B - C$ . The card columns are shown on the next page.

 $-20 -$ 

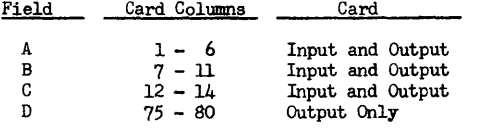

Assume that no overflows will occur.

### Exercise 7

Write a program that will check the sequence of employee numbers found in columns  $75 - 80$  of a deck of cards. The program should stop the machine if it finds any employee number that is not larger than the one in the previous card.

### Exercise 8

Write a program that will punch consecutive numbers 001 through 015 in columns 78 - 80 of the first 15 blank cards in the punch hopper and stop automatically before punching a sixteenth card.

### Exercise 9

Write a program that will calculate and punch  $D$ , where  $D =$  $A + B - C$  (all values are positive). Provide for decimal alignment, rounding (half-adjustment), and over flow. The card columns and decimal form of each field is as follows:

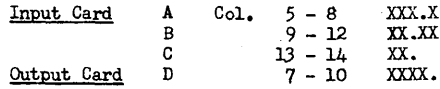

### Exercise 10

Write a program that will up-date a customer's charge account after a new purchase has been recorded. A new balance card is to be punched and a listing of each customer's name, new balance, and limit is to be printed. If the new balance exceeds the customer's limit the words OVER LIMIT are also to be printed on his entry. The card columns and print positions are as follows:

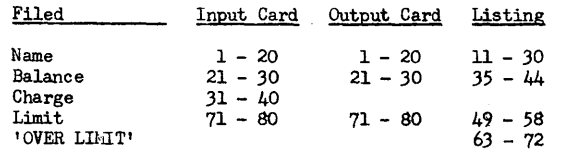

The Limit field is to be punched with leading zeros.

-21-

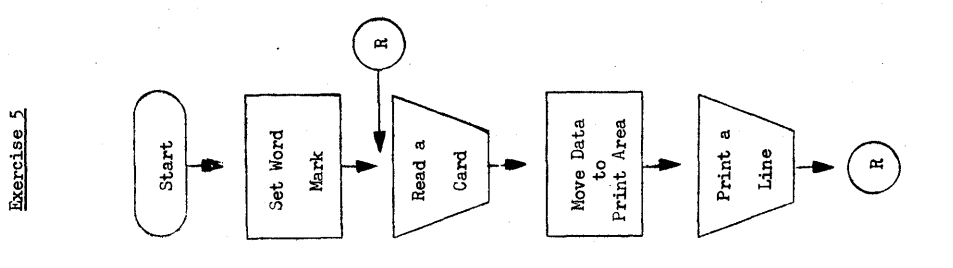

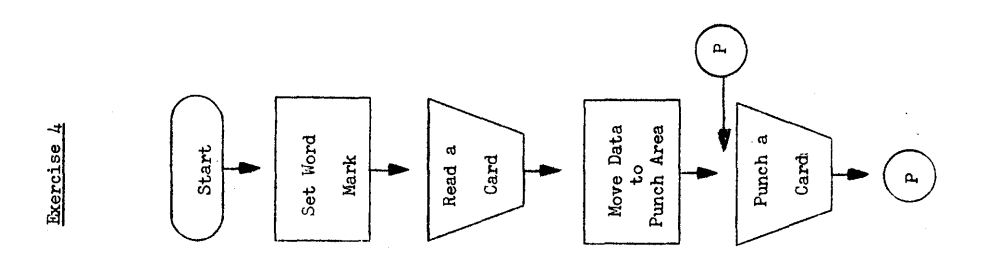

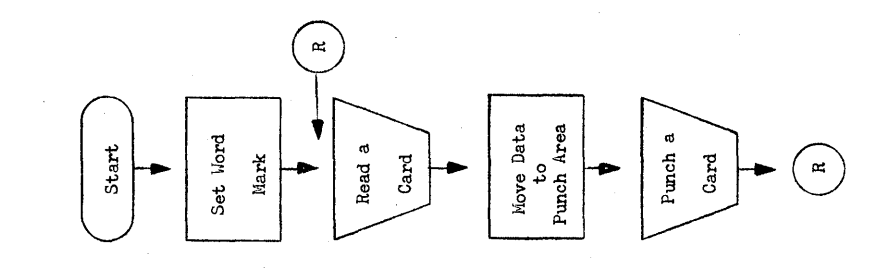

Move Data<br>to<br>Punch Area  $\frac{1}{\sqrt{\frac{2}{\pi}}}$ Set Word Start Read a<br>Card Mark  $Halt$ 

**BLOCK DIAGRAMS** 

Exercise<sub>2</sub>

Exercises 1 and 2

 $-22 -$ 

 $-23$  –

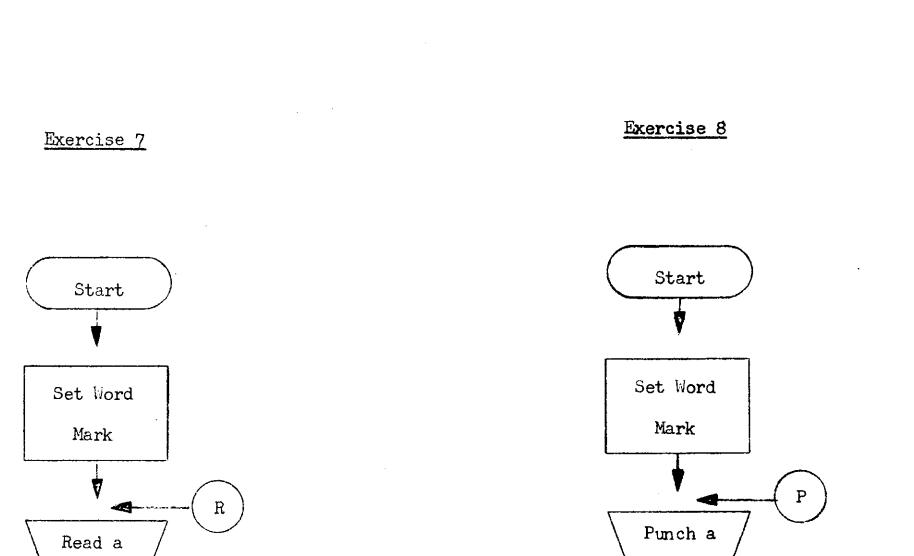

 $\bigcirc$ 

 $\mathcal{A}^{\mathbb{Q}}$  .

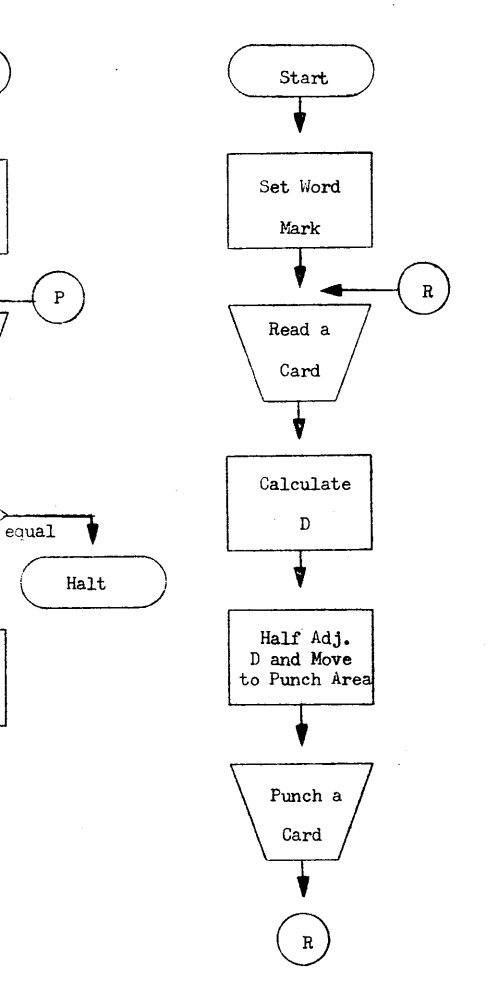

 $\begin{array}{c} \begin{array}{c} \end{array} \\ \begin{array}{c} \end{array} \end{array}$ Set Word Mark  ${\bf R}$ ⋖ Read a  $\mathtt{Card}$ Move A, B, & C to Punch Area Calculate D and Move to Punch Area Punch a

 ${\bf R}$ 

s idea

 $\mathtt{Card}$ 

o

 $\hat{\omega}_{\text{in}}$ 

Exercise 6

 $\mathtt{Card}$ 

 $\begin{array}{c} \textbf{Compare} \\ \textbf{New Emp.}~\textit{#} \end{array}$ 

Store New Emp.  $\#$ 

 $\mathbf R$ 

 $-$ <sup>New Enp.  $\#$   $\overline{) \text{ low }}$   $\overline{) \text{ low }}$   $\overline{) \text{ high }}$   $\overline{) \text{ high }}$ </sup>

 $- 24 -$ 

 $- 25 -$ 

Add One  $\frac{\text{to}}{\text{Seq.}}$  #

 $\mathtt{Card}$ 

 $\mathcal{L}_{\text{compare}}$ <br>Seq. # to

Limit un-

**V**equal

G)

 $\gamma$  <br>bisks.

Exercise 9

### SOLUTIONS TO EXERCISES

## Exercise 10

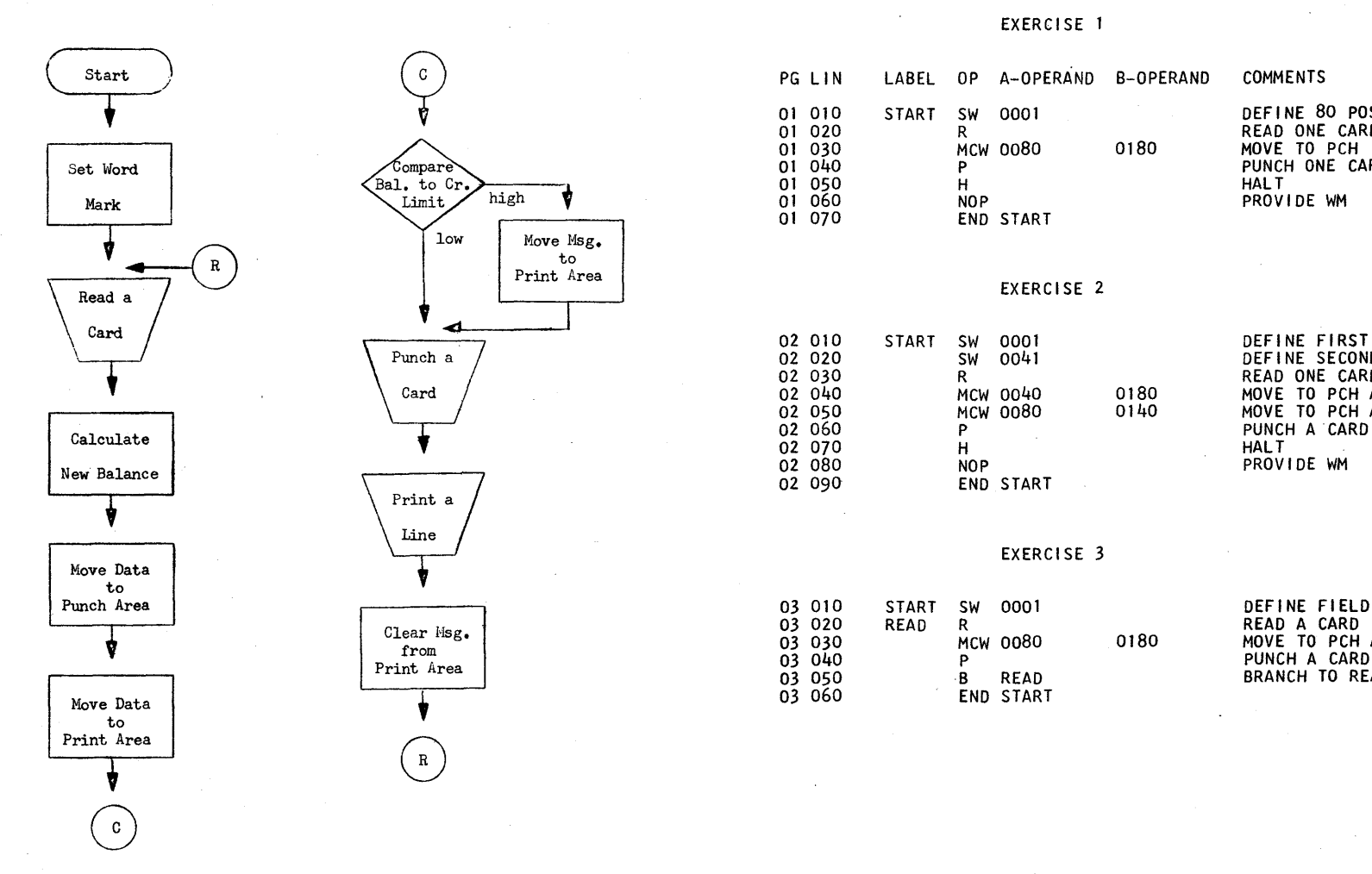

o

### EXERCISE 1

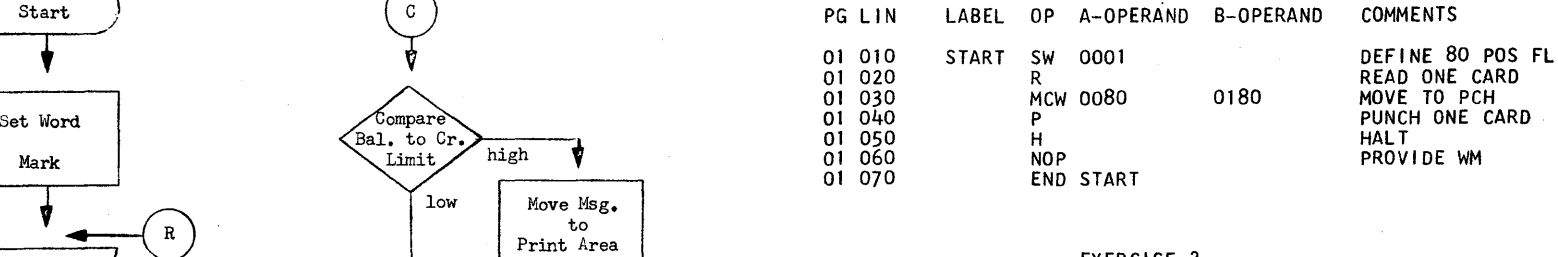

### EXERCISE 2

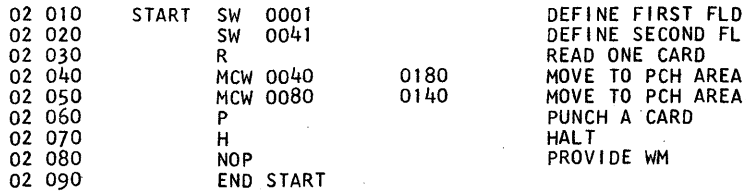

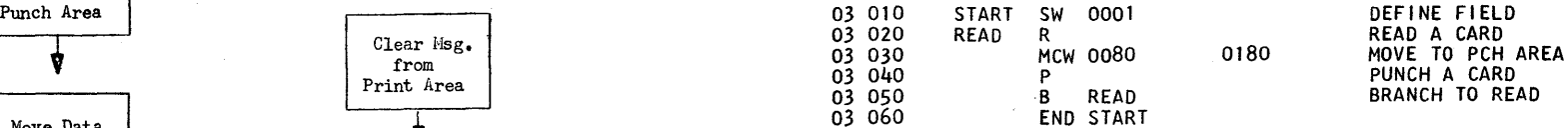

- 26 - - 27 -

 $\circ$   $\circ$ 

 $\star$ 

# EXERCISE 4 EXERCISE 7

 $\sim$ 

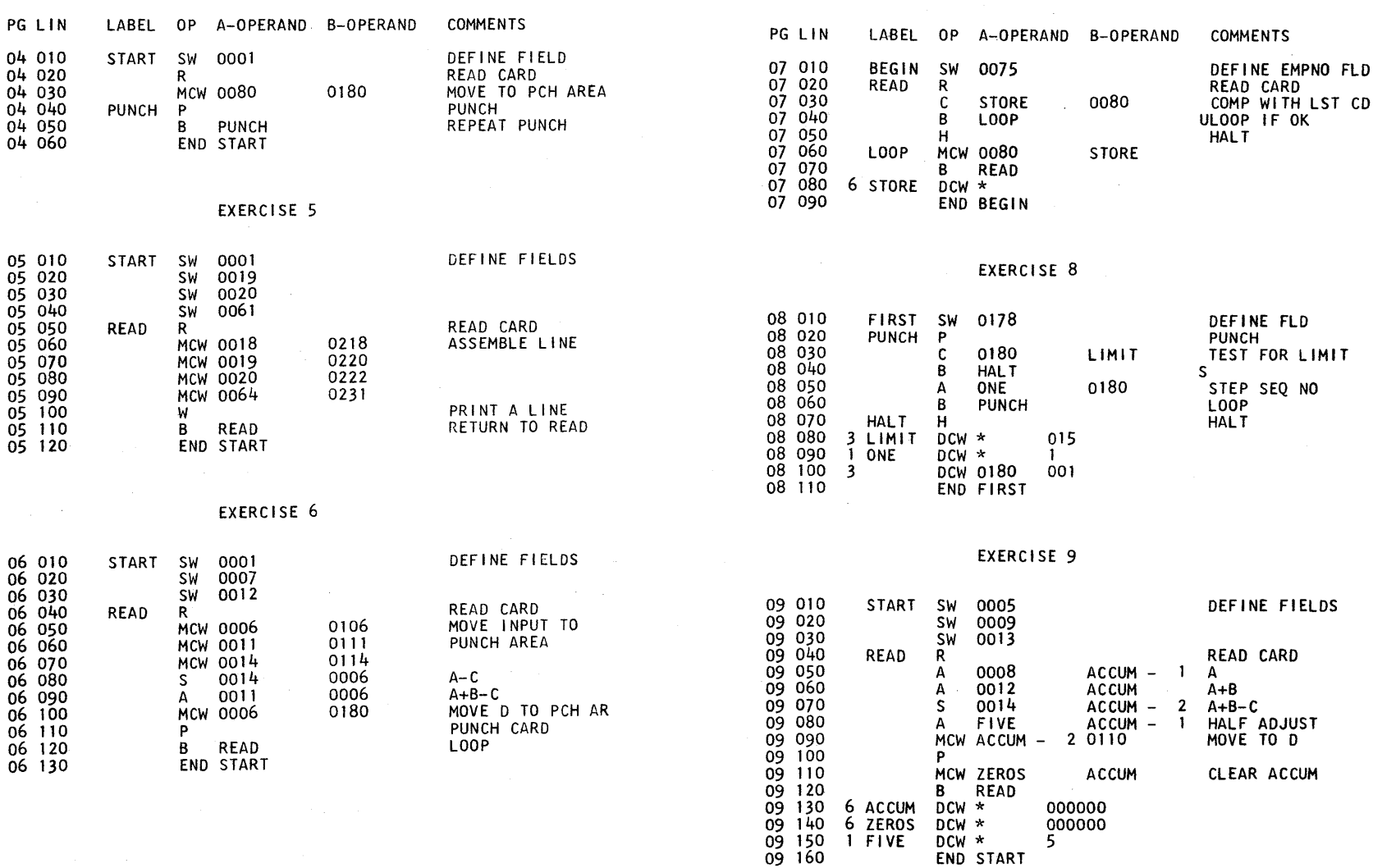

il.

– 28 – – – 28 – – – 29 – – 29 – – 29 – – 29 – – 29 – – 29 – – 29 – – 29 – – 29 – – 29 – – 29 – – 29 – – 29 – – 29 – – 29 – – 29 – – 29 – – 29 – – 29 – – 29 – – 29 – – 29 – – 29 – – 29 – – 29 – – 29 – – 29 – – 29 – – 29 – –

# ~ **rnCJ (Jo**   $\frac{1}{25}$  $\infty$ **25**  $\overline{\mathsf{Q}}$  $\bm{\varpi}$  $\prec$

### **EXERCISE to**

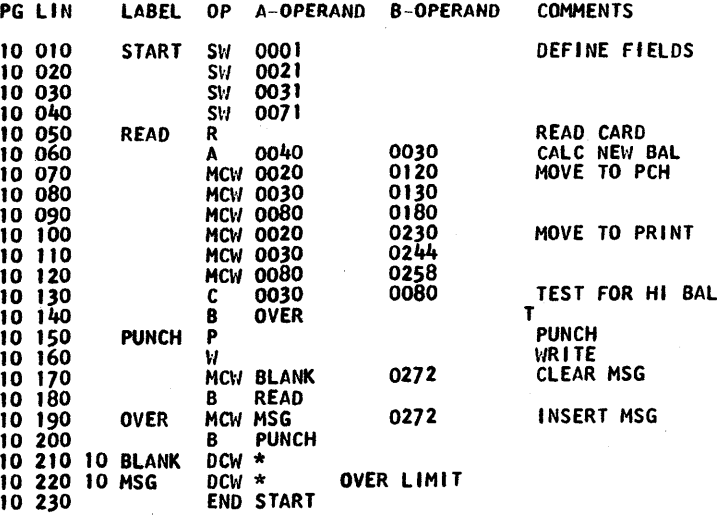

SUBROUTINES

SECTION 4

The following subroutines written in 141 language were contributed by Mr. Wilson T. Price of Merritt College, Oakland, California. In preparing these routines, simplicity of arithmetic method, compatability with the 1401, and compatability with each other were primary con- siderations. Speed of operation was deemed the least important feature since students write 141 programs as learming experience and not for production runs.

### THE HULTIPLY SUBROUTINE

TITLE: Hultiply

MNEMONIC: MULT

o

PURFOSE: To provide the capability of multiplying a number containing up to 8 digits by a second number containing up to 8 digits to form a product up to 16 digits in length.

STORAGE REQUIREMENTS:

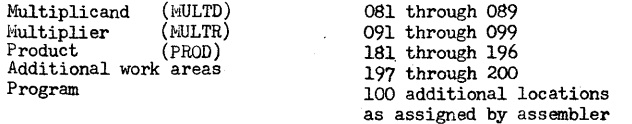

LINKAGE: Move the multiplicand of m digits to MULTD. This field will then occupy storage positions (090 - m) through 089. Nove the multiplier of n digits to MULTR. This field will then occupy storage positions  $(100 - n)$  through 099. Move the return Branch instruction to MULTX + 3. Branch to WULT. The linkage is illustrated below:

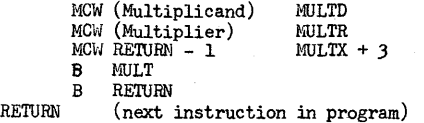

o

 $-31 -$ 

After completion of the operation, the product of  $m + n$  digits will be in PROD. Both the multiplicand and multiplier remain in their respective areas.

- WORD MARKS: Word marks are placed in locations 081, 091, and 181 with DCW's during assembly and care must be exercised that they are not cleared during executior. of the main program.
- CLEARING: Initially all three work areas will be zero, further clearing is left to the programmer. Blanking or zeroing of the multiplicand and multiplier areas will only be necessary if the new values contain fewer digits than the previous quantities which utilized these areas. Zeroing of the product accumulator will always be necessary unless it is desired to sum products.
- SCALING: Decimal alignment is the responsibility of the programmer. The number of decimal places in the product is equal to the sum of the number of decimal places in the multiplicand and the multiplier.

### MULTIPLY SUBROUTINE

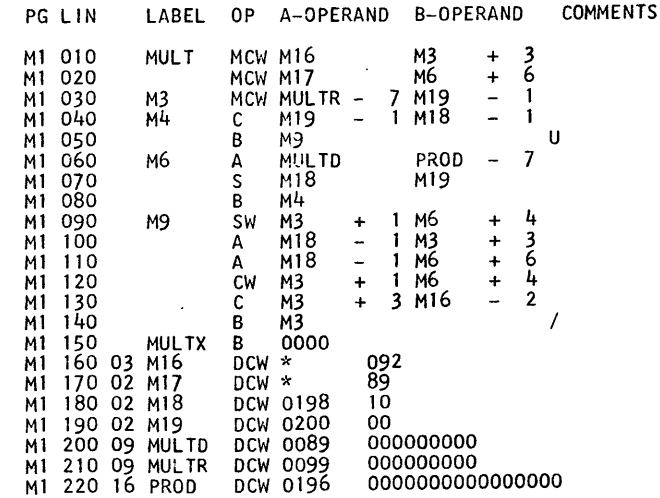

 $-33 -$ 

### THE DIVIDE SUBROUTINE

### TITLE: Divide

### MNEMONIC: DIV

PURPOSE: To provide the capability of dividing a number containing up to 16 digits by a second number containing up to 8 digits to form a quotient of up to 8 digits.

### STORAGE REQUIREMENTS:

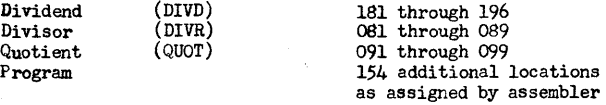

LINKAGE: Move the dividend of m digits to DIVD. This field will then occupy storage positions (197 - m) through 196. Move the divisor of n digits to DIVR. This field will then occupy storage positions (090 - n) through 089. Move the return Branch instruction to DIVX + 3. Branch to DIV.

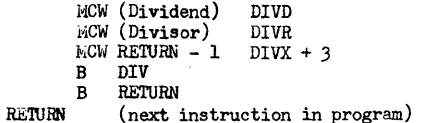

After completion of the operation, the quotient will be located at QUOT and the remainder at DIVD. The divisor remains in DIVR but. the dividend is lost.

- WORD MARKS: Word marks are placed in locations 081, 091, and 181 with DCW's during assembly and care must be taken that they are not cleared during execution of the main program.
- CLEARING: Initially all three work areas will contain zeroes, further clearing is left to the programmer. Zeroing of the dividend and divisor areas will be necessary if new values contain fewer digits then previous quantities which utilized these areas. The high order position (081) of the divisor must contain zero. Zeroing of the quotient accumulator will always be necessary unless it is desired to sum quotients.
- SCALING: Decimal alignment is the responsibilty of the programmer. The rules to follow are: listed on the next page.

 $-3<sup>2</sup>$ 

- 1. Multiply dividend and divisor by the appropriate power of ten to clear decimals from divisor.
- 2. Muliply dividend and expected quotient by the same power of ten to obtain greater accuracy.
- 3. Upper eight digits (181 through 188) of dividend must be less than divisor.

The following examples illustrate scaling in the divide subroutine:

38

380

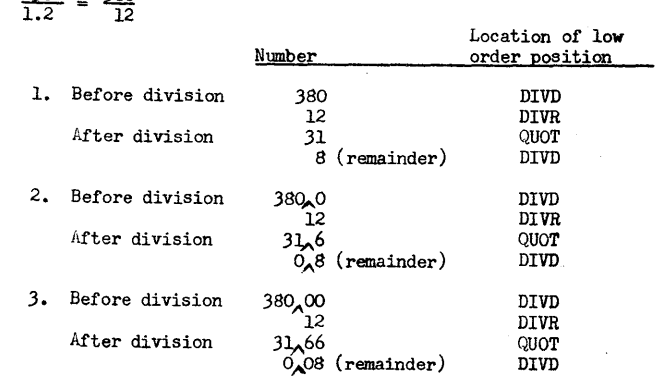

 $-35 -$ 

### DIVIDE SUBROUTINE

o

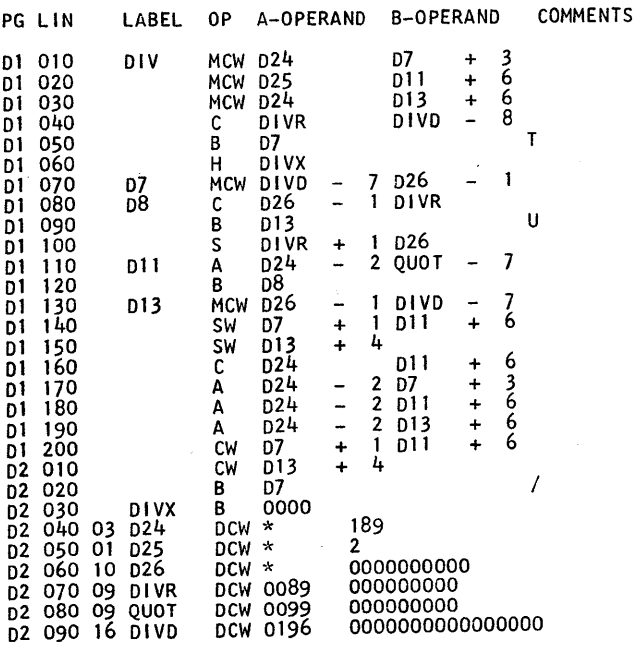

 $-36 -$ 

**n** o

TITLE: Suppress Zero

MNEMONIC: SUPZR

PURPOSE: Given a numeric field of 9 digits or fewer, to suppress leading zeroes (that is change high order zeroes to blanks).

STORAGE REQUIREMENTS:

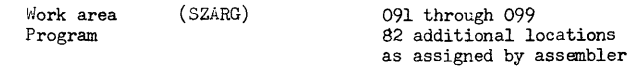

LINKAGE: Move the numeric field of m digits to SZARG. The field will then occupy storage positions (100 - m) through 099. For example, a three digit field would occupy positions 097 through 099. Move the return Branch instruction to SUPZRX + 3. Branch to SUPZR.

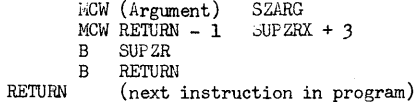

After completion of the operation, the field with leading zeroes suppressed will remain in its original location. If the entire field is zero, then one zero will remain.

WORD MARKS: A word mark is set at location 091 during processing by the assembler. If cleared during execution of the main program it should be reset.

CLEARING: Initially the work area will be zero, further clearing is left to the programmer. Zeroing will always be necessary if the new field contains fewer digits than the previous quantity which utilized this area.

 $-37 -$ 

### THE EDIT SUBROUTINE

### SUPPRESS ZERO SUBROUTINE

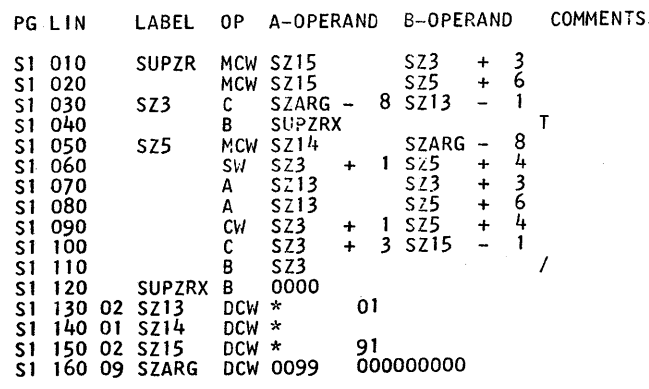

### TITLE: Edit

### MNEMONIC: EDIT

PURPOSE: To provide the capability to edit a field of up to 8 digits consisting of dollars and cents. Leading zeroes are suppressed and a decimal point, a comma (if needed) and a floating dollar sign are placed in appropriate positions of the field.

STORAGE REQUIREMENTS:

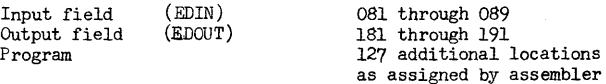

LINKAGE: hove the field of m digits to be edited to EDIN. This field will then occupy positions  $(090 - m)$  through 089. Move the return Branch instruction to EDITX + 3. Branch to EDIT.

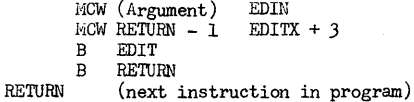

After completion of the operation, the edited field will be located at EDOUT. The original field remains in EDIN.

WROD MARKS: Word marks are placed in locations 081 and 191 with DCW's during assembly and care must be taken that they are not cleared during execution of the main program.

CLEARING: Initially both work areas will be zero, further clearing is left up to the programmer. Zeroing of the input area (EDIN) will be necessary if the new argument contains fewer digits than previous quantities which utilized this area. The output area (EDOUT) is self clearing.

SCALING: Quantities which are edited must consist of a dollar and cent amount. The following examples illustrate scaling in the edit subroutine:

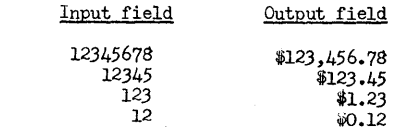

 $-39 -$ 

o

 $\bullet$   $\bullet$ 

### EDIT SUBROUTINE

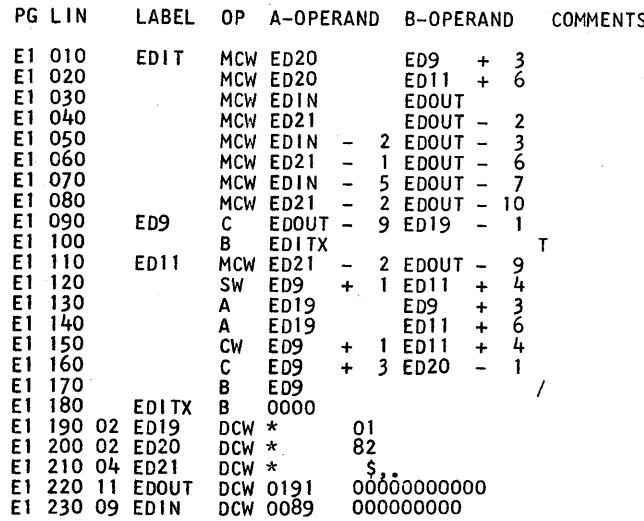

### SECTION 5

### OPERATING PROCEDURES

Four versions of the 141 SPS Assembler and the 141 Simulator are available in order to permit maximum utilization of the computer hardware. These are identified as:

### Non-Monitor Versions

Version  $A - Basic 1620$ Version  $B - 1620$  with  $1443$  Printer

### Monitor Versions

Version C - 1620 with 1311 Disk Storage Drive and indirect addressing

Version  $D - 1620$  with  $1443$  Printer, 1311 Disk Storage Drive, and indirect addressing

Letters preceeding each procedure statement below identify the versions to which they apply.

### 141 SPS ASSEMBLER

### Prepare Console

 $\sim 10^7$ 

Version  $A$   $C$ 1) Set left typewriter margin at 10 and right margin at 95. 2) Set Parity Switch and I/O Switch to STOP.<br>3) Set O'Flow Switch to PROGRAM. A B C D

A B C D

 $C$   $D$ Set Disk Switch to PROGRAM.  $4)$ 

A B C D 5) Set Program Switches 1 and 2 according to the options listed below.

 $-40 -$ 

### $-41 -$

### Assemble SPS Programs

Version A B C D ABC D 1) Place the 141 SPS Assembler deck in the reader hopper in the 9-edge face-down position. 2) Place the following Honitor cards in the reader hopper: "COLD START",  $\pm \pm$  JOB, and  $\pm \pm$  XEQ 141SPS. 3) Place SPS source program decks in the reader hopper. Any number of programs may be stacked for assembly. The last card of each deck must be an END statement.

ABC D  $L$ ) With the machine in HANUAL mode, press the LCAD key on the 1622 Reader-Punch unit.

### Program Switch Options

Version

- ABC D 1) Switch 1 and 2 off - Object deck will be punched and program will be listed.
- ABC D 2) Switch 1 off and Switch 2 on - Object deck will be punched but program listing will be suppressed ex-<br>eept for incorrect statements. A program listing can be prepared from the object program cards on an IBM 407 Accounting Machine. This option will greatly reduce assembly time for versions A and C.

ABC D 3) Switch 1 on and Switch 2 off - Object deck will be suppressed and program will be listed on the console typewriter (or printer).

ABC D 4) Switch 1 and 2 on - Object deck and program listing will be suppressed. This combination can be used as an edit run. Programs from an entire class can quickly be scanned for errors with only incorrect statements being listed. The particular op-code or address that is erroneous will appear as the symbol =. For easy reccgnition, be sure that the Source cards are numbered in columns 1 through 5 and that the IDENTIFICATION field, columns 76 through 80, is punched.

### Long Programs;

o

Version A B

1) An SPS assembly is a two pass operation but the 141 BPS assembler only requires that the cards be fed through once if the number of cards in the source program does not exceed 100. This reduces the amount of card handling and permits the stacking of of programs. If the number of cards in a source program is greater than 100, images of the first 100 cards are held in storage and copies of the remaining cards are punched for a second pass. These cards are removed from the PUNCH stacker and placed

 $- 42 -$ 

in the READ hopper at the end of PASS I. Only those statements in excess of 100 need be processed twice.

C D 2) Images of the source cards are stored on the disk and therefore the length of the program does not effect the operating procedures.

### 141 SIMULATOR

### Prepare Console

# Version<br>A C

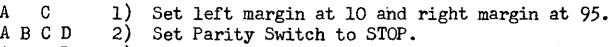

- 
- $\begin{pmatrix} A & B & C & D & 3 \\ C & D & L \end{pmatrix}$ Set O'Flow Switch to PROGRAM.
	- $\binom{4}{5}$ Set Disk Switch to *PROGRAH.*
- A B C D Set Program Switches 1,2,3, and 4 according to the options listed at the end of this section.

### Load Simualtor

### Version  $A$  B 1) Place  $141$  Simulator deck in the reader hopper in the 9-edge face-down position.

- C D 2) Place the following Monitor cards in the reader hopper:  $"COLD STA\overline{R}T"$ ,  $\neq$   $\neq$  JOB, and  $\neq$   $\neq$  XEQ 141SIM
- ABC D 3) With the machine in MANUAL mode, press the LOAD key on the 1622 Reader-Punch unit. When the Simulator is loaded the typewriter will automatically begin typing a list of the functions that the simulator will perform and the request words that will initiate these functions.

### Functions Performed Reauest by Typing

Load Frogram From Card Reader Clear 141 Storage Alter Storage From Typewriter Dump Contents of 141 Storage Begin Execution of Program Return to 1620 Monitor

LOAD CLEAR ALTER DUHP EXECUTE EXIT  $(C & D \text{ only})$ 

o

 $- 43 -$ 

### Select the Desired Function

o

Each function, except EXIT, is available in all versions.

- a) The typewriter will type the words REFUESTED FUNCTION IS and then stop.
- b) The operator then types the word LOAD, CLEAR, ALTER, DUNF, EXECUTE or EXIT and presses the RELEASE and START keys on the console or the RS key on the typewriter.
- c) If a function runs to completion the simulator will automatically request the next function. If the function is interrupted by turning on Program Switch 1, the operator may return to the request statement by pressing, in order, the RESET, INSERT, RELEASE, and START keys on the console.

### The LOAD Function

Programs that have been assembled by SFS can be loaded with this function.

- a) Place the SPS object deck, including the two clear storage cards and the bootstrap card, in the hopper.
- b) Type the request word LOAD and press the RELEA..E and START keys.
- c) Press READER START, if necessary.

### The CLEAR Function

- The 141 storage can be cleared (set to blanks) with this function.
- a) Type the request word CLEAR and press the RELEASE and START keys.<br>b) When the clearing operation is completed the typewriter will When the clearing operation is completed the typewriter will
- request the next function.

### The ALTER Function

l!i

Instructions and data, including word marks, in the 141 storage can be altered with this function. This may be used for debugging a program or entering complete small demonstration programs directly in machine language.

- a) Type the request word ALTiR and press the RELEASE and START keys.
- b) The typewriter will type BEGINNING AT.
- c) Type the three digit 141 location at which the alteration is desired and press the RELEASE and START keys.
- d) The typewriter will repeat this location to verify it.
- e) Type the instructions and data in machine language, disregarding word marks. This is the only instance where the operator will have to use the typewriter shift key. For all other entries the typewriter will automatically be in the proper alphabetic or numeric shift. At any convenient place, at least one character before the end of the line, cease typing and press the RELEASE and START keys.
- f) The typewriter carriage will return for a second line. This line will indicate the presence or absence of word marks. If the character above requires a word mark type a 1, if it does not, strike the space bar. Continue to type l's and spaces until the carriage has moved across the entire line above. In the first position after completion of the word mark line, type a record mark, and then press the RELEASE and START keys.
- g) The typewriter will now type the address of the next storage location that will be altered if steps c) and f) are repeated.
- h) Vihen altering is completed press, in order, the RESET, INSERT, RELEASE, and START keys. The EXECUTE function can be used to start the program.

### The DUM' Function

 $\overline{O}$ 

When a 141 program is stopped either by a programmed halt or by an<br>error condition, it is desirable to be able to "DUGi" the Instruction<br>Register (I-REG), the Operation Register (CP-REG) and the storage. The<br>DUGP function address of the next character to be accessed, the contents of the  $0F-REG$ , which is the operation code of the last instruction to be executed, and the contents of the 141 storage as it stood when the program stoppes.

- - a) Type the request word DUMP and press the RELEASE and START keys.<br>b) When the entire storage is dumped the typewriter will request When the entire storage is dumped the typewriter will request the next function.

### The EXECUTE Function

Execution of 141 programs can be started with this function.

- a) Type the request word EXECUTE and press the RELEASE and START keys.
- b) The typewriter will type BEGINNING AT.
- c) Type the three-digit 141 location of the first instruction to be executed and press the RELEASE and START keys.

### The EXIT Function

In versions C and D this function returns control to the 1620 Monitor.

- a) Type the request word EXIT.
- b) Press the RELEASE and START keys.

### Program Switch Options

a) Program Switch  $1$  - Turning Program Switch 1 on will cause the program to halt at the end of the execution of the current 141 instruction. The operator may either press START to continue with the next  $141$  instruction or he may press RESET, INSERT, RELEASE and START to request a new function.

- b) Program Switch  $2$  When Program Switch 2 is off the DUNP function will use the typewriter or printer. When it is on the DUMP function will use the card punch. These cards can be listed on an IBM 407 Accounting Hachine.
- c) Program Switch 3 Cards punched by the DUMP function can be reloaded with the LOAD function with Program Switch 3 on. With Program Switch 3 off SPS self-loading cards can be loaded.
- d) Program Switch  $4 If$  Program Switch  $4$  is on at the time the simulator is loaded the typing of the list of functions will be omitted.

### Special Notes

o

- a) Restarting Programs 141 programs can be stopped, dumped. and later restarted by the following procedure:
	- 1) Stop the program by turning Program Switch 1 on.
	- 2) Dump the program on cards using the DUM<sup>1</sup> function with Program Switch 2 on.
	- 3) Later re-load the program using the LOAD function with Program Switch 3 on.
- b) Console Lights When a 141 program is stopped by a program halt,an error halt, or by turning on Program Switch 1, the operation code of the instruction just completed can be determined from the DIGIT AND BRANCH lights on the console. The 1620 display can be converted to a 141 operation code by using the following table:

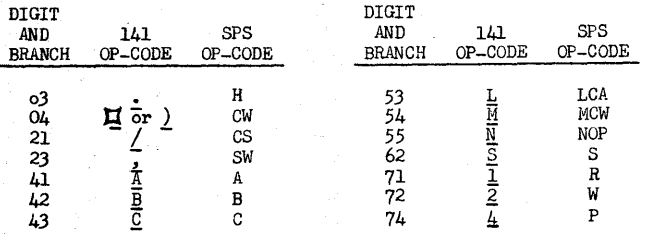

The address of the next instruction to be executed can be determined by pressing the DISPLAY HAR key with the HEHORY ADDRESS REGISTER SELECTOR rotated to the OR-2 position. The 141 address of the next instruction will be displayed by the lights of the MEMORY ADDRESS REGISTER.

c) Loading Machine Language Programs - Machine language programs can be loaded either by typing them under the control of the ALTER function or by key punching them in the Card Dump format and loading them using the LOAD function with I'rogram Switch 3 on.

Card Dump Format - Cards in this format must be sequentially nunbered with the odd numbered cards containing the program and data characters and the even numbered cards containing the word marks.

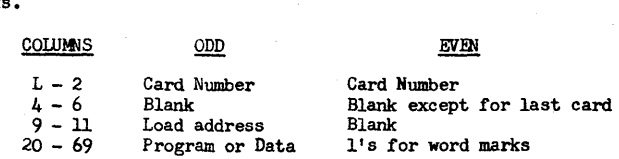

In an odd numbered card, up to fifty characters to be loaded are punched starting in column 20. In columns 9 through 11 is punched the address of the location in storage where the character in column 20 is to be stored. In columns 20 through 69 of an even numbered card are punched l's for the word marks associated with the characters in columns 20 through 69 of the previous card. In columns 4 through 6 of the last card (even numbered) is punched the address at which execution is to begin.

d) Monitor END OF JOB cards - In versions C and D,  $\pm \pm \pm \pm$ END OF JOB cards may be used to facilitate continuous operation. In an SPS Assembly, if the last source program deck is followed by an END OF JOB card control is automatically returned to the 1620 Monitor and the next program, such as the 141 Simulator, can be called into stor age for execution.

During the execution of a 141 program using the 141 Simulator, an END OF JOB card following the data cards will automatically cause a return to request a new function. This may be any 141 Simulator function, including the EXIT function which will return control to the 1620 Monitor.

e) 1443 Carriage Control - In versions B and D, no provisions are made for control of the 1443 printer carriage except for an automatic detection of a channel 12 punch which will skip the paper form to the channel 1 position.

o

CJ

SQURCE PROGRAM LIQTING

13. O. 017 - VERSION C -

1620 With 1311 Disk Storage Drive

and Indirect Addressing

 $\sim$   $\lambda$ 

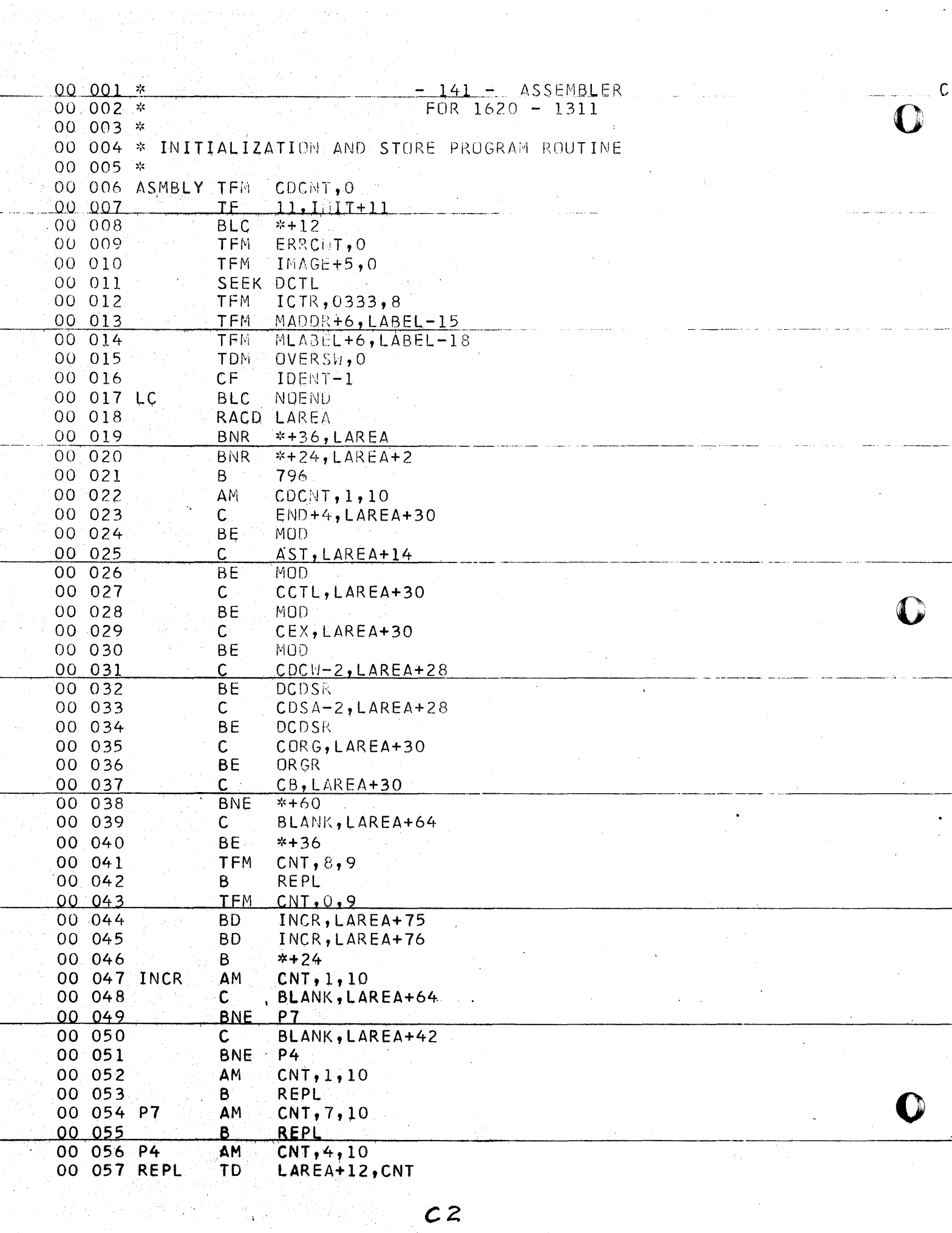

 $\sim$ 

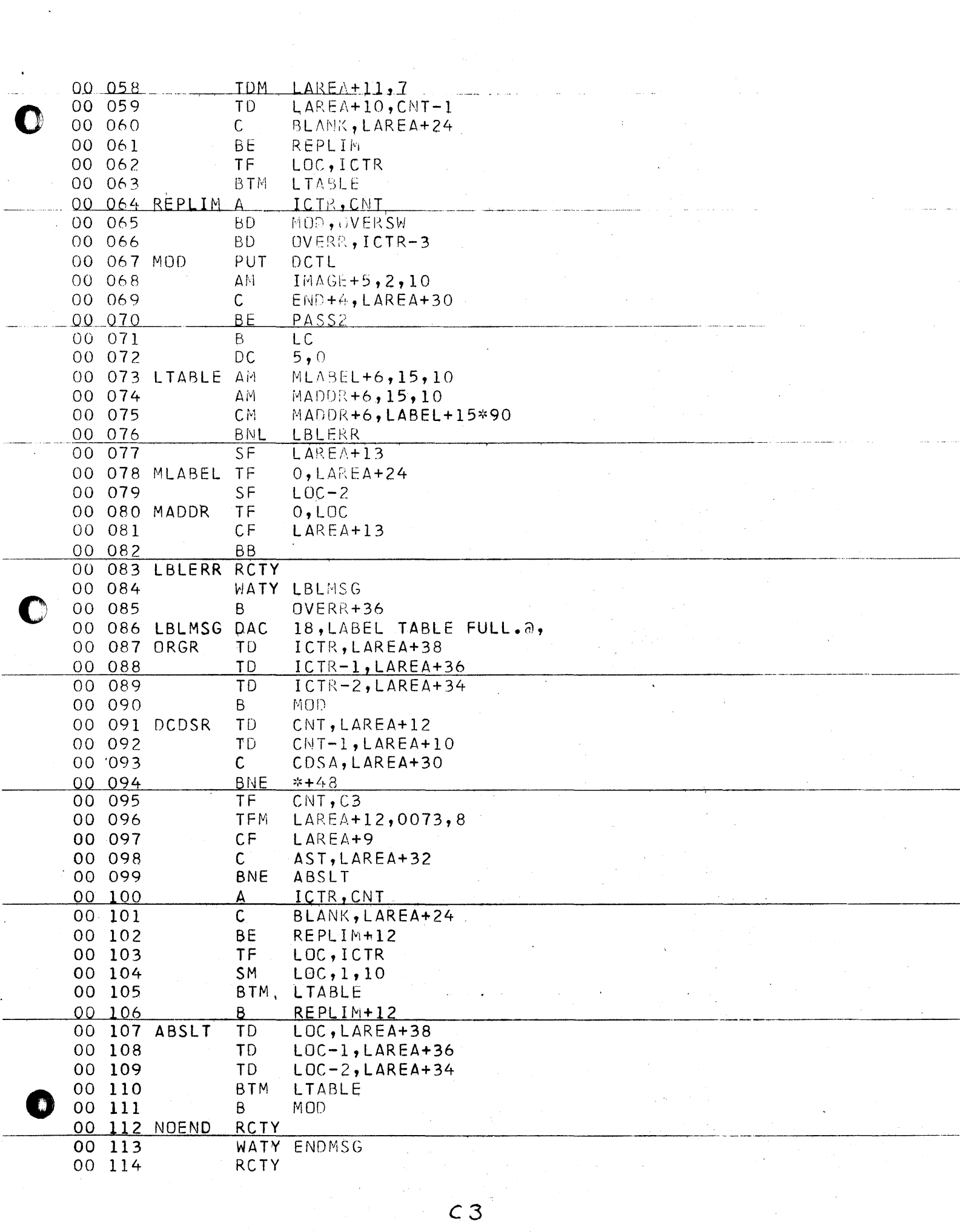

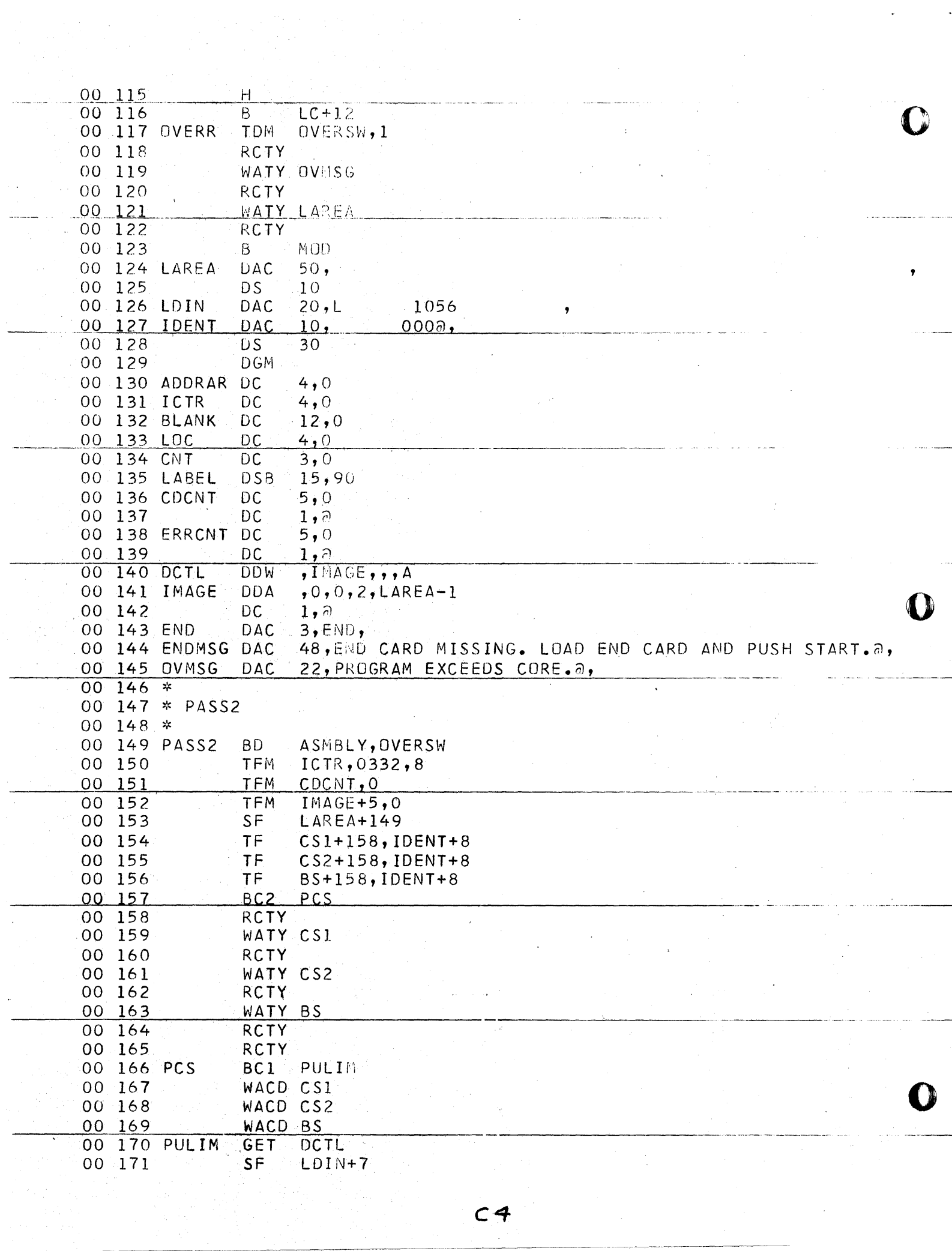

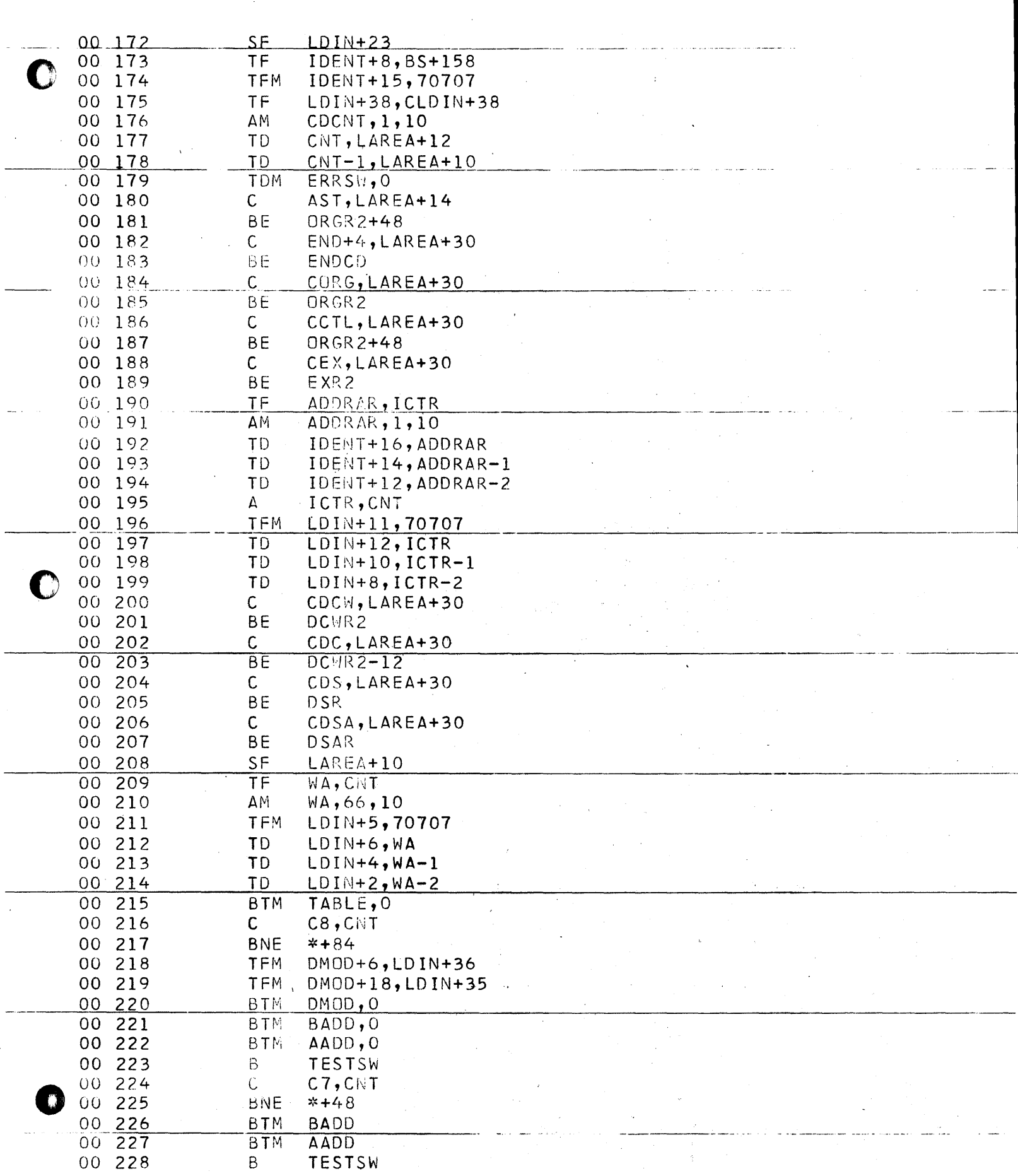

 $\mathcal{L}_{\text{max}}$  ,  $\mathcal{L}_{\text{max}}$ 

 $\sim 10^7$ 

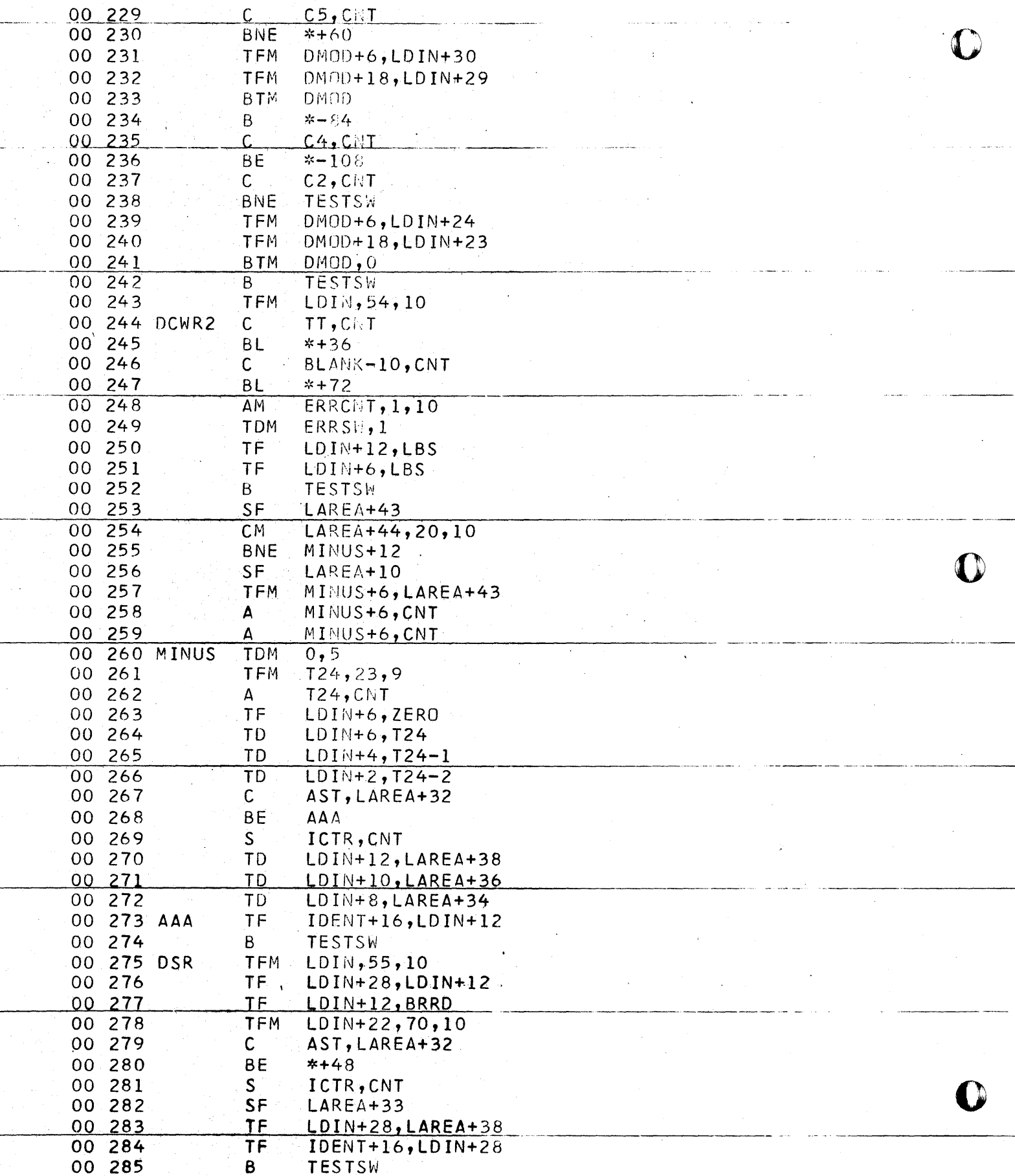

![](_page_35_Picture_4.jpeg)
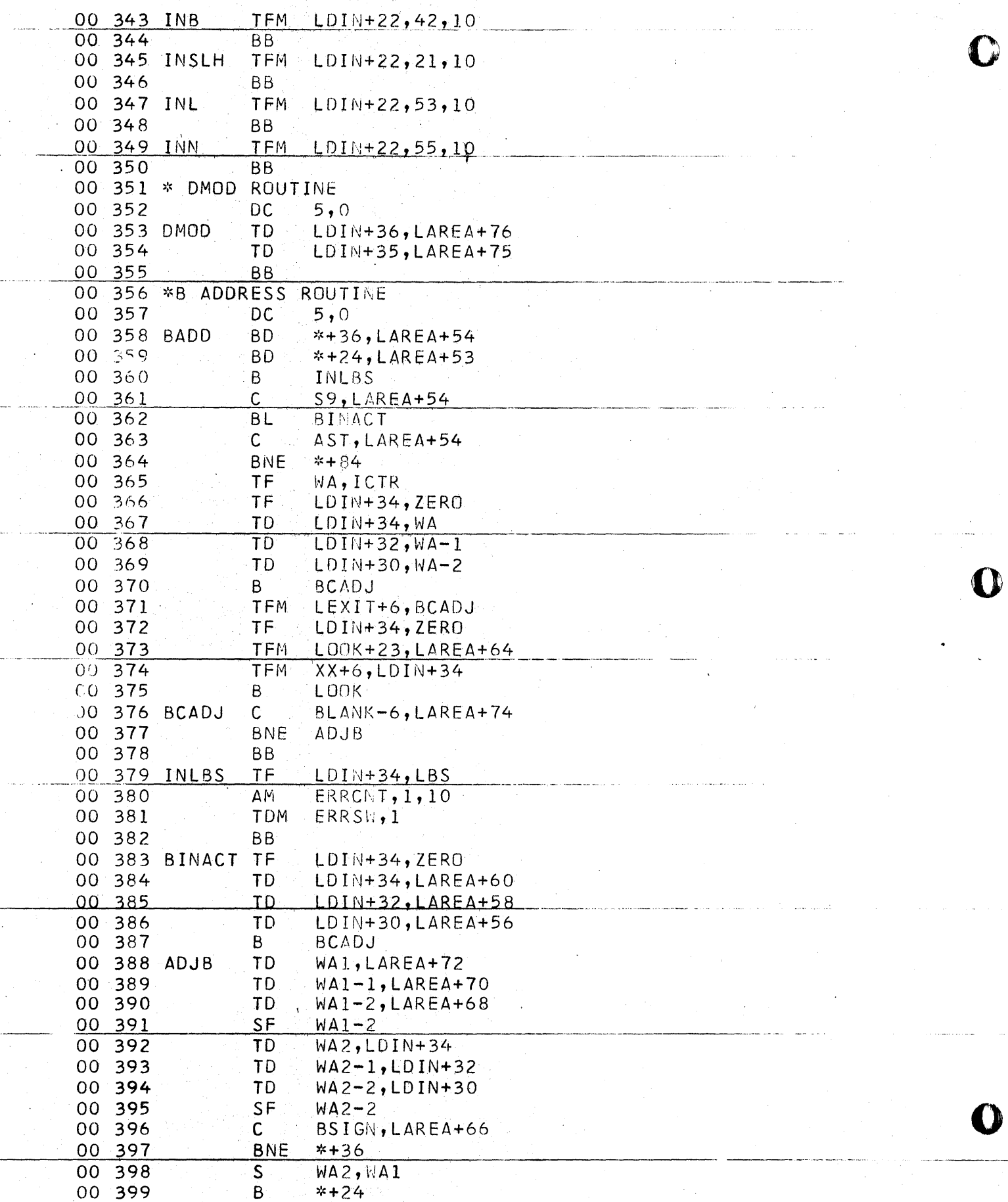

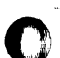

i

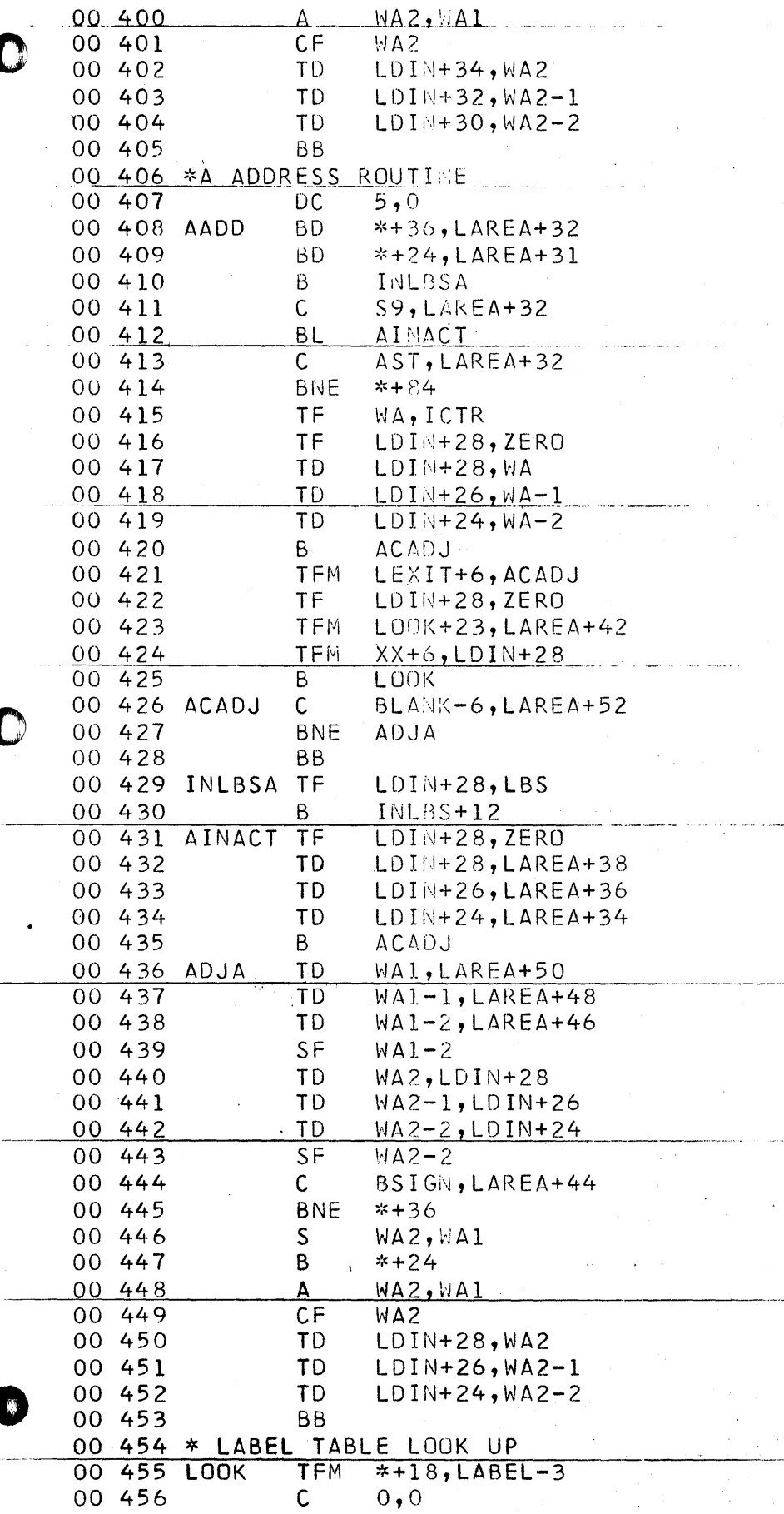

 $\hat{\boldsymbol{\beta}}$ 

 $\langle\cdot\rangle$ 

 $\label{eq:2} \frac{\partial}{\partial t} \left( \frac{1}{\partial t} \right) \frac{1}{\partial t} \left( \frac{1}{\partial t} \right) \frac{1}{\partial t} \left( \frac{1}{\partial t} \right)$ 

 $\label{eq:2} \frac{1}{\sqrt{2}}\int_{0}^{\infty}\frac{1}{\sqrt{2\pi}}\left(\frac{1}{\sqrt{2\pi}}\right)^{2}d\mu\left(\frac{1}{\sqrt{2\pi}}\right) \frac{d\mu}{\sqrt{2\pi}}\,.$ 

أردع والمعتقلين وساميته والمتحد

 $\sim 10^{-10}$ 

 $\mathcal{A}^{\mu\nu}$ 

 $\bar{\omega}$ 

 $\zeta^{\pm}$  ,  $\zeta^{\pm}$ 

 $\sim$ 

 $\frac{1}{2}$ 

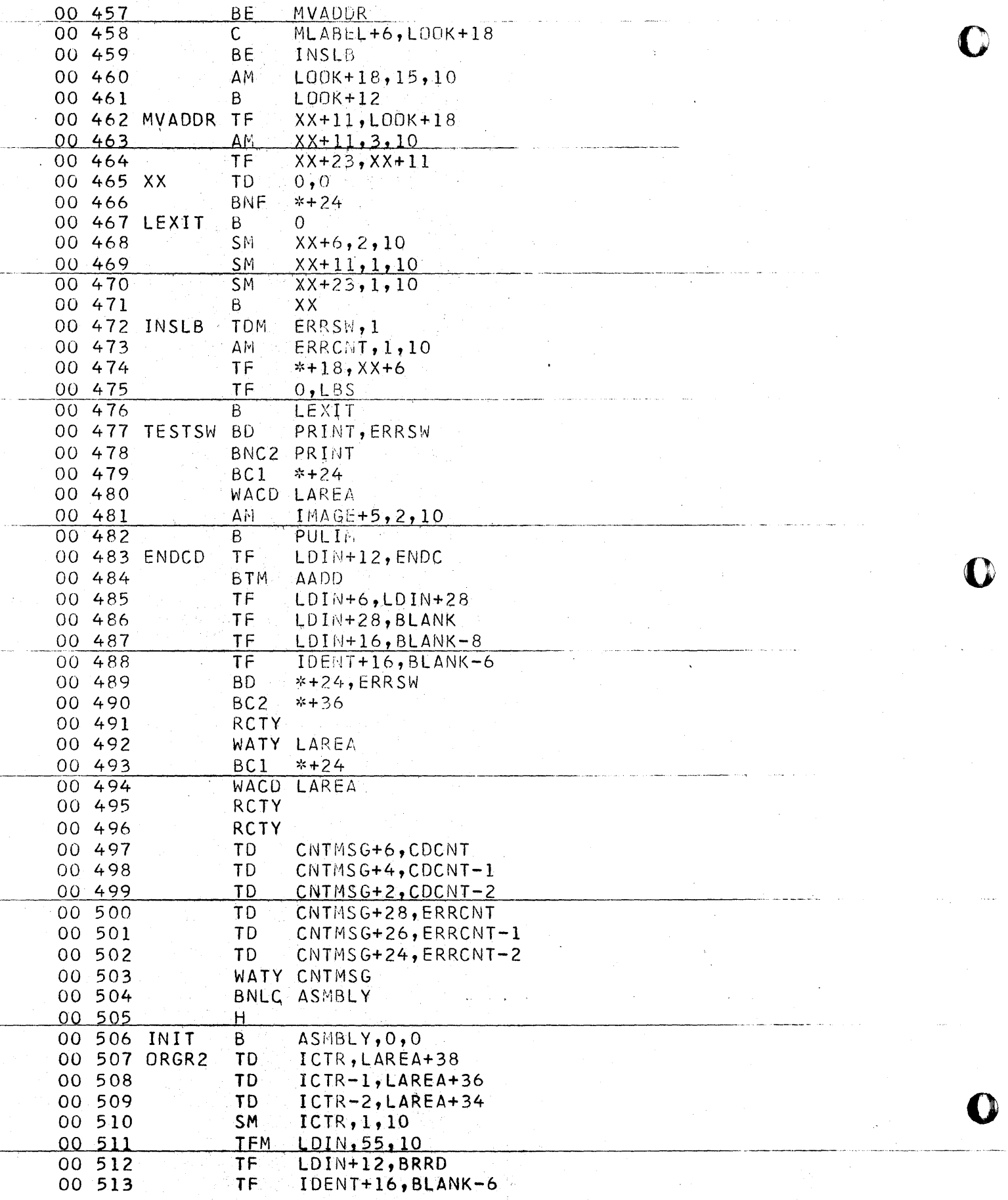

 $\frac{1}{\sqrt{2\pi}}\sum_{i=1}^{n} \frac{1}{\sqrt{2\pi}}\left(\frac{1}{\sqrt{2\pi}}\right)^2$ 

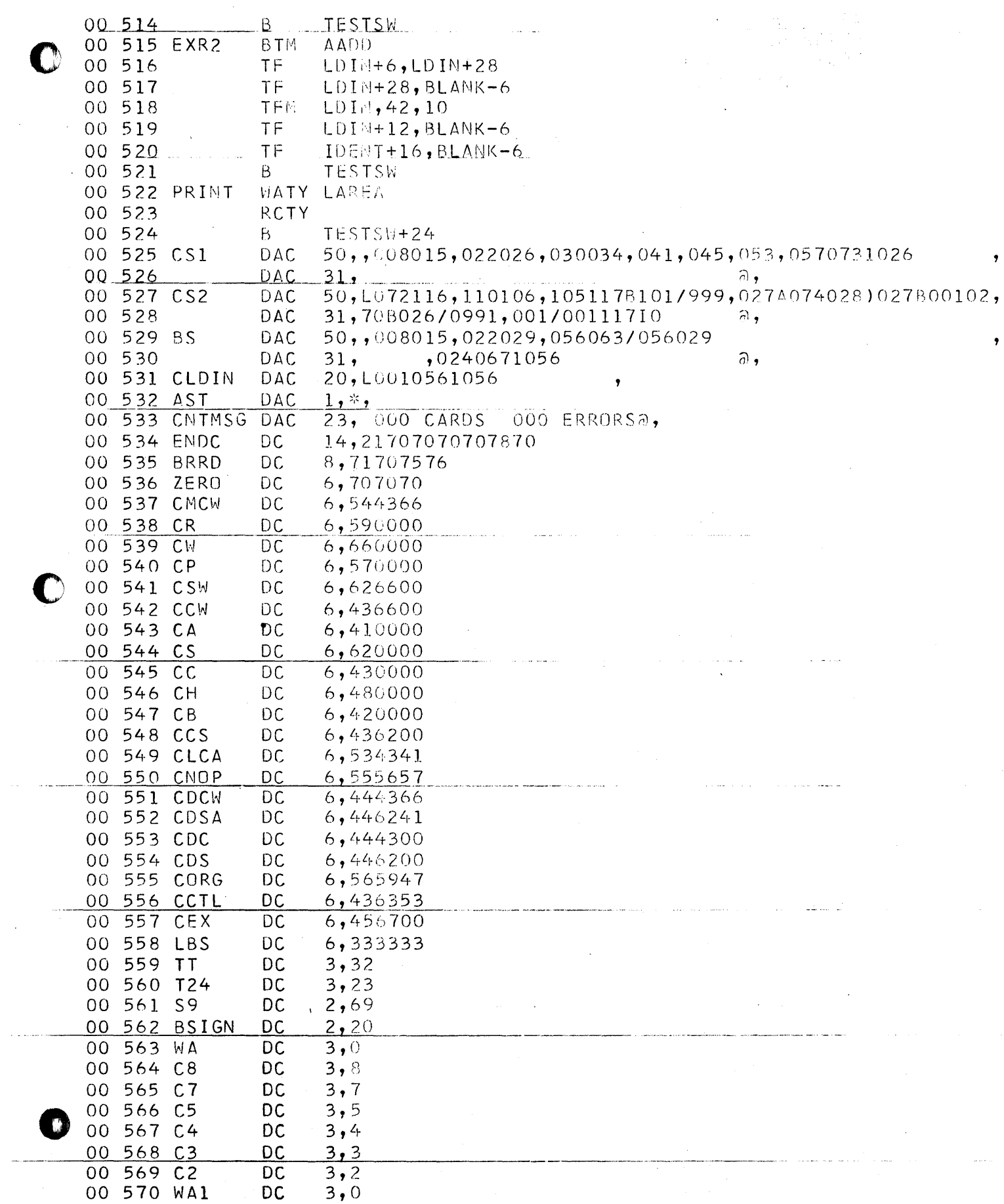

00 514 B TESTSW

 $\hat{\mathcal{A}}$  , where  $\hat{\mathcal{A}}$ 

ستجد بالمر

 $\omega_{\rm{max}}(\omega)$ 

المدامات

 $\pmb{\gamma}$ 

 $CII$ 

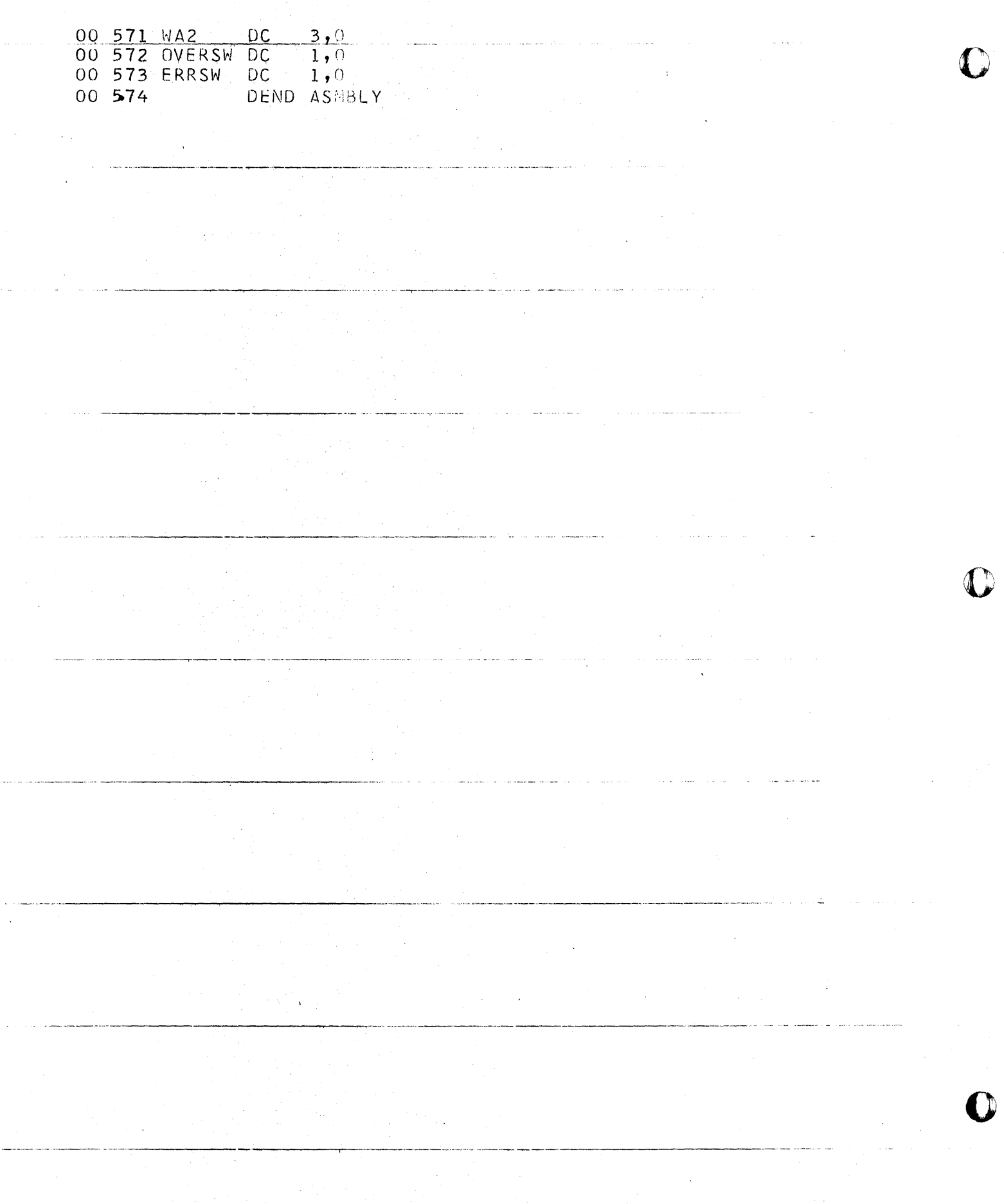

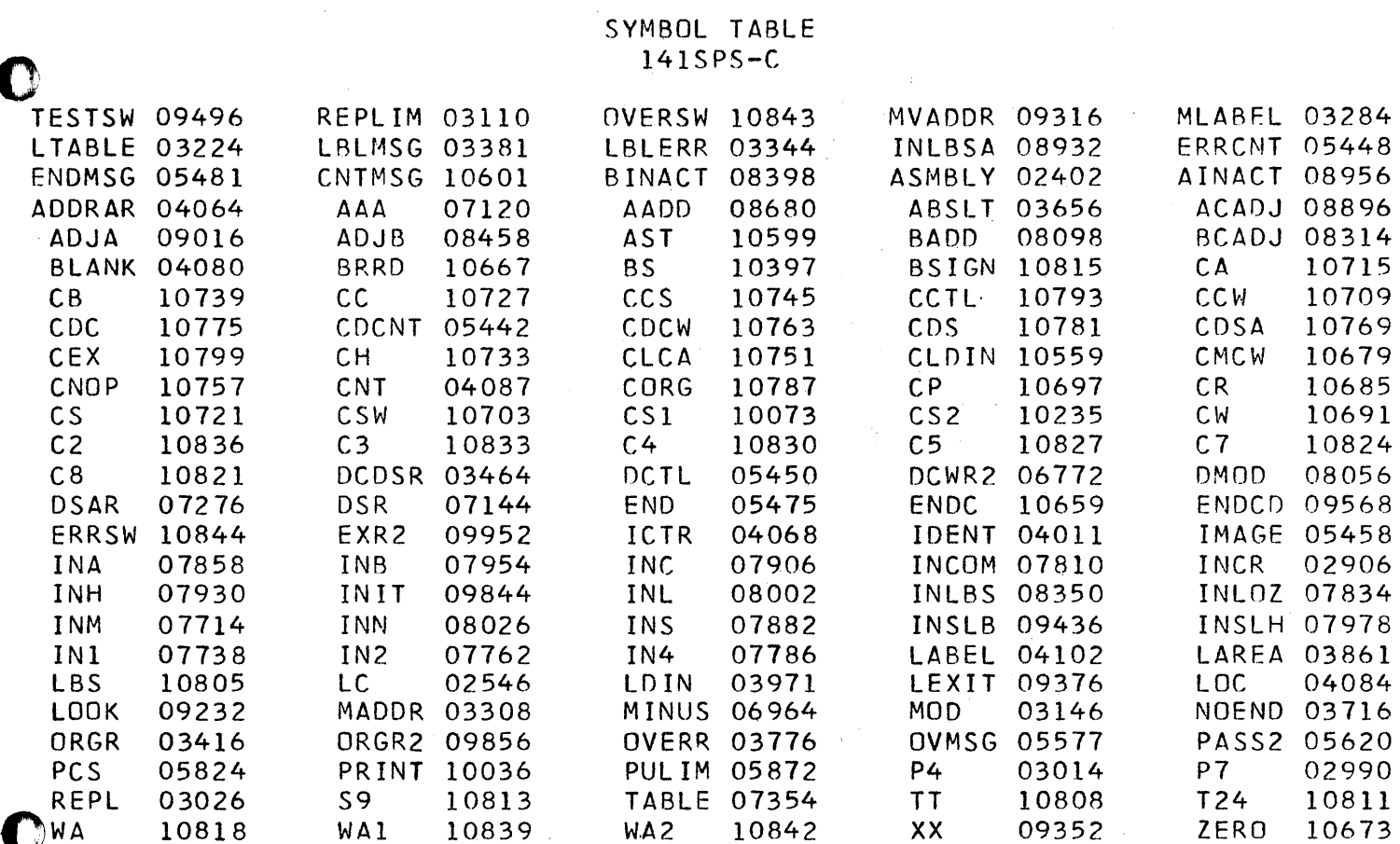

 $C/3$ 

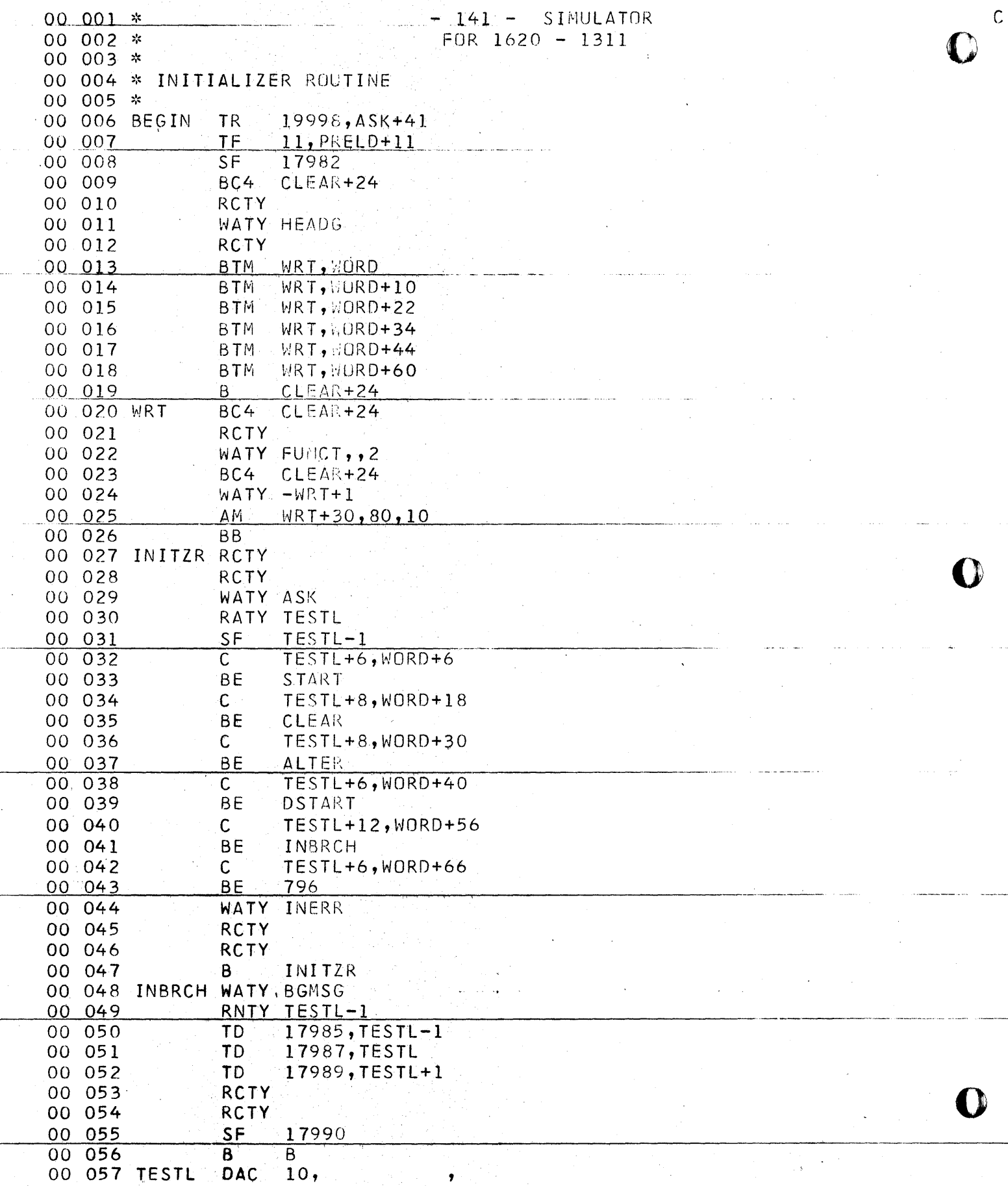

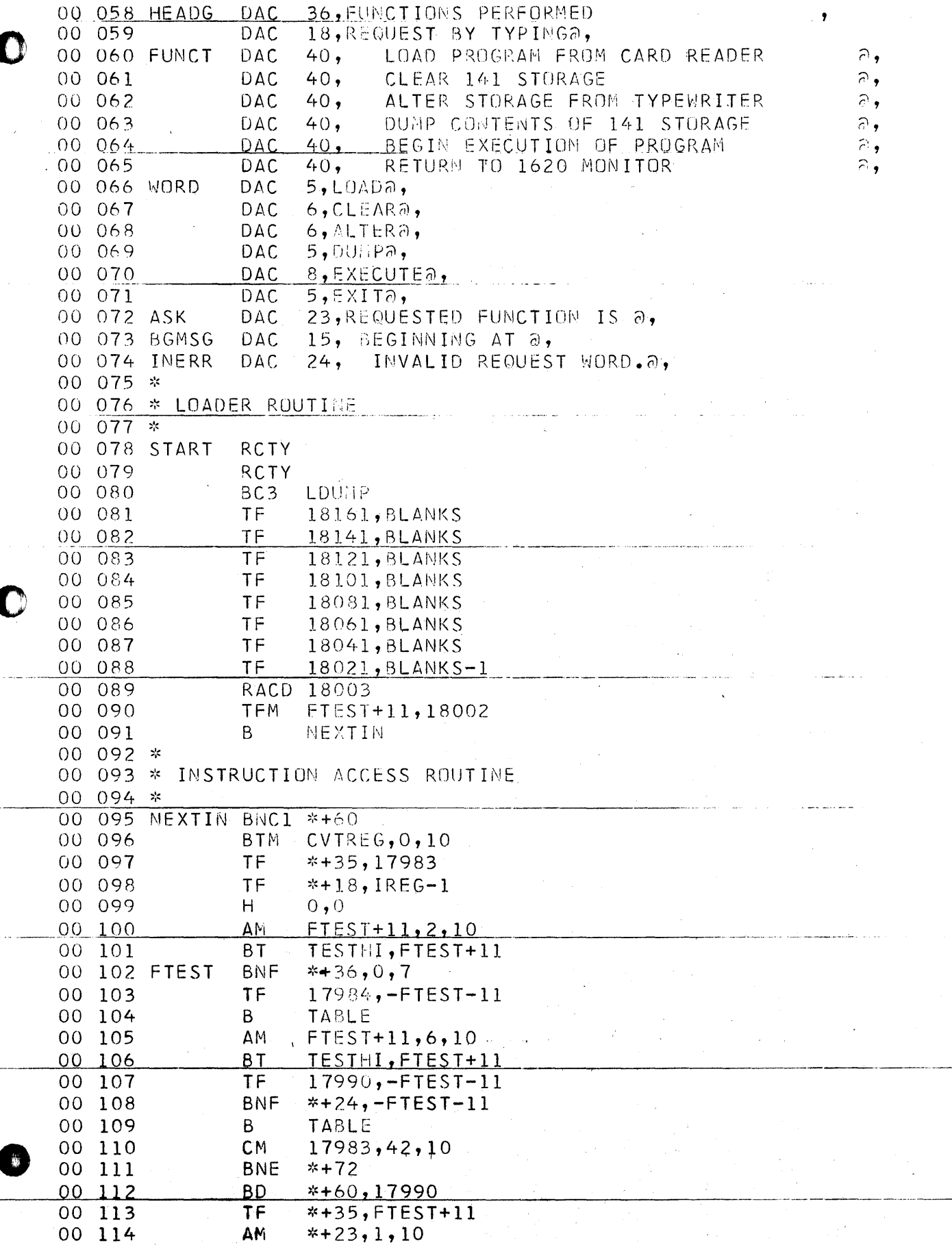

 $C/5$ 

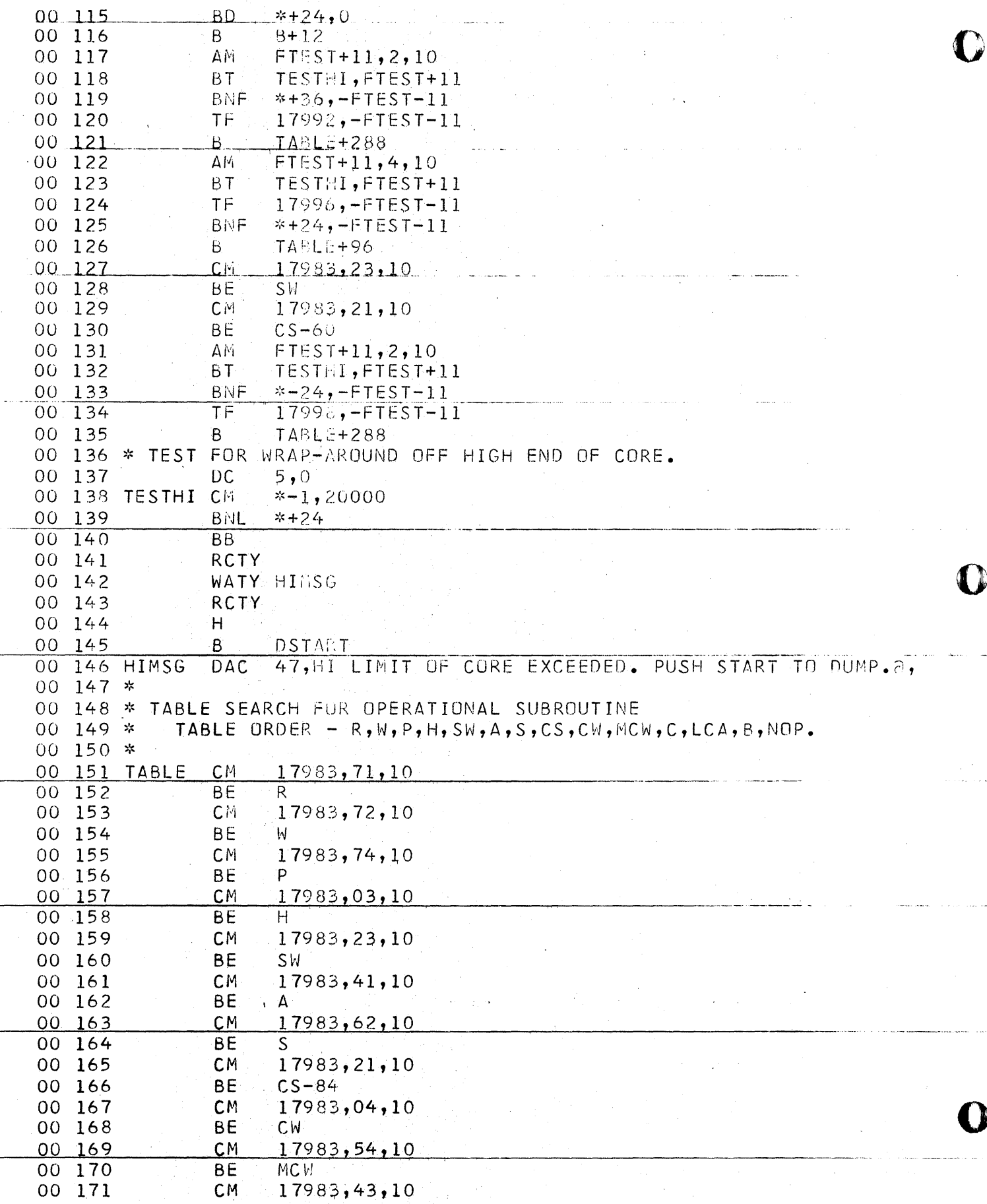

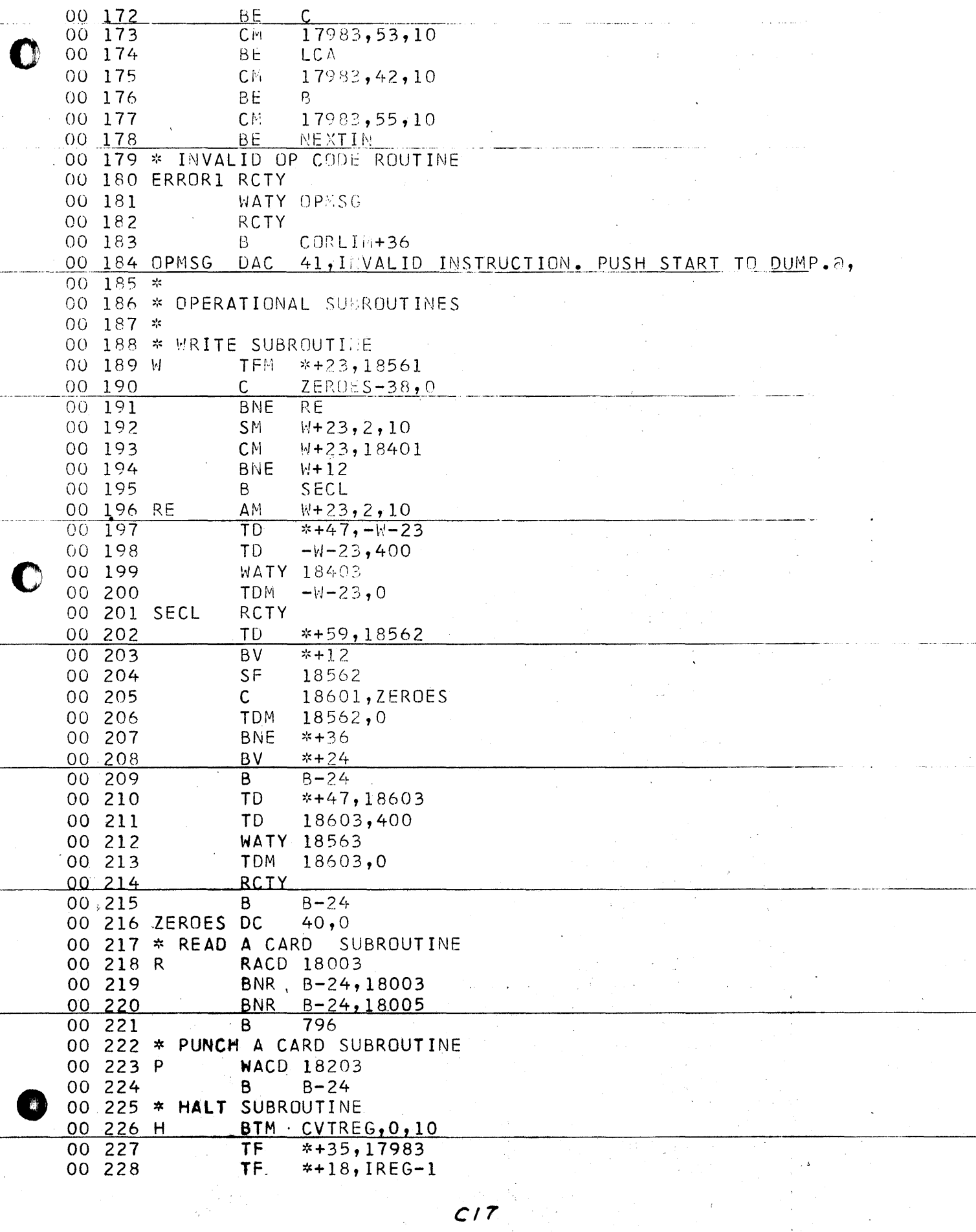

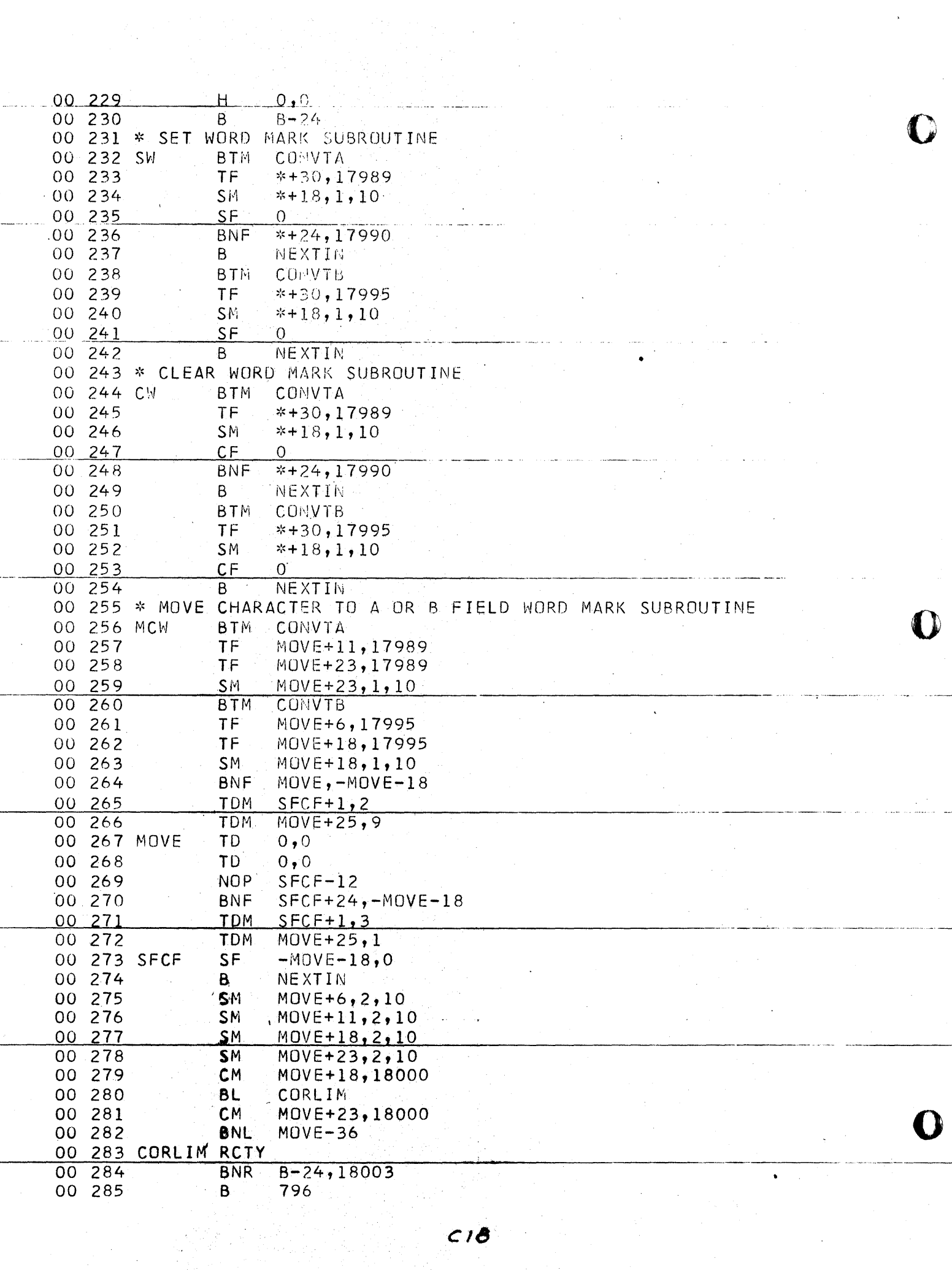

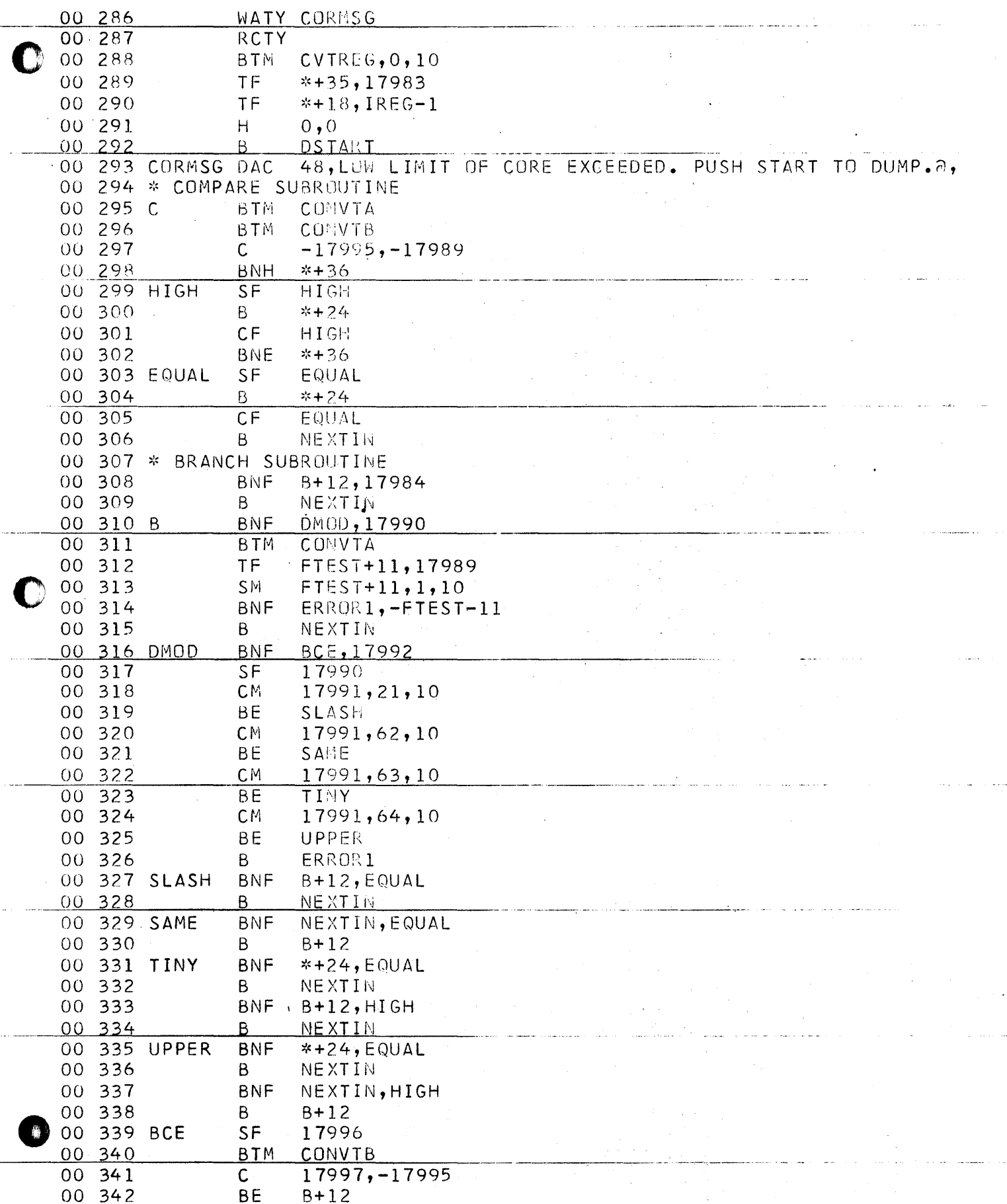

 $\chi$  /

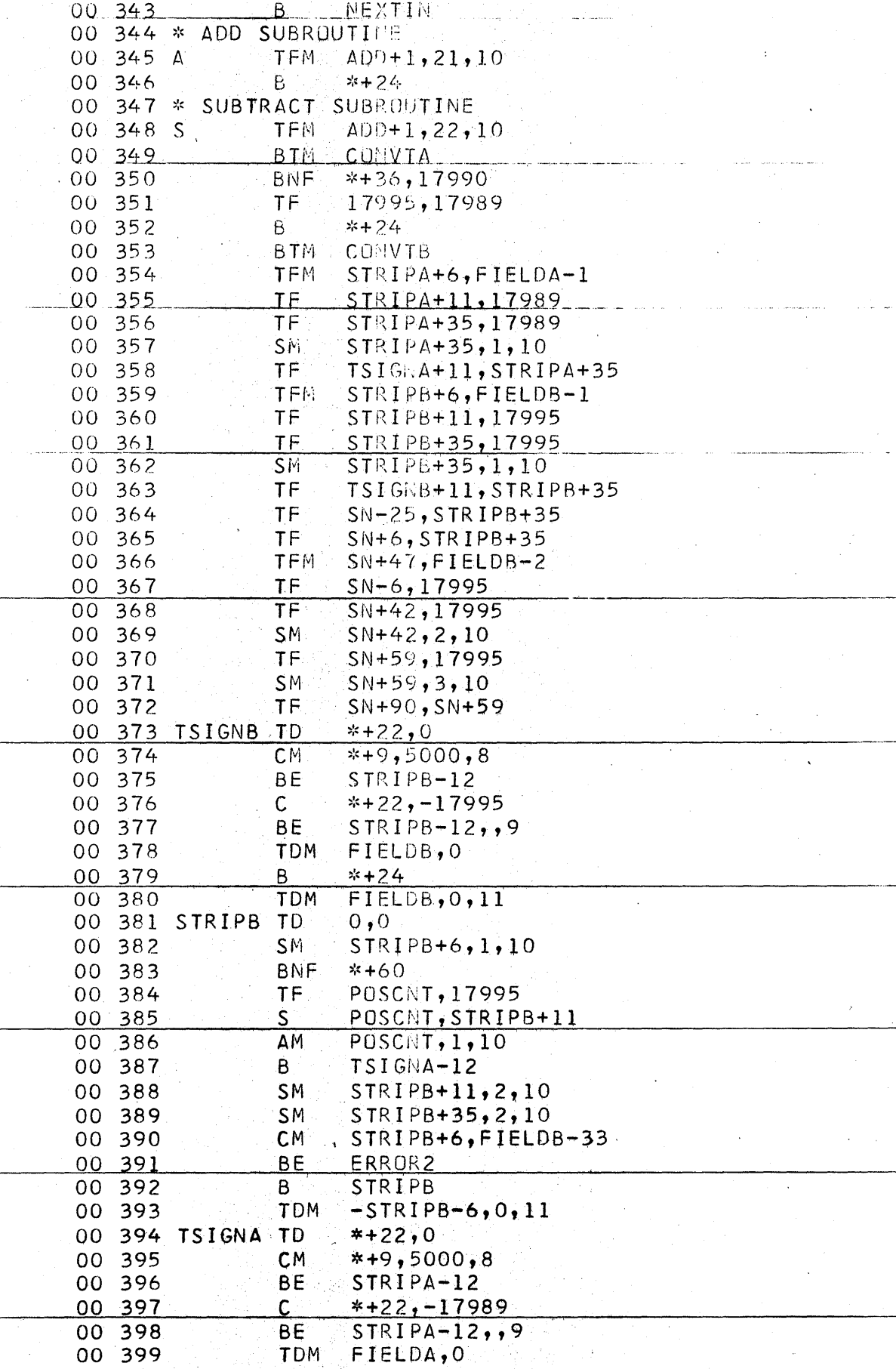

 $\ddot{\phantom{0}}$ 

್ಟಿ

 $\mathbf{C}$ 

 $\bullet$ 

 $C20$ 

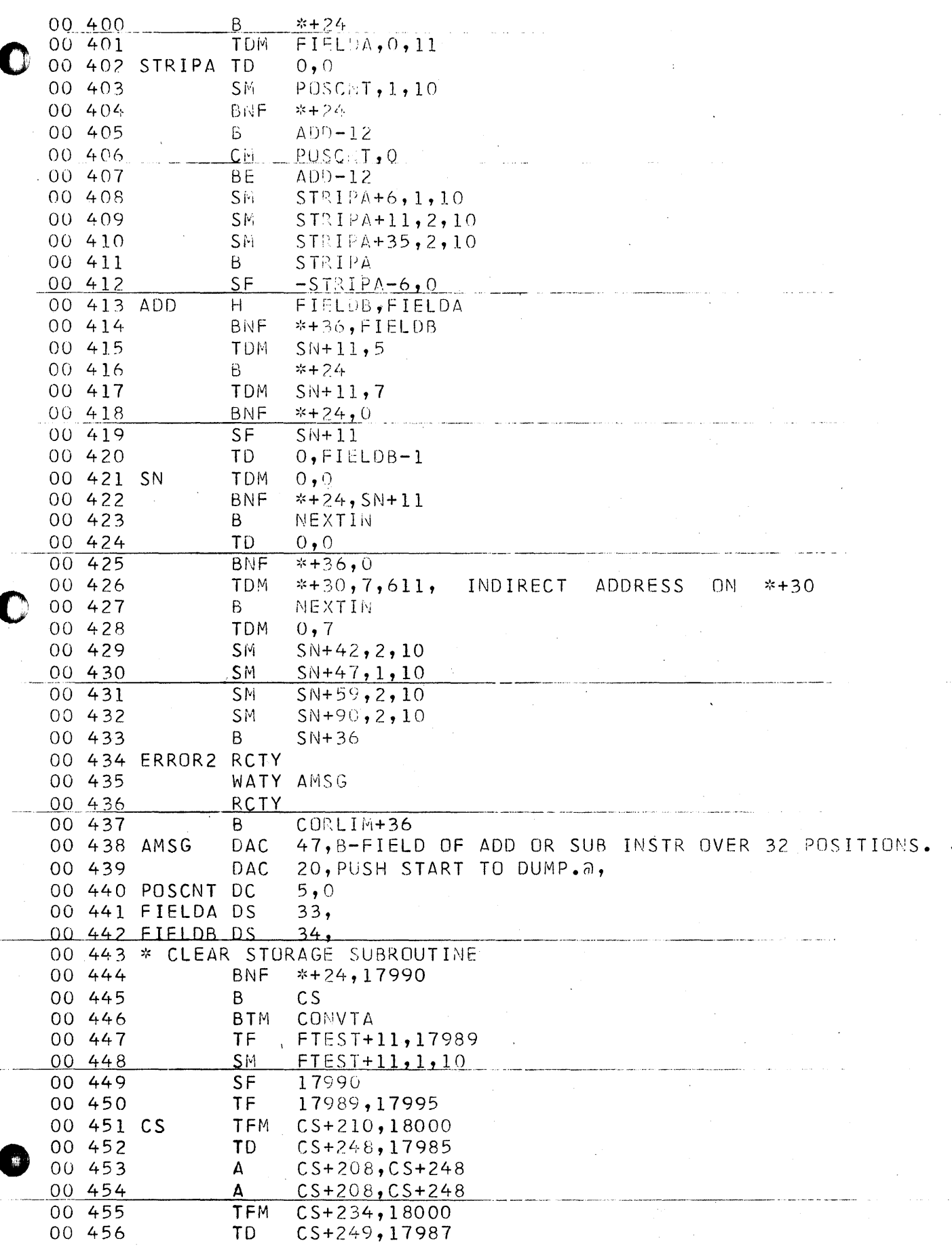

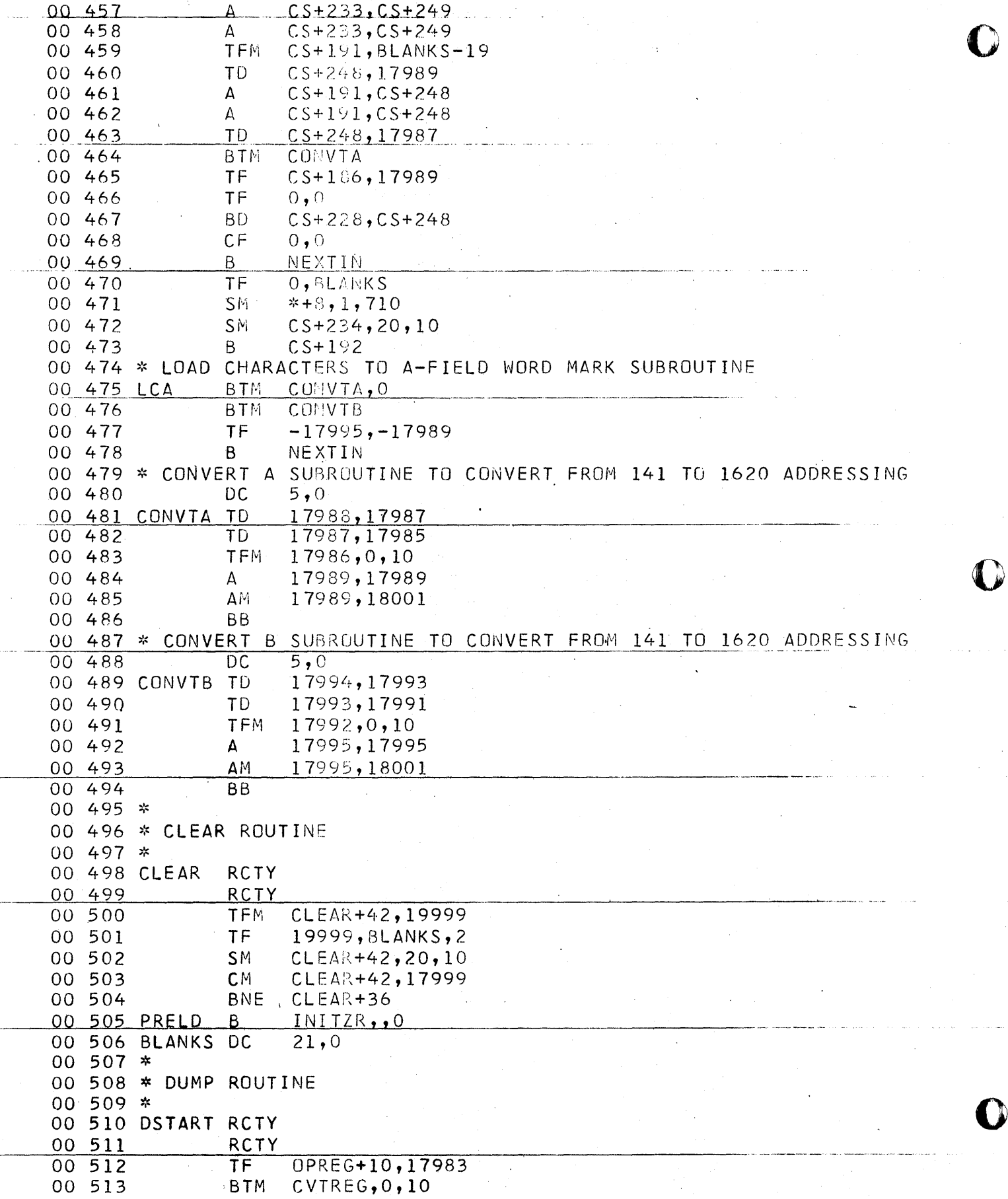

لاراءِ<br>ديا

 $C22$ 

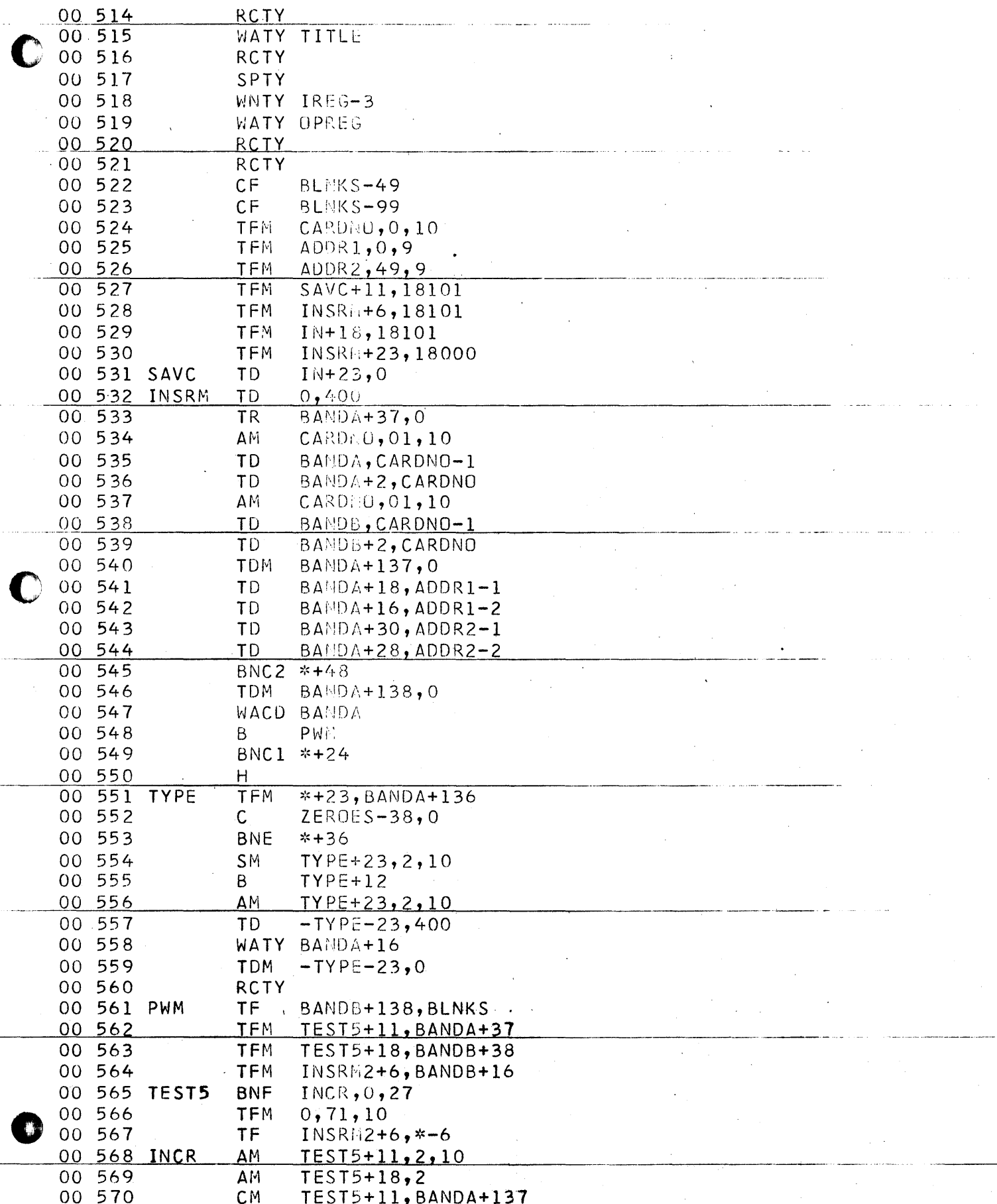

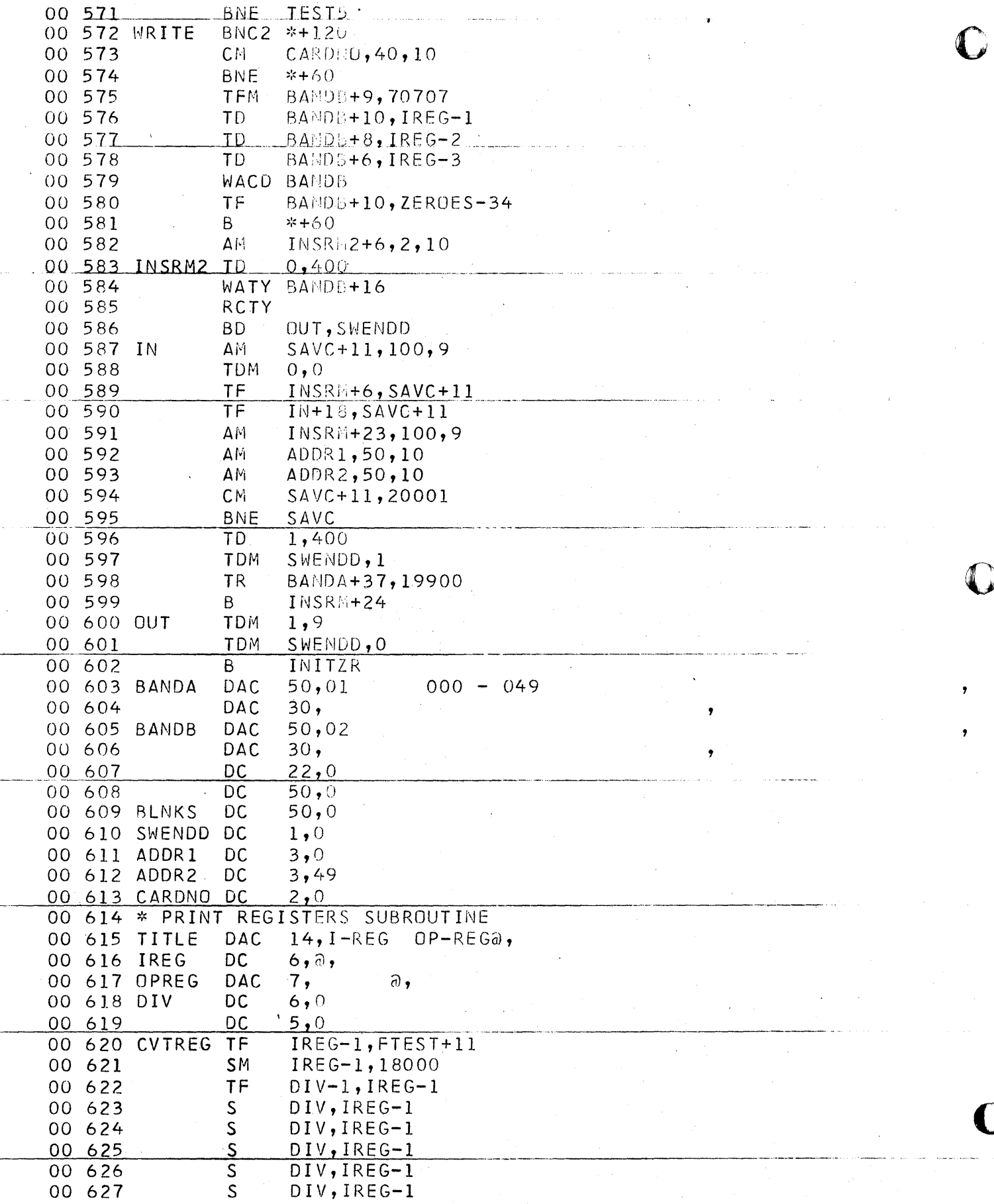

00 628 TF  $IREG-1, DIV-1$ 00 629 **BB**  $00630$  \* 00 631 \* ALTER ROUNTIME AND 00 632 \* LOAD DUMP CARDS ROUTINE  $00633*$ WATY BGHSG 00 634 ALTER 00 635 RNTY TESTL-1 00 636  $SF$  $TEST-1$ 00 637 **TF** FIRST+2, TESTL+1 00 638 **TDM**  $ALTS3,1$ 00 639 NEXTL RCTY  $00640$ **RCTY** FIRST 00 641  $CF$ WNTY FIRST 00 642 00 643 SF FIRST 00 644 **RCTY TFM** 00 645 READ1+6, 18001  $READ1+6, FIRST+2$ 00 646 А 00 647 READ1+6, FIRST+2 A 00 648 READ1 RATY 0 00 649 **RCTY** 00 650 RNTY WMS+19 00 651 **TF**  $STFLG+6, READ1+6$ 00 652 SM.  $STFLG+6, 1, 10$ 00 653 COMMON TFM  $TDIG+11,$  WMS+19 00 654 TFM TRN+11, WMS+19 00 655 TRM **BNR**  $*+24,0$ 00 656 B RM. 00 657 TDIG **BD**  $*+36,0$ 00 658 **TDM**  $STFLG+1,3$  $*+24$ 00 659 B. 00 660 **TDM**  $STFLG+1, 2$ SF 00 661 STFLG  $\Omega$ 00 662 ΑМ  $STFLG+6, 2, 10$ 00 663 ΑM  $TDIG+11, 1, 10$  $TRM+11, 1, 10$ 00 664 ΔM 00 665 СM TDIG+11, WMS+119 00 666 **BNE** TRH SM TDIG+11, WMS+19 00 667 RM 00 668 SF  $TDIG+9$  $FIRST+2, TDIG+11$ 00 669  $\mathsf{A}$ 00 670 **BD** NEXIL, ALTSW 00.671 **BD**  $EXEC, WMS+3$  $\mathsf{S}\, \mathsf{F}$ 00 672 LDUMP BANDC+16 00 673 RACD BANDC 00 674 TD BANDC+138,400 00 675 **BD**  $*+24, BANDC+19$ 00 676 B CDERK 00 677 FIRST+2, BANDC+20 **TD** 00 678 TD FIRST+1, BANDC+18 FIRST, BANDC+16 00 679 TD **TFM**  $TR+6,18000$ 00 680  $TR+6, FIRST+2$ 00 681  $\mathsf{A}$  $TR+6$ ,  $FIRST+2$ 00 682 А 00 683 TR **TR**  $0, BANDC+37$ 00 684 RNCD WMS

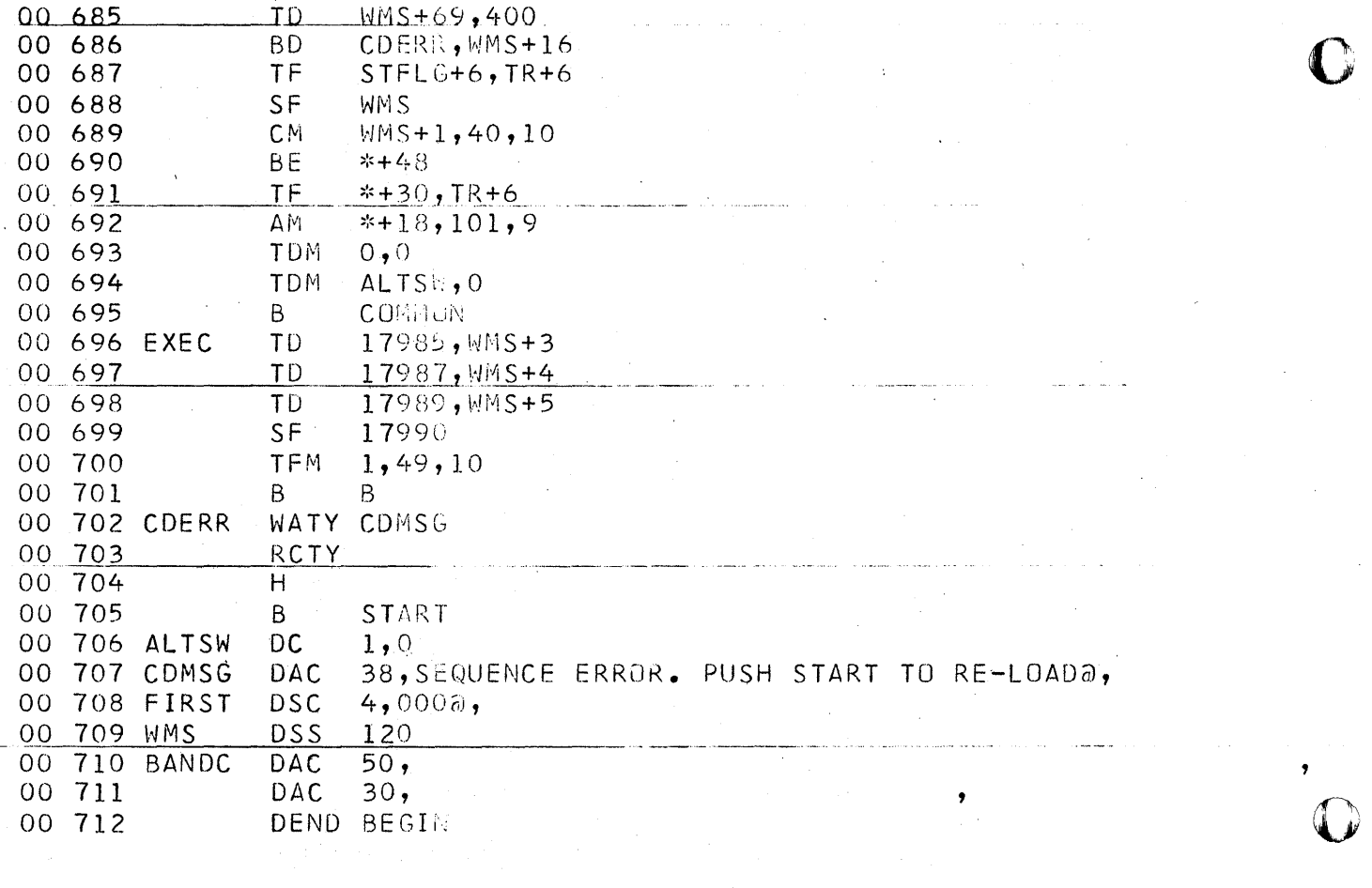

À  $\sim$ 

 $\mathbf O$ 

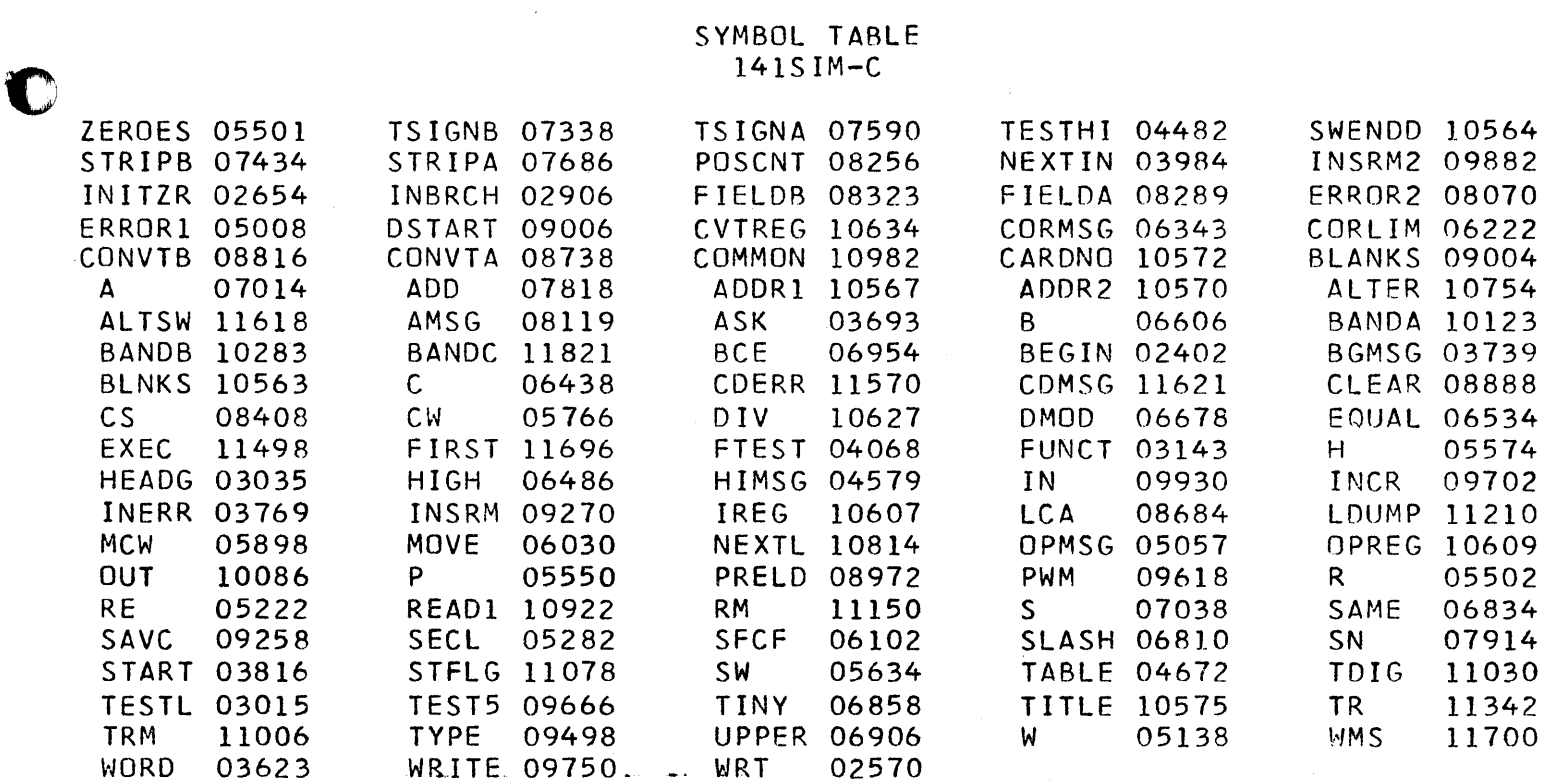

 $C<sub>2</sub>7$ 

 $\label{eq:2} \begin{array}{l} \mathcal{L}_{\mathcal{A}}(\mathcal{A})=\mathcal{L}_{\mathcal{A}}(\mathcal{A})\\ \mathcal{L}_{\mathcal{A}}(\mathcal{A})=\mathcal{L}_{\mathcal{A}}(\mathcal{A}) \end{array}$ 

 $\ddot{\phantom{0}}$ 

**DR. JOHN MANIOTES** COMPUTER TECHNOLOGY DEPT. PURDUE UNIVERSITY CALUMET CAMPUS HAMMOND, IN 46323

# THE 141 DATA PROCESSING SYSTEM

 $\frac{4}{3}$ 

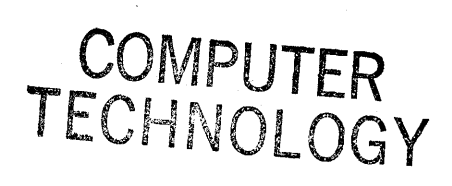

## Description

When the second term is the most of the most of the most of the most of the most of the most of the most of the

The 141 Data Processing System is an abbreviated version of the IBM 1401 Data Processing System. It is an internally stored program machine with the following features:

- 1. Input: IBM Card Reader
- 2. Output: IBM Card Punch and 100 character per line Printer
- 3. Storage: 1000 positions of core storage with three digit numerical addresses
- 4. Instruction length and date length: Variable.

Each position is designated by a three digit address in the range of 000 through 999 and is capable of storing one character:  $\neq$  a letter of the alphabet, a numeric digit or a special character such as. , / or  $\pi$ . A group of consecutive storage positions make up a field. Both data and instruction fields are variable in length so that no storage space need be wasted with meaningless blanks or zeros.

#### Data

o

If a field is used for data it is referred to by the address of its low-order (rightmost) digit position. A special indicator called a word mark is placed in the high-order (leftmost) digit position to indicate the length of the field. The machine reads a data field from right to left starting at the addressed low-order position and continuing until a character with a word mark is met. For example, a 5 digit data field in storage locations 482 through 486 would have a word mark (indicated by an underline) in position 482 and would be addressed by 486.

7 3 4 5

## Ins tructions

o

•

When a field contains an instruction it is addressed by the high-order position (left-most position) of the field. This position contains the operation code character and a word mark. In addition to the operation code character, an instruction  $\frac{may}{day}$ also cortain one or two 3-digit addresses and/or a modifying character. An instruction may therefore contain 1,4,5, or 7 characters. The machine reads instructions from left to right starting with the addressed high-order position and continuing until it meets the word mark in the high-order position of the next instruction.

## Character Coding

Each position of storage is made up of eight ferromagnetic cores - each of which can hold one "yes-or-no" bit. Four bits are needed to represent the digit portion of the Hollerith code of the characters; two bits are needed to represent the zone portion of the Hollerith code of the characters; one bit is needed to indicate the presence or absence of a word mark; and one bit is used for checking.

The digit portion is coded in the Binary Code Decimal (BCD) system in which the four bits have the values of  $1,2,4$ , and 8 respectively. The sum of the "yes" bits is equal to the value of the digit.

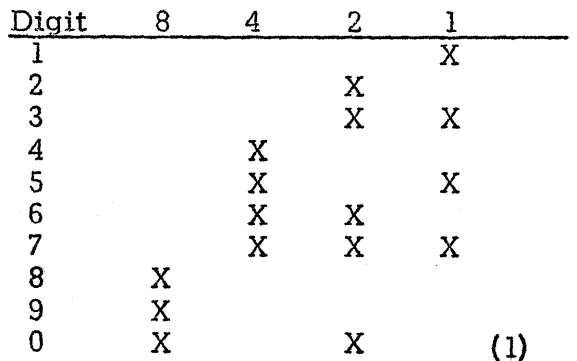

The O digit is represented by the 8 bit and the 2 bit rather than no bits at all. In representing alphabetic and special characters the zone is represented by the A and the <u>B</u> bits as follows:

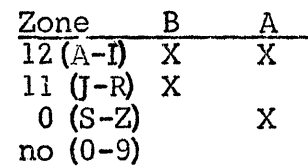

The C bit is used for parity checking and is chosen so that the character will contain<br>the odd number of "yes" bits. For example the letter C which is given by the 12 and<br>3 punches on the IBM is represented in the seven-bi

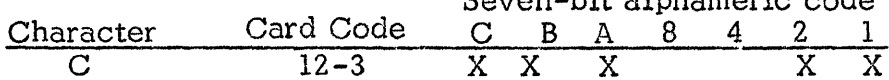

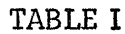

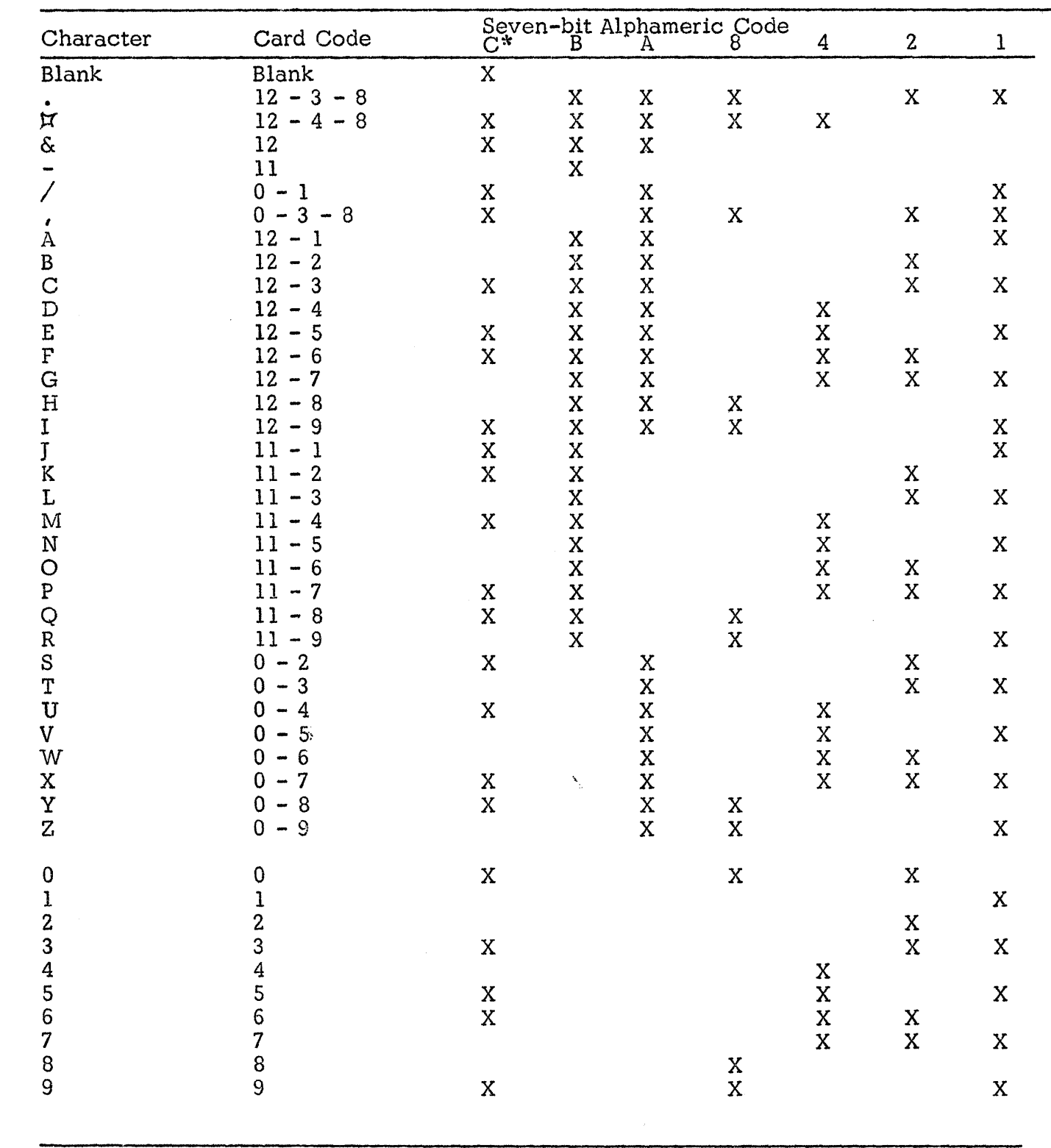

\*Check bit to produce odd-parity. Table shows values for positions with <u>no</u> word mark. Reverse if word mark is present.

 $\bullet$ 

ø

## Operation Codes

- SW Set Word Mark and Set Word Mark and Set Word Mark and Set of the Set of the Set of the Set of the Set of the Set of the Set of the Set of the Set of the Set of the Set of the Set of the Set of the Set of the Set of the The Set Vvord Mark instruction causes a word mark to be set at the A-address. **()** Data at this address is undisturbed.
- $CW$  Clear Word Mark  $\pi$  aaa The Clear Word Mark instruction causes the word mark at the A-address to be cleared. Data at the A-address is not disturbed.
- MCW Move Characters to A or B Word Mark instruction causes the data in the Afield to be moved to the  $B$ -field. The first word mark encountered stops the operation. The data at the A-address is unaffected by the move operation. Word Marks in both fields are undisturbed.
- R Read a Card

The Read a Card instruction causes the information in columns 1 through 80 of an IBM card to be read into storage locations 001 through 080 respectively. The Hollerith code of each column is converted into six-bit alphameric code as it is read into its position of core storage, according to Table 1. Word marks are undisturbed. The C check bit of each position is automatically set to produce an odd parity.

P Punch a Card

The Punch a Card instruction causes the information in storage 101 through  $180$  to be punched into columns 1 through 80, respectively, of an IBM card. The six-bit alphameric code is converted into Hollerith code according to Table 1. The information is location 101 through 180, including word marks, is undisturbed.

w Write a Line

The Write a Line instruction causes the information in storage locations of 201 throu9h 300 to print in the one hundred print positions of one line on the printer. The information in storage, including word marks, is undisturbed. The printer takes one automatic space after printing a line.

**•** 

## A Add A aaa bbb

The add instruction causes the data in the A-field to be added algebraically to the data in the B-field. The result is stored in the B-field. The defining word mark of the B-field stops the operation. If the A-field is shorter than the B-field, a word mark in the A-field will stop the transmission of data from the A-field, but any resulting carries will be added to the contents of the B-field until the word mark in the B-field is met.

- S Subtract S aaa bbb The subtract instruction causes the data in the A-fi eld to be subtracted algebraically from the data in the B-field. Word marks control the operation in the same manner as in the Add operation.
- c Compare C aaa bbb The Compare instruction causes the information in fields A and B to be compared character to character. The six-bit configuration of each character in the two fields is compared. Word marks and check bits do not enter into the comparison. If two corresponding characters are not the same, the Unequal Compare Indicator is turned on; in addition, either the B Field High or B Field Low Indicators would be turned on according to the results of the comparison. Each of these indicators may be tested by a Branch if Indicator On instruction. The indicators are not turned off until the next Compare instruction. If all indicators are off after a Compare instruction has been executed, an equal condition may also be tested by a Branch if Indicator On instruction. (4)

The first word mark encountered stops the operation. If the A-field is longer than the B-field, extra A-field positions beyond the length of the B-field will not be compared. If the B-field is no longer than the A-field, an unequal compare results and the Unequal and B-Field High Indicators are turned on.

- o B Branch <u>B</u> 111 The Branch instruction causes the program to branch to the instruction specified by the I-address.
	- B Branch if Indicator On B iii d In the Branch If Indicator On instruction the  $\overline{d}$ -character specifies the indicator tested. If the indicator is on the next instruction is taken from the I-address. If the indicator is off, the next sequential instruction is taken,

#### Indicator d-Character

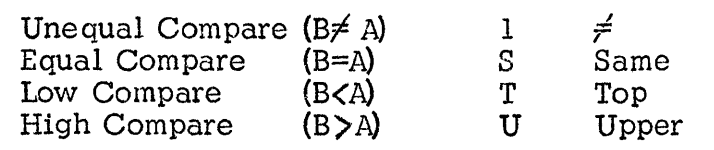

•

 $H$  Halt  $\frac{1}{2}$  Halt  $\frac{1}{2}$  Halt  $\frac{1}{2}$  Halt  $\frac{1}{2}$  Halt  $\frac{1}{2}$  Halt  $\frac{1}{2}$  Halt  $\frac{1}{2}$  Halt  $\frac{1}{2}$  Halt  $\frac{1}{2}$  Halt  $\frac{1}{2}$  Halt  $\frac{1}{2}$  Halt  $\frac{1}{2}$  Halt  $\frac{1}{2}$  Halt  $\frac{1}{2}$  Halt  $\$ The Halt instruction causes the program to start with the next instruction in sequence.

(5)

# SECTION 2

## 141 Symbolic Programming System

The Symbolic Programming System, SPS, has been developed to facilitate logical, efficient programming with a minumum of actual coding effort. It almost completely relieves the programmer of the task of assigning actual storage location to the instructions and data of the program and allows him to refer to them by easy-toremember names of his choice.

## **Instructions**

o

o

•

Instructions written in SPS contain a Label, an operation code, an A-Operand, a B-operand, and a d-character. Any of the parts except the operation code may be left blank.

The Label is the symbolic representation of the location in memory that the instruction will be stored. It may have from one to six alphameric characters, the first of which must be alphabetic and must be placed in column 8 of the coding sheet. The Label may be left blank if no reference is made to the instruction in the rest of the program.

The Operation Code may be either Mnemonic or the Machine-language code. Mnemonic c odes are used from one to three characters starting in column 14. If the machine-language code is used, it must be placed in column 16.

If the instruction requires an A-Operand it is written in column 17 through 26. If no A-Operand is used, those columns may be left blank. The address of an operand may be expressed symbolically or actually. If it is written symbolically, it takes the same form as a Label. If it is written as an actual location, it must be a four-digit number with leading zeros where necessary. Although four digits are written on the coding sheet, only three characters will be used in memory.

## Adjusted Address

The address of an operand may be adjusted by placing the number of characters of adjustment in columns 24 through 26 and the sign of the adjustment must be in column 23. Leading zeros may be omittedbut the units digit of the adjustment must be in column 26.

The indexing character (column 27) is not used with the 141.

If the instruction requires a  $B$ -Operand, its address is written in the same manner as the A-Operand. When an instruction requires a d-character, the actual machine code is placed in column 39.

## DCW - Define Constant with Word Mark

The symbolic operation code DCW causes a constant to be loaded into the area specified and sets a word mark in the high-order position of the field. The nu mber of characters in the constant field is placed in the Count portion of the coding sheet (columns 6 and 7). The symbolic label by which the constant is referred is placed in columns 8-13. The code DCW is placed in columns 14-16. Columns *1/-20* must contain the actual location of the units position of the field, or an asterisk must be placed in column 17 to indicate the SPS program is to choose the location of the field. The constant itself begins in column 24 and may extend through column 55, a maximum of 32 characters. If the constant is to be signed numeric constant, the sign may be placed in column 23.

## End

o

o

•

The special symbols END placed in columns 14-15 of the coding sheet signifies to the SPS program that it is the last line of the program. In the A-operand field of this line must be placed either the symbolic or actual address of the first executable instruction of the program. The additional purpose of the END card is to provide a branch to the beginning of the object program at the end of the loading.

## SECTION 3

## Exercises

## Exercise 1

Write a program that will reproduce a card, that is, will read a card and punch a card identical to the one read.

#### Exercise 2

Write a program that will read a card and punch a card with the information from columns 1-40 of the card read in columns 41-80 of the card punched and the information from columns 41-80 of the card read in columns 1-40 of the card punched.

#### Exercise 3

Write a program that will reproduce an entire deck of cards •

#### Exercise 4

Write a program that will read one card and will punch copy after copy of it until the machine is stopped by the operator.

#### Exercise 5

Write a program that will print a directory of telephone extensions from a deck of personnel cards. The cards and directory forms are as follows:

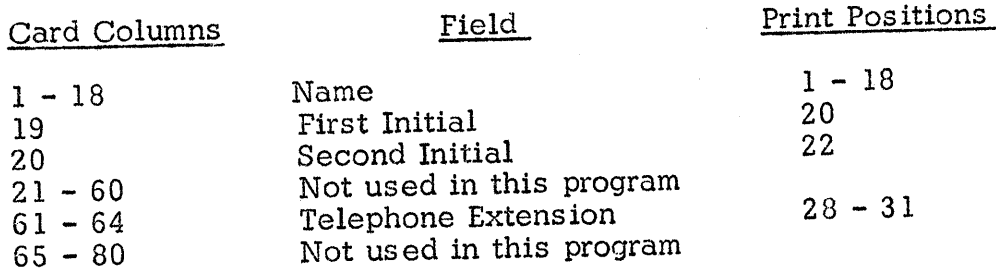

#### Exercise 6

Write a program that will read cards containing numeric fields A, B, and C and will punch corresponding cards that contain fields A, B, C, and D, where  $D = A + B - C$ . The card columns are as follows:

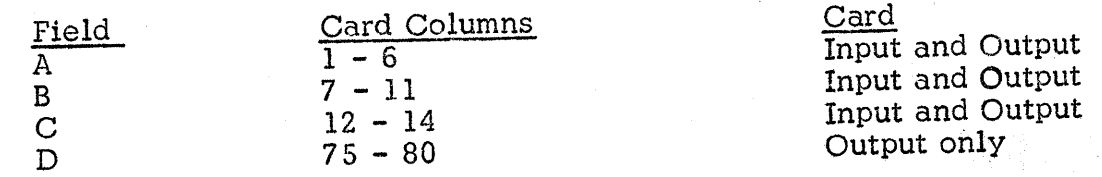

Assume that no overflows will occur.  $(7)$ 

----------------------------------------~,~

## Exercise 7

Write a program that will check the sequence of employee numbers found in columns  $75 - 80$  of a deck of cards. The program should stop the machine if it finds any employee number that is not larger than the one in the previous card.

## Exercise 8

Write a program that will punch consecutive numbers 001 through 015 in columns 78 -80 of the first 15 blank cards in the punch hopper and stop automatically before punching a sixteenth card.

#### Exercise 9

Write a program that will calculate and punch D, where  $D = A + B - C$ . Provide for decimal alignment, rounding (half-adjustment), and overflow. The card columns and decimal form of each field is as follows:

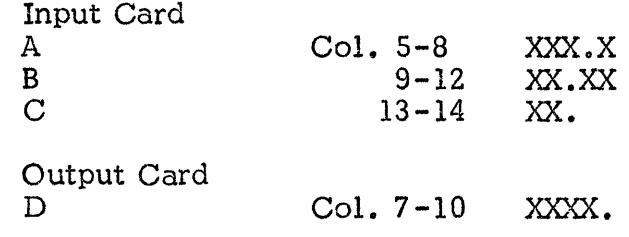

## Exercise 10

o

•

Write a program that will up-date a customer's charge account after a new purchase has been recorded. A new balance card is to be punched and a listing of each customer's name, new balance, and limit is to be printed. If the new balance exceeds the customer's limit the words OVER LIMIT are also to be printed on his entry. The card columns and print positions are as follows:

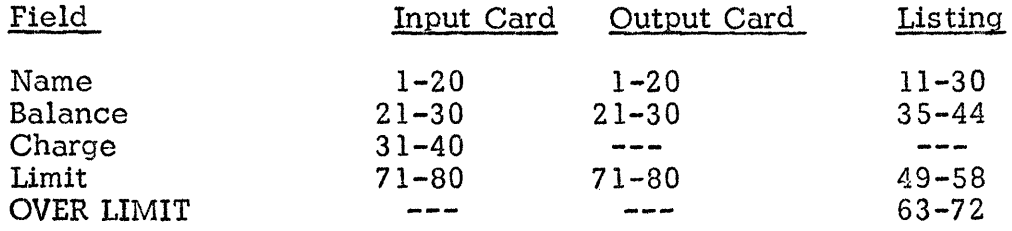

#### SECTION 6

## 141 Simulator Operating Procedures

#### Adjust the Typewriter

- a) Set left margin at 10
- b) Set right margin at 94
- c) Set a tab stop at 65 (clearing any other tab)

## Set Console Switches

- a) Set parity switch to STOP
- b) Set I/O switch to STOP
- c} Set O'Flow switch to PROGRAM
- d) Program switches #1 and #2 will normally be OFF. Uses of these switches will be explained later. Program Switches  $#3$  and  $#4$  are not used.

o

o

**••** 

- a) Place 141 Simulator deck in the hopper in the 9-edge face-down position.
- b) With the machine in Manual press the Load button  $\frac{1}{2}$ .
- c) When the simulator is loaded the typewriter will automatically begin typing. It may be necessary to press the Reader Start button to enter the last two cards.

## Select the Des ired Function

a) The typewriter will type a list of the five functions that the simulator will perform and the five request words that will initiate these functions.

FUNCTIONS PERFORMED REQUEST BY TYPING

- LOAD PROGRAM FROM CARD READER LOAD CLEAR 141 MEMORY CLEAR CLEAR 141 MEMORY (CLEAR ALTER MEMORY FROM TYPEWRITER ALTER ALTER ALTER MEMORY FROM TYPEWRITER ALTER DUMP CONTENTS OF 141 MEMORY DUMP DUMP DUMP BEGIN EXECUTION OF PROGRAM BEGIN EXECUTION OF PROGRAM
- b) The typewriter will type the words REQUESTED FUNCTION IS and then stop.
- c) The operator then types the word LOAD, CLEAR, ALTER, DUMP or EXECUTE and presses the RELEASE and START buttons on the console or the RS key on the typewriter.
- d) If a function runs to completion the simulator will automatically request the next function. If the function is interrupted by pressing INSTANT STOP the operator may return to the request statement by pressing, in order, the RESET, INSERT, RELEASE, and START buttons on the console.

# The LOAD function

Programs that have been assembled by SPS can be loaded with this function.

- a) Place the SPS object deck, including the two clear storage cards and the bootstrap card, in the hopper.
- b) Type the request word LOAD and pressthe RELEASE and START buttons.
- c) Press READER START, if necessary.
- d) When the program is loaded the typewriter will type PROGRAM LOADED. PUSH START TO EXECUTE.
- e) Press the START button on the console to begin execution of the program.

The CLEAR function

The 141 memory can be cleared (set to blanks) with this function.

- a) Type the request word CLEAR.
- b) Press the RELEASE and START buttons
- c) When the clearing operation is completed the typewriter will request the next function.
- 1. Clearing the 1620 memory before loading is unnecessary, since a clear routine is built into the simulator deck.

o

o

**•** 

Instruction and data, including word marks, in the 141 memory can be altered with this function. This may be used for debugging a program or entering complete small demonstration programs directly in machine language.

- a) Type the request word ALTER.
- b) Press the RELEASE and START buttons.
- c) The typewriter will type BEGINNING AT.
- d} Type the three digit 141 location at which the alteration is desired (such as 333).
- e) The typewriter will repeat this location to verify it.
- f) Type the instructions and data in machine language, disregarding word marks.<sup>2</sup>
- g) At any convenient place, at least one character before the end of the typewriter line, cease typing and press the RELEASE and START buttons.
- h) The typewriter carriage will return for a second line. This line will indicate the presence or absence of word marks. If the character above requires a word mark type a I, if it should not have a word mark hit the space bar. Continue to type 1's and spaces until the carriage has moved across the entire line above. In the first character after the line type a record mark  $\neq$  , then press the RELEASE and START buttons.
- i) The typewriter will now type the address of the next memory location to be altered if the process (f thru i) is continued.
- j) When altering is completed press, in order, the RESET, INSERT, RELEASE and START buttons. The EXECUTE function can be used to start the program.

## SECTION 7

## 141 - BPS Assembler Operating Procedures\_

Adjust the typewriter

- a) Set left margin at 10
- b) Set right margin at 94

Set Console Switches

- a) Set parity switch to STOP
- b) Set I/O switch to STOP
- c) Set O'Flow switch to Program
- d) Program Switch  $\#2$  will normally be off. Program switches 1,3, and 4 are not used.

Assemble SPS Programs

- a) Place the 141 SPS ASSEMBLER deck in the reader hopper in the 9-edge face down position.
- b) Place the SPS source program decks in the reader hopper. Any number of programs may be "stacked" for assembly. The last card of each deck must<br>be an END statement. be an END statement.  $\frac{3}{3}$
- c) With the machine in MANUAL press the LOAD button  $\degree$  .
- d) Press the PUNCH START button.
- e} It will be necessary to press the READER START button to enter the last two cards of the last deck.
- 2. This is the only instance where the operator will have to use the typewriter shift key. For all other ent ires the typewriter will automatically be in the proper alphabetic or numeric shift.
- 3. Clearing the 1620 memory before loading is unnecessary, since a clear routine is built into the assembler deck.

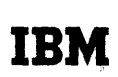

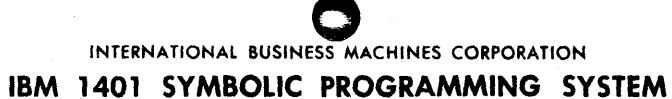

FORM X24-1152-3 PRINTED IN U.S.A.

Program

**CODING SHEET** 

Page No.  $\frac{1}{1-2}$  of  $\frac{1}{2}$ 

Identification  $\frac{1}{76}$  80

Date \_\_\_\_\_\_\_\_\_

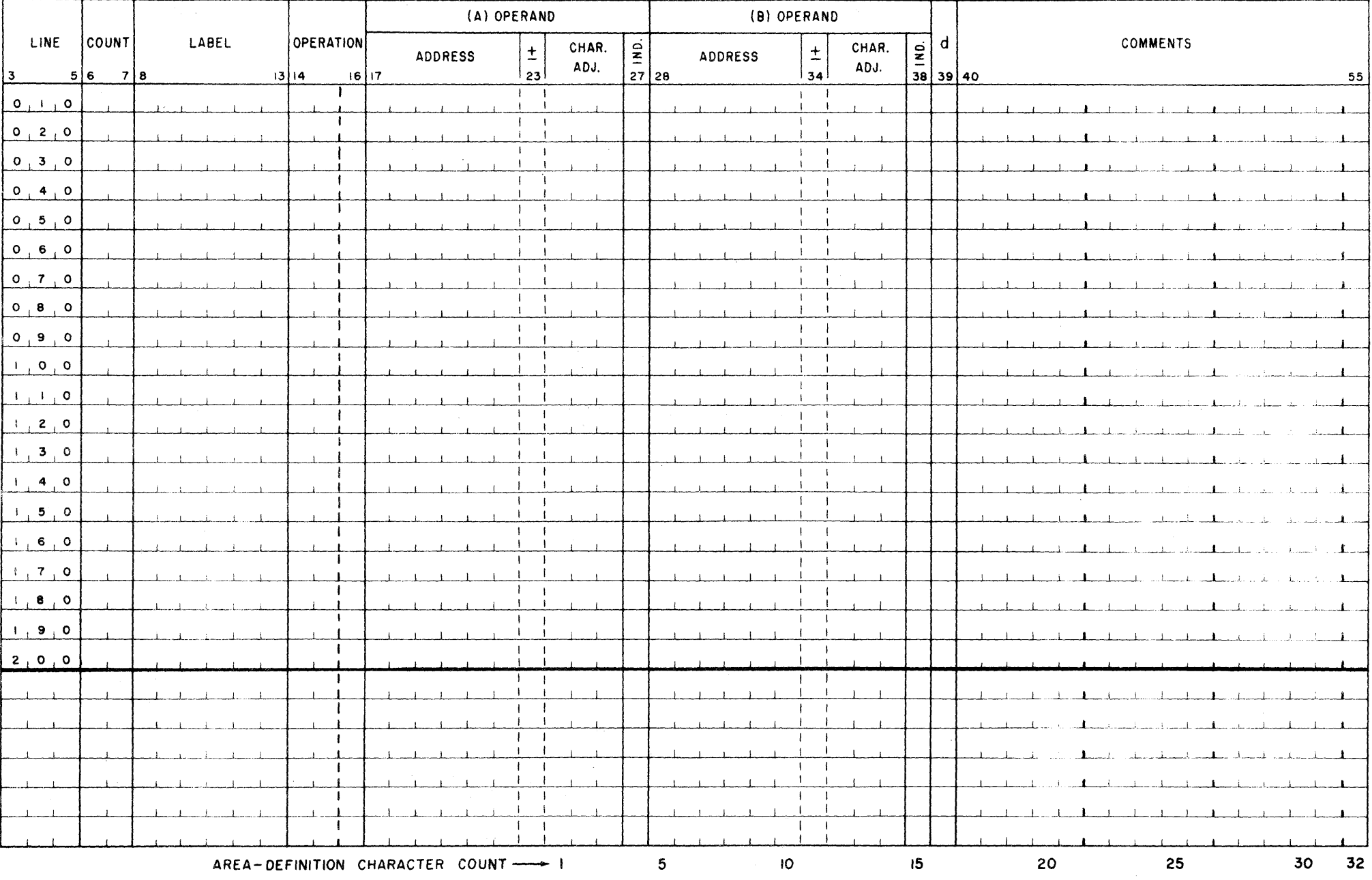

Use of Program Switch  $#2$ 

o

 $\mathbf{t}$ 

o

•

.<br>Ii iig (1,6 Martii) (1,6 Martii) iid in kareendaan ta'u taa waa kareen dalamaan ayaa ahaala ayaa ahaan ahaan i

If Program Switch  $#2$  is turned ON the typing of the program listing will be eliminated. A program listing can be obtained by listing the object deck on the IBM 407. This alternative will greatly reduce the assembly time.

#### SECTION 8

#### Listing Panel for IBM 407

An IBM 407 Accounting Machine control panel for use with the 141 is diagrammed on the following pages. Three separate functions have been wired into the board, the choice of which is under the control of Alteration Switches  $#1$  and  $#3$ , as follows:

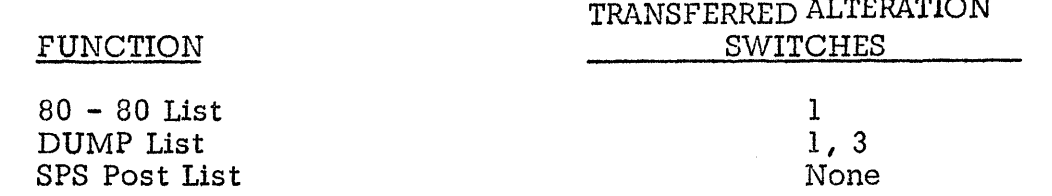

In each case, single spacing occurs with Alteration Switch  $#2$  normal and double spacing occurs with it transferred.

The 80-80 list option is useful for printing the results of 141 programs that have been punched on cards. Since the punch is very much faster than the simulated printer, teachers with large classes of students will wish them to use punched card output in pref erence to printer output whenever possible.

The DUMP list option is designed to list the cards that result from dumping the 141 memory with Program Switch #1 on. This is another way of increasing the efficiency of operations.

The SPS list option will list the output cards from an SPS assembly. Both the highorder and low-order addresses of each instruction are printed. The clear and bootstrap cards may be left on the deck but they will not print.

If more than one SPS program is to be listed the END card will cause a skip to channel 1 between programs.

The required 407 machine configuration is:

Ten pilot selectors Eight co-selectors One digit selector

(II)

## IBM CARD CODING

tn<del>a je počeobna se postava se po</del>

The IBM card provides 80 vertical columns with twelve punching positions in each column. One or more punches in a single column represents a character. A group of columns used for the characters that make up a quantity, or a name, is called a field and is often indicated on the card by printed vertical lines.

The standard IBM card code, often referred to as the Hollerith code, uses the twelve possible punching positions of a vertical column on the card to represent a numeric, alphabetic or special character. The twelve punching positions are divided into two groups: digits and zones. The first ten punching positions from the bottom edge of the card are the digit punching positions and have assigned numeric values of 9, 8, 7, 6, 5, 4, 3, 2, 1 and 0, respectively. The first three punching positions from the top of the card are the zone punching positions and have zone values of 12, 11 and 0, respectively. The 0 position is considered to be both a digit and a zone position.

The numeric characters 0 through 9 are represented by a single punch in a column. For example, 5 is represented by a single punch in the 5 position of the column.

Alphabetic characters are represented by two punches in a single column: one digit punch and one zone punch. The alphabetic characters A through I use the 12 zone punch and a digit punch 1 through 9 respectively; J through R use the 11 zone punch and a digit punch 1 through 9 respectively; and S through Z use the 0 zone punch and a digit punch 2 through 9 respectively.

Special characters are represented by one, two, or three punches in a single column in combinations that are not used for either numeric or alphabetic characters.

> 12 zones  $\eta$ <sup> $\theta$ </sup> 11  $\begin{smallmatrix}0\1\end{smallmatrix}$  $\mathbf{u}$  $\overline{a}$  and  $\overline{a}$  and 2  $\boldsymbol{\Pi}$ 3 4 DIGITS 5 Ű 6 7 Ű 8<br>9  $\overline{9}$

For example: '26May' would be represented as follows:

o

o

•

 $26\,$  May

The 12 and 11 zone punches when used by themselves have several different meanings depending upon their usage in the specific problem. They may represent an and sign  $(\&)$  and a hyphen  $(-)$ , respectively, when used in an alphabetic field. They may also represent a plus  $(+)$  sign and a minus  $(-)$ , respectively, when used as the algebraic sign of a numeric field. In this case they are usually punched in the same column as the units position digit. Still another use of these punches, especially the 11 punch, is that of a control punch to signify that a particular card is an exception of some kind. When used this way the 11 punch is usually referred to as an X punch and is placed in some pre-assigned column.

The following is a table of the IBM card code for numeric and alphabetic characters.

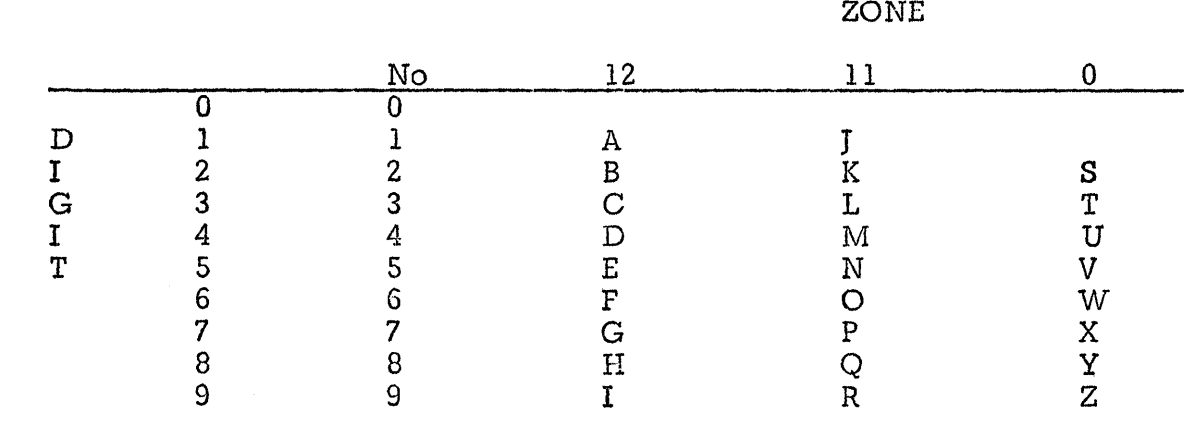

0

•

o

•

#### Number Systems

Almost all components used in building a ditital computer are best used as bi-state elements; that is, devices that have two and only two distinct conditions. Examples of this are: a switch that is either open or closed, a light that is either on or off, a punch position in an IBM card that is either punched or not, a vacuum tube that is conducting or cut off, a relay that is transferred or normal, and a magnetic core that has polarity of N-S or S-N. The use of bi-state elements encourages the use of a number system that has on Iy two digits instead of the usual ten. These digits would be  $0$ , usually corresponding to the off status of an element, and  $1$ , corresponding to its on status. Such a number system is known as the binary system. It is probably easiest to understand a new number system by comparing it to the familiar decimal system.

There are three essential parts to any system. The first is the base of the system. In the decimal system the base is 10; in the binary system it is 2. The second essential part is a set of symbols or digits. In base 10 these digits are  $0, 1, 2, 3$ , 4,5,6,7 ,8, and 9. In base 2 these symbols, often called bits (a contraction of binary and digits) are 0 and 1. Note that the number of digits in a system is equal to the base numb er and ranges from 9 ·to one less than the base number. The third essential part is place value. That is, the value of any digit depends upon itsposition within the number. Starting at the decimal point (or binary point) and proceeding to the left, the place values are always 1, the base, the base squared, the base cubed, etc. In base ten the place values are  $1$ ,  $10$ ,  $100$ ,  $1000$ , etc. In base two they are  $1, 2, 4, 8$ , etc.

The meaning of a number comes from combining these essential parts of its number system. Therefore, the number 5280 in the decimal system means

 $5280 = 5 \times 1000$  + 2 X 100 + 8 X 10 + 0 X 1

while the number 1101 in the binary system means

 $11012 = 1 X 8 + 1 X 4 + 0 X 2 + 1 X 1$ 

or decimally  $13$ . In the binary system, this reduces to the simple rule that "the value of a binary number is equal to the sum of the place values containing  $l's''$ . In the above case  $1101_2 = 8 + 4 + 1 = 13$ 

(13)

IASSAU .. : UT:.. : u; ii4 Harrison in die Milia die Milia die Milia die Milia die Milia die Milia die Milia H

The decimal equivalent of the first 17 binary integers is as follows:

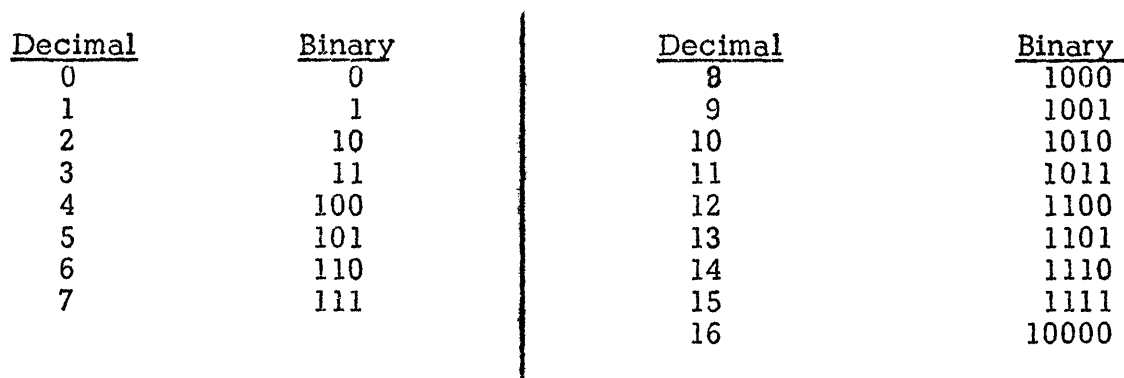

#### RESTR1CTIONS

The following restrictions pertain to the 141 S imulator program

- 1. The twelve executable instructions are: SW, CW, MCW, R, P, W, A, S, C, B, Bi, and H. The Branch if Indicator On instruction includes four d-modifiers:  $\overline{\phantom{x}}$ , 8, T, U.
- 2. One thousand positions of 141 memory are available, with addresses ranging from 000 to 999.
- 3., All instructions must be followed by a word mark.

 $\epsilon$ 

 $\bullet$ 

,.

o

•

- 4. No overflow arithmetic is provided. Carries out of the high-order of the B-field will be lost. They will not become zone bits.
- 5. In arithmetic operations zones are stripped from all B-field characters including the high-order character.

The following restrictions pertain to the 141 Assembly program.

- 1. Only the above-mentioned twelve operation codes and four d-modifiers can be assembled.
- 2. The DCW is the only declarative operation and END is the only processor <sup>f</sup>operation recognized by the assembly program. All programs will automatically begin at location 333.
- & 3. The maximurn number of cards in any 141 8PS program is 100. Images of these are held in memory to reduce the amount of card handling and to permit stacking of programs •

aSUZlii2idkL!¥I1I t1i.MWai¢A,.@SU.i *.iU* M/;;;MAiX #1M
Problem  $#1$ Calculate and punch C where  $C = A + B$ <br>A, B and C are all 5 column fields

Ċ

 $\blacktriangleright$ 

 $\pmb{\ell}$ 

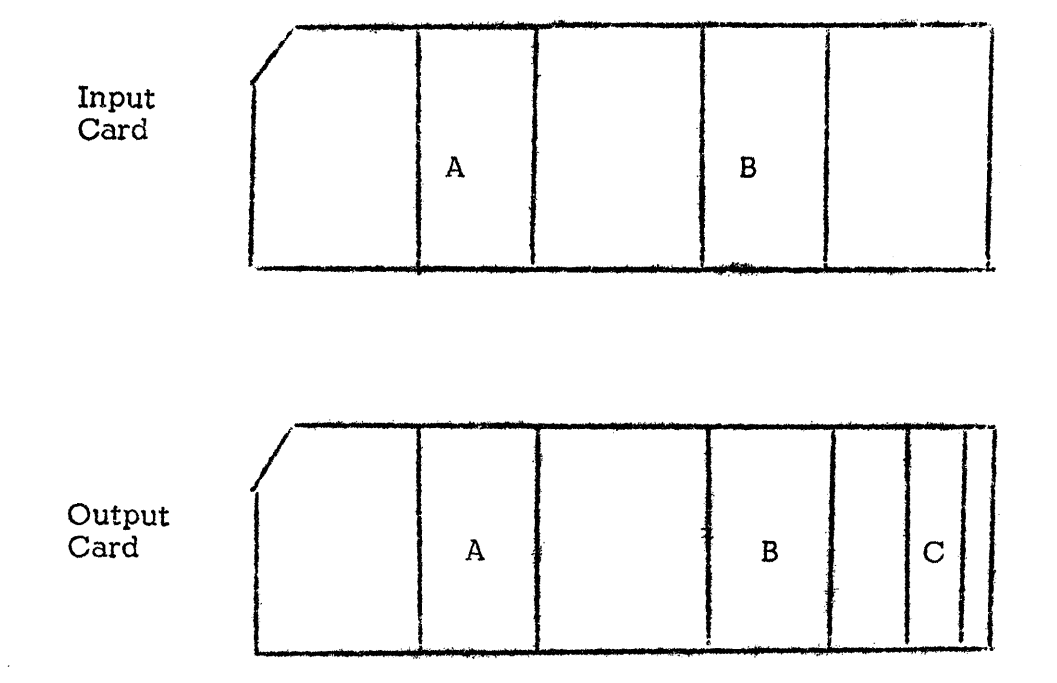

Input Cards 3<br>Output cards 3

Problem No. 2 Calculate and punch D where  $D = A + B - C$ <br>A is a 5 column field<br>B is a 5 column field  $C$  is a  $6$  $\mathbf{u}$  $\bar{\mathbf{u}}$ Input Card  $\overline{C}$  $\, {\bf B}$  $\bf A$  $\overline{\mathbf{C}}$  $\hbox{\AA}$  $\, {\bf B}$  $\mathbf D$ Output Card

Problem No. 3

Calculate and punch E where,  $E = A + B + C - D$ 

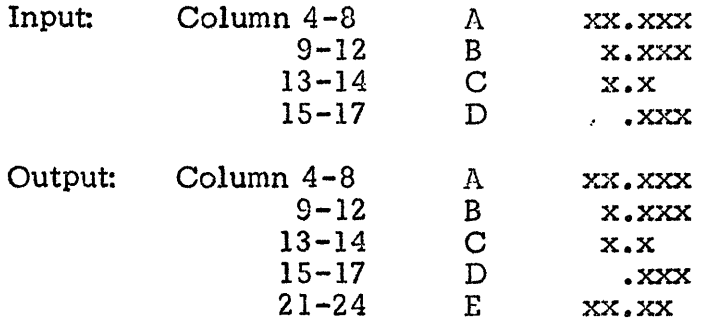

Note: The program must be written so that E is rounded off to two decimal places.

Input cards....5 Output cards...5

Problem No. 4

Â

¥

4

A program is to be written that will up-date a customer's balance, and compare it to his credit  $\lim_{\lambda \to 6}$  8-14 16-21  $55-90$ 

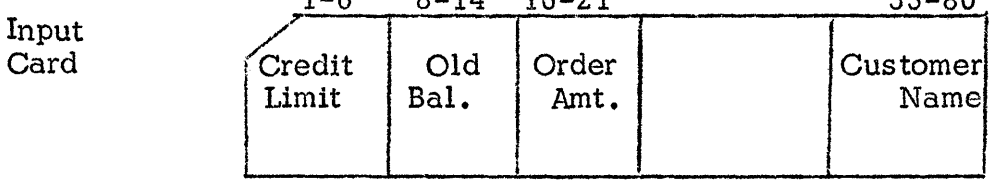

If the sum of the old balance card and the order amount are equal to or less than the credit limit, an up-dated card is to be punched as follows:

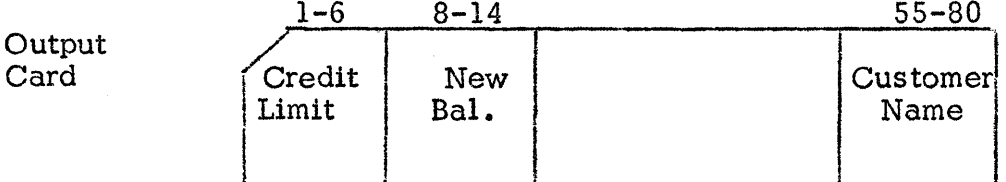

If the sum of the old balance and the order amount exceed the credit limit, a printed output for the credit manager follows. He, in turn, will send a letter to the customer.

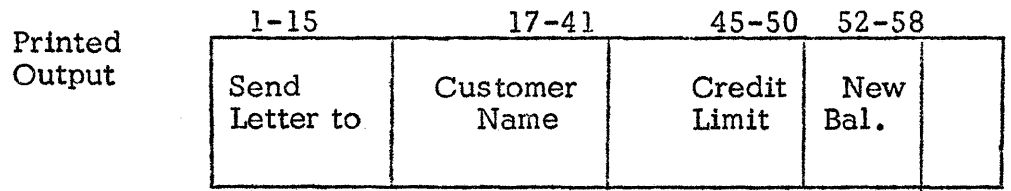

Input cards.......10 Output cards......10 Printed output.....2 lines